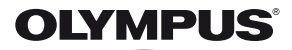

# **DIGITĀLĀ FOTOKAMERA** *SH-25MR*

# **Lietošanas rokasgrāmata**

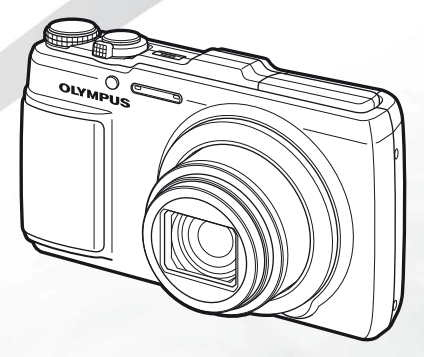

- Pateicamies, ka iegādājāties tieši Olympus digitālo fotokameru. Pirms uzsākat jaunās fotokameras lietošanu, iesakām rūpīgi izlasīt šos norādījumus, lai iemācītos ar to pareizi rīkoties un nodrošinātu ilgstošu lietošanu. Uzglabājiet šo lietošanas rokasgrāmatu viegli pieejamā vietā, jo tā jums var noderēt arī turpmāk.
- Pirms svarīgu uzņēmumu izdarīšanas ieteicams veikt izmēģinājuma fotografēšanu, lai iepazītos ar fotokameras darbību.
- Lai varētu turpināt uzlabot savu izstrādājumu kvalitāti, Olympus saglabā tiesības atjaunināt vai izmainīt šajā rokasgrāmatā iekļauto informāciju.

Reģistrējiet savu iekārtu **www.olympus.eu/register-product** un iegūstiet papildus bonusus no Olympus!

# **Iepakojuma satura p epakojuma ārbaude**

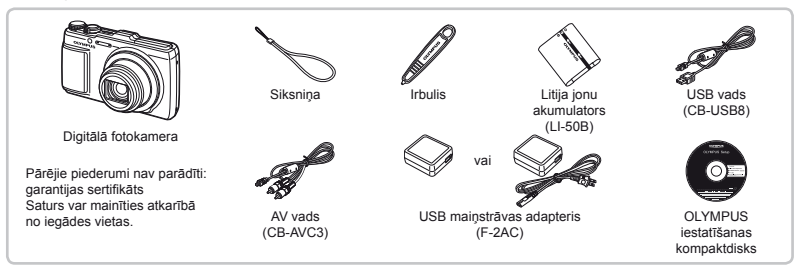

# **Fotokameras siksni otokameras ņas piestiprin āšana**

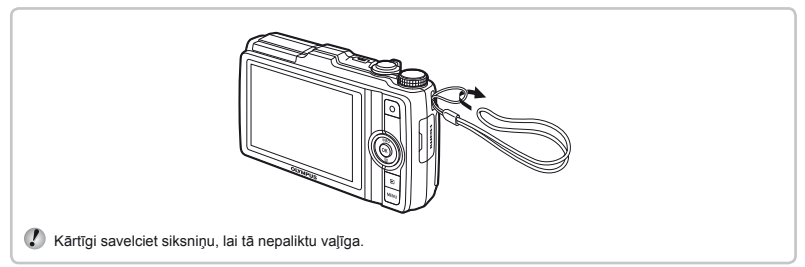

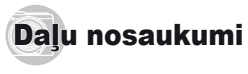

# **Fotokamera**

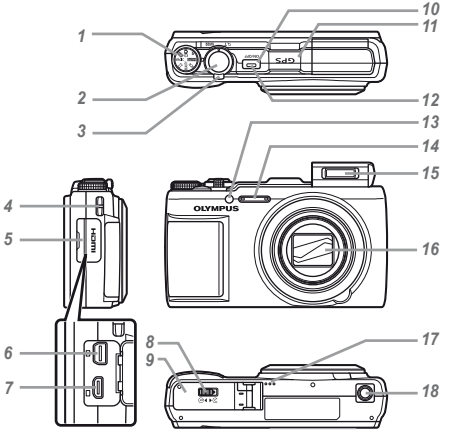

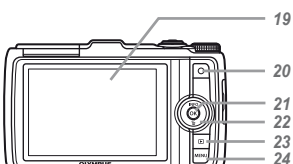

- Režīmu skala
- Slēdzis
- Tālummaiņas svira
- Siksniņas izvilkšanas cilpa
- Pieslēgvietas vāciņš
- Daudzfunkcionāla kontaktligzda
- HDMI mikro pieslēgvieta
- Akumulatora/atmiņas kartes nodalījuma fiksators
- Akumulatora/atmiņas kartes nodalījuma vāciņš
- 10 Taustiņš ON/OFF
- GPS antena
- Indikators
- AF apgaismojums Automātiskā laika slēdža
	- indikators
- Mikrofons
- Zibspuldze
- Objektīvs
- Skaļrunis
- Statīva ligzda
- Displejs
- 20 Taustiņš <sup>(videofilmēšana)</sup>
- 21 Taustiņš (a) (Labi)
- Bulttaustiņi

Taustiņš **INFO** (Informācija) (informācijas displeja maiņa) Taustiņš **II** (izdzēst)

- 23 Taustiņš **►** (pārslēgšanās starp fotografēšanu un apskati)
- Taustiņš m

#### **Fotograf otografēšanas rež anas īma displejs**

 Zibspuldze gatavības režīmā/ zibspuldzes

*2* Makrofotografēšanas režīms/ super makrofotografēšanas

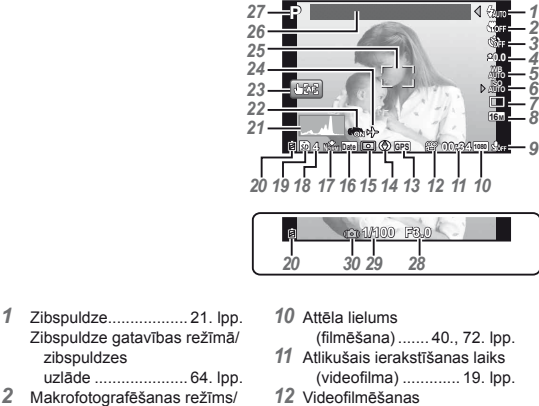

- ikona ....................... 19. lpp.
	- *13* GPS ikona .................. 16. lpp.  $\frac{1}{2}$ GPS: Mirgo: meklē GPS
		- signālu GPS Deg: sanem GPS signālu
- *14* Virziena informācija *15* Eksponometrija .......... 41. lpp. *16* Datuma spiedogs ....... 43. lpp. *17* Saspiešana (fotoattēli) ......... 40., 71. lpp. *18* Saglabājamo fotoattēlu skaits (fotoattēli) ................ 18. lpp. *19* Pašreizējā atmiņa ...... 70. lpp.
- *20* Akumulatora pārbaude .......... 13., 64. lpp. *21* Histogramma .............. 21. lpp. *22* Attēla stabilizācija (fotoattēli)/ digitāla attēla stabilizēšana (videofilma) ............. 42. lpp. *23* Skārienekrāna režīms ................ 9., 41. lpp. *24* Pasaules laiks ............ 56. lpp. *25* AF mērķa atzīme ........ 18. lpp. *26* Atrašanās vietas informācija............... 16. lpp. *27* Fotografēšanas režīms .............. 18., 25. lpp. *28* Diafragmas atvēruma vērtība 18. lpp. *29* Eksponēšanas laiks ......................... 18. lpp. *30* Brīdinājums par fotokameras izkustēšanos

režīms ..................... 33. lpp. *3* Automātiskais laika slēdzis ..................... 33. lpp. *4* Ekspozīcijas kompensācija .......... 34. lpp. *5* Baltās krāsas balanss.................... 34. lpp. *6* ISO ............................. 35. lpp. *7* Sērijveida fotografēšana .......... 35. lpp. *8* Attēla lielums (fotoattēli) ......... 36., 71. lpp. *9* Ierakstīšana ar skaņu  $(videofilma)$  ............... 44.  $lpn$ .

#### **Apskates rež pskates īma displejs**

**●** Standarta demonstrējums

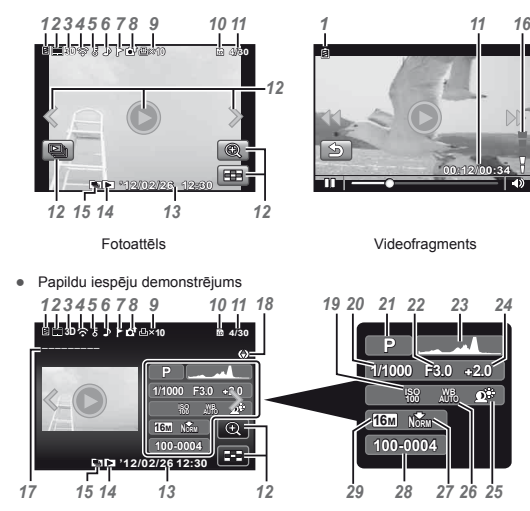

- *14* Izlašu skatīšana ......... 45. lpp.
- *15* Grupēts attēls...... 22., 38. lpp.
- *16* Skaļums .............. 22., 52. lpp.
- *17* Atrašanās vietas informācija............... 16. lpp.
- *18* Virziena informācija
- *19* ISO ............................. 35. lpp.
- *20* Eksponēšanas laiks ......................... 18. lpp.

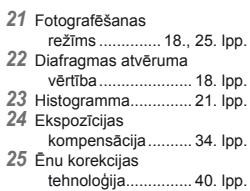

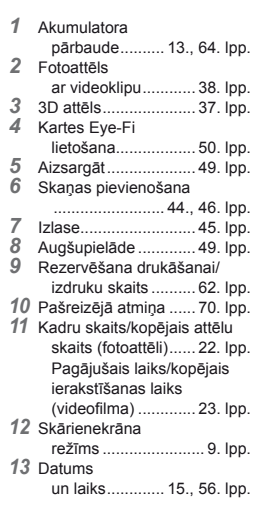

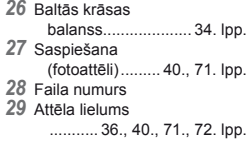

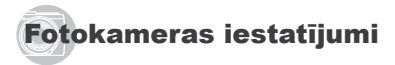

# Skalas un tiešo vadības taustiņu izmantošana

Bieži izmantojamām funkcijām var piekļūt, izmantojot tiešos vadības taustiņus.

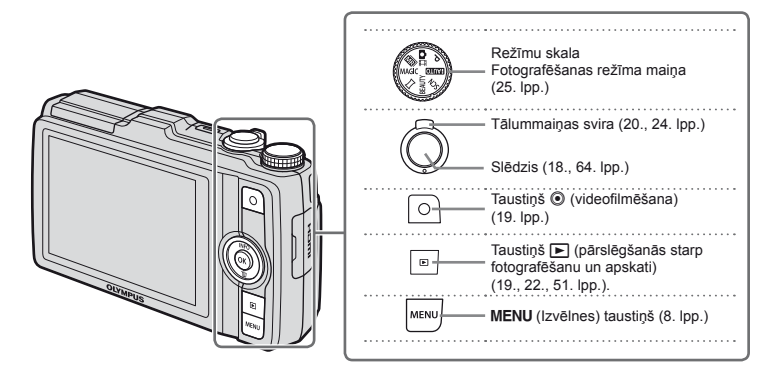

#### **Bulttaustiņi**

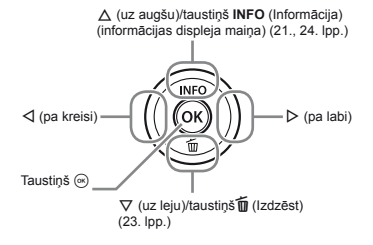

#### Lietošanas norādījumi

Simboli  $\land \nabla \triangleleft \triangleright$ , kas tiek parādīti attēlu un izvēles iestatījumu laikā, norāda, ka bulttaustiņi nevis jāpagriež, bet gan jānospiež labajā pusē esošās vadības ripas sadaļas.

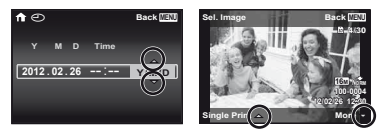

Lietošanas norādījumi ekrānā norāda funkcijas, ko veic taustiņš **MFNU** un <u>@. kā arī tālummaiņas</u> svira.

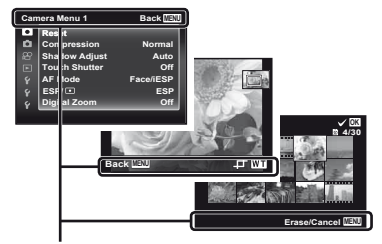

Lietošanas norādījumi

#### Izvēlnes lietošana

Izmantojiet izvēlni, lai mainītu fotokameras iestatījumus.

Dažas izvēlnes var nebūt pieejamas atkarībā no citiem saistītiem iestatījumiem vai fotografēšanas režīma.

#### **Funkciju izv unkciju ēlne**

Fotografēšanas laikā nospiediet taustiņu < lai parādītu funkciju izvēlni. Funkciju izvēlne nodrošina piekļuvi bieži lietotiem fotografēšanas iestatījumiem.

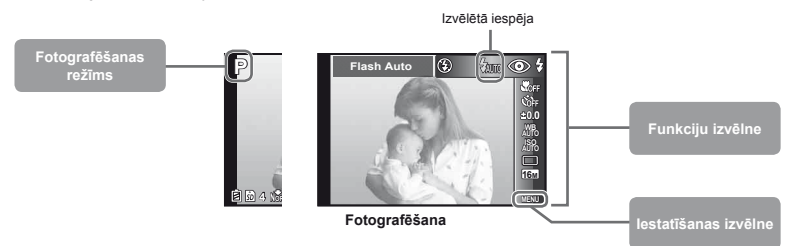

#### **Funkciju izvēlnes izvēle**

Lietojiet  $\wedge \nabla$ , lai izvēlētos izvēlni, un izmantojiet  $\triangle$ ), lai izvēlētos izvēlnes iespēju. Nospiediet taustiņu  $\textcircled{\tiny m}$ , lai iestatītu funkciju izvēlni.

#### Iestatīšanas izvēlne

Lai atvērtu iestatīšanas izvēlni, fotografēšanas vai apskates laikā nospiediet taustiņu MFNU. Iestatīšanas izvēlnē var piekļūt dažādiem fotokameras iestatījumiem, tostarp iespējām, kas nav pieejamas funkciju izvēlnes sarakstā, displeja iespējām, kā arī datuma un laika iestatījumam.

# *1* **Nospiediet taustiņu** m**.**

**●** Tiek parādīta iestatīšanas izvēlne.

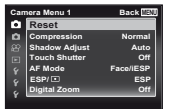

*2* **Lai izvēlētos lappušu cilnes, nospiediet** H**. Lietojiet** FG**, lai izvēlētos vajadzīgo lappuses**  cilni un nospiediet  $\triangleright$ .

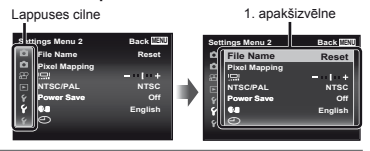

 $3$  Izmantojiet  $\Delta \nabla$ , lai izvēlētos vajadzīgo 1. apakšizvēlni, un nospiediet taustinu  $\infty$ .

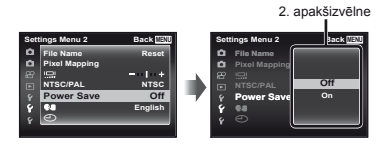

- $4$  Izmantojiet  $\Delta \nabla$ , lai izvēlētos vajadzīgo **2. apakšizvēlni, un nospiediet taustiņu** A**.**
	- **●** Tiklīdz iestatījums ir veikts, atkal parādās iepriekšējais ekrāns.
- Var būt arī papildu darbības. "Izvēlnes iestatījumi"  $(no 40$  līdz 58. lpp.)

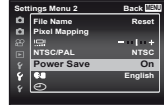

*5* **Nospiediet taustiņu** m **(Izvēlne), lai pabeigtu iestatīšanu.**

## Skārienpaneļa izmantošana

Izmantojiet skārienpaneli, pieskaroties ekrānam ar pirkstu.

- **●** Skārienpaneli var izmantot darbībām, kas šajā rokasgrāmatā apzīmētas ar ].
	- **●** Ekrāna aizsarga vai cimdu izmantošana var traucēt darbību.
	- **●** Ja grūti vadīt funkcijas ar pirkstu, lietojiet komplektā iekļauto irbuli.

# **Tiešo nor iešo āžu izmantošana (25. lpp.)**

Tiešās norādes funkciju var iestatīt režīmā MITO.

## *1* **Pieskarieties pie** M**.**

- **●** Pieskarieties elementam, lai iestatītu līmeni.
- *2* **Velciet līmeņa joslas slīdni vertikāli, lai iestatītu līmeni, tad pieskarieties pie <b>QK**.
	- **•** Pieskarieties pie **[5]**, lai beigtu tiešo norāžu izmantošanu.

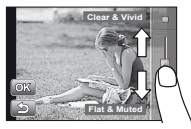

# **Izmantošana fotograf zmantošana ēšanas rež anas īmam**

Pieskaroties ekrānam, var atzīmēt fokusējamo objektu vai uzņemt attēlu.

Pieskaroties **[52]**, ik reizi tiek mainīta darbība.

- **[3]** objekts, kuram pieskārāties, tiek fokusēts un attēls – automātiski uzņemts.
- **•**  $\blacksquare$ : objekts, kuram pieskārāties, tiek fiksēts ar AF. Nospiediet slēdzi, lai uzņemtu attēlu. Pieskarieties pie **ka Lai atbrīvotu AF fiksēšanu**. Fokusa fiksācija beidzas, kad nostrādā slēdzis.

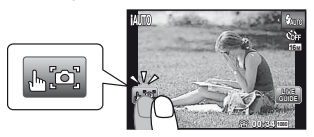

# **Izmantošana apskates rež zmantošana īmam**

Parādīto attēlu var mainīt vai palielināt.

#### **Pārvietošanās par vienu kadru uz priekšu un atpakaļ**

Velciet ekrānu pa kreisi, lai pārvietotos par vienu kadru uz priekšu, un velciet pa labi, lai pārvietotos par vienu kadru atpakaļ.

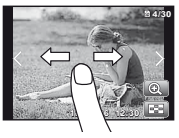

#### **Tālummaiņa**

Pieskarieties pie **Q**. lai palielinātu attēlu.

**●** Velkot palielināto attēlu, tiek pārvietots arī redzamais attēls.

#### **Alfabētiskais satura rādītājs**

Pieskarieties pie **31**. lai parādītu fotoattēlu attēlu rādītāja skatā.

**●** Pieskarieties attēlam, lai apskatītu to atsevišķa attēla skatā.

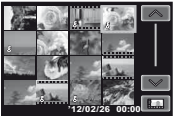

**Apskate (grupēts attēls, panorāmas attēls, videofi lma, fotoattēls ar videoklipu, attēls ar skaņu):** Pieskarieties pie  $\bullet$ .

**•** Pieskarieties pie **Kal**ai atvērtu attēlu grupu.

# **Izvēlnes rādītājs**

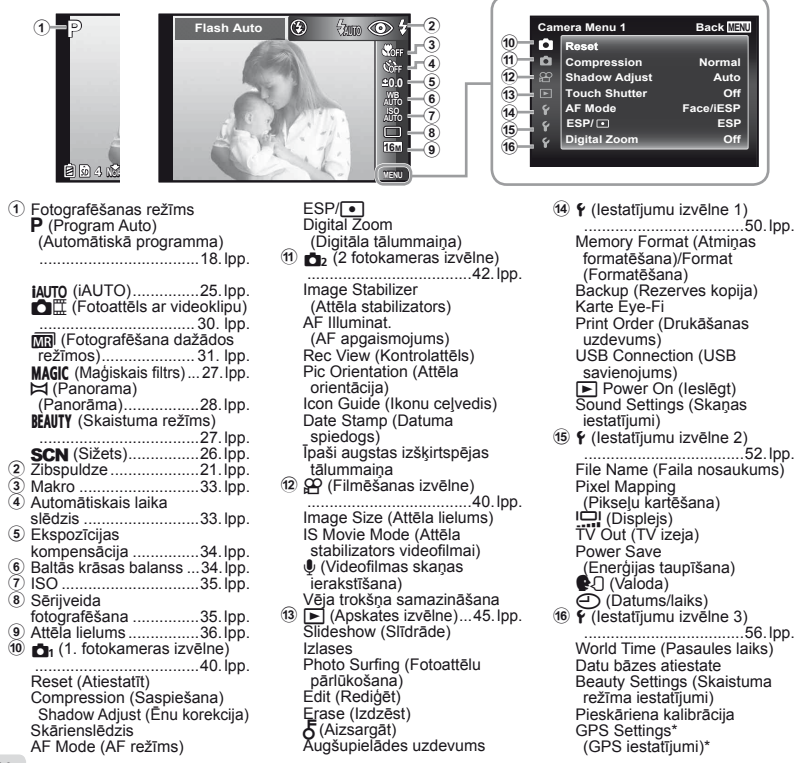

**10** LV

# Fotokameras sagatavošana

# Akumulatora un atmiņas kartes ievietošana

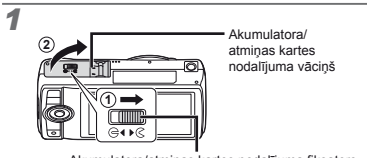

Akumulatora/atmiņas kartes nodalījuma fiksators

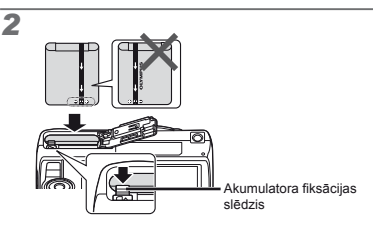

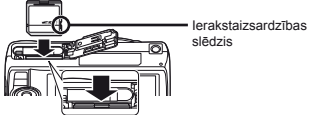

- Ievietoiiet akumulatoru ar atzīmi @ akumulatora fiksācijas pogas virzienā
- Akumulatora ārējie bojājumi (skrāpējumi utt.) var izraisīt aizdegšanos vai sprādzienu.
- $\Box$  levietojiet akumulatoru, spiežot akumulatora fiksācijas slēdzi bultinas virzienā.
- Ievietojiet atmiņas karti taisni, līdz tā ar klikšķi iegulst vietā.
- Fotokameras lietošanas laikā akumulatora/atmiņas kartes nodalījuma vāciņam ir jābūt pilnībā aizvērtam.
- Piespiediet akumulatora fiksācijas pogu bultinas virzienā, lai to atbrīvotu, un pēc tam izņemiet akumulatoru.
- Izslēdziet fotokameru pirms akumulatora/atmiņas kartes nodalījuma vāciņa atvēršanas.
- Izmantojiet šajā fotokamerā tikai atmiņas karti SD/ SDHC/SDXC vai Eye-Fi karti. Neievietojiet cita veida atmiņas kartes. "Atmiņas kartes lietošana" (70. lpp.)
- Nepieskarieties atmiņas kartes kontaktu virsmai.
- Šo fotokameru var lietot, neizmantojot atmiņas karti, un saglabāt attēlus iekšējā atmiņā.

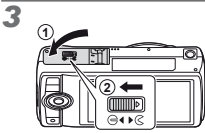

 "Saglabājamo attēlu (fotoattēlu) skaits/nepārtraukta ieraksta (videofilmas) laiks iekšējā atmiņā un atmiņas kartēs" (71., 72. lpp.)

# **Lai iznemtu atminas karti**

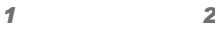

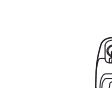

 Spiediet karti, līdz tā noklikšķ un nedaudz iznāk ārā, pēc tam izvelciet to.

# Akumulatora uzlāde, izmantojot komplektācijā iekļauto USB maiņstrāvas adapteri

- Komplektācijā iekļautais USB maiņstrāvas adapteris F-2AC (turpmāk USB maiņstrāvas adapteris) atšķiras atkarībā no reģionā, kurā iegādājāties fotokameru. Ja komplektācijā ir spraudņa tipa USB maiņstrāvas adapteris, ievietojiet to tieši maiņstrāvas kontaktligzdā.
- Komplektācijā iekļautais USB maiņstrāvas adapteris paredzēts akumulatora uzlādei un satura apskatei. Neuzņemiet fotoattēlus, kamēr maiņstrāvas adapteris ir pievienots fotokamerai.
- Kad uzlāde pabeigta, noteikti atvienojiet USB maiņstrāvas adapteri no kontaktligzdas.
- Akumulatoru var uzlādēt, pievienojot fotokameru datoram. Uzlādēšanas laiks ir atkarīgs no datora veiktspējas (atsevišķos gadījumos uzlādēšana var ilgt aptuveni10 stundas).

# *1* **Fotokameras pievienošana otokameras**

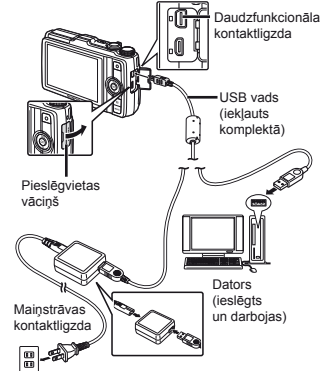

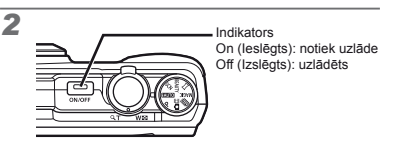

- Piegādes laikā akumulators nav pilnībā uzlādēts. Pirms lietošanas noteikti uzlādējiet akumulatoru, līdz indikators nodziest (aptuveni 3,5 stundas).
- Ja neiedegas indikators, tas nozīmē, ka vai nu USB maiņstrāvas adapteris nav pareizi pievienots fotokamerai vai arī, iespējams, ir bojāts akumulators, fotokamera vai USB maiņstrāvas adapteris.

# **Kad uzlādēt akumulatorus akumulatorus**

Uzlādējiet akumulatoru, kad parādās turpmāk parādītais zinojums.

Mirgo sarkanā krāsā

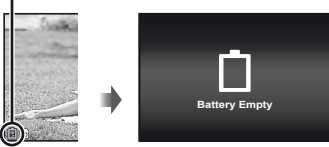

Displeja apakšējā kreisā puse Kļūdas ziņojums

# Komplektācijā iekļautā kompaktdiska izmantošana iestatīšanai

 Datora programmatūras [ib] instalēšana ir iespējama tikai datorā, kurā darbojas operētājsistēma Windows.

# **Windows**

*1* **Ievietojiet komplektācijā iekļauto kompaktdisku CD-ROM diskdzinī.**

#### **Windows XP**

**●** Tiek parādīts dialoglodziņš Setup (Iestatīšana).

#### **Windows Vista/Windows 7**

**●** Tiek parādīts dialoglodziņš Autorun (Automātiskā palaišana). Noklikšķiniet uz OLYMPUS Setup (Olympus iestatīšana), lai atvērtu dialoglodziņu Setup (Iestatīšana).

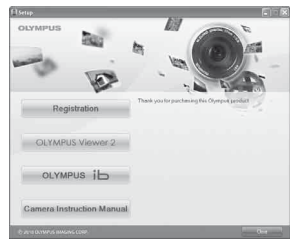

- Ja dialoglodziņš Setup (Iestatīšana) netiek parādīts, izvēlnē Start (Sākt) izvēlieties My Computer (Mans dators), ja darbojaties operētājsistēmā Windows XP, vai Computer (Dators), ja darbojaties operētājsistēmā Windows Vista/Windows 7. Veiciet dubultklikšķi uz ikonas CD-ROM (OLYMPUS Setup), lai atvērtu logu OLYMPUS Setup (Olympus iestatīšana), un pēc tam veiciet dubultklikšķi uz Launcher.exe.
- Ja tiek parādīts dialoglodziņš User Account Control (Lietotāja konta vadība), noklikšķiniet uz Yes (Jā) vai Continue (Tālāk).

# *2* **Reģistrējiet savu Olympus izstrādājumu.**

- **●** Noklikšķiniet uz pogas Registration (Reģistrācija) un izpildiet ekrānā redzamos norādījumus.
- Lai veiktu lietotāja reģistrāciju, fotokamera jāpievieno datoram. "Fotokameras pievienošana" (12. lpp.)
- Ja fotokameras ekrānā nekas netiek parādīts pat pēc fotokameras pievienošanas datoram, iespējams, akumulatora uzlādes līmenis ir par zemu. Kamēr tiek lādēts akumulators, neatvienojiet fotokameru no datora; pēc tam atvienojiet to un pievienojiet no jauna.
- *3* **Instalējiet programmu OLYMPUS Viewer 2 un datora programmatūru [ib].**
	- **●** Pirms instalēšanas pārbaudiet sistēmas prasības.
	- **●** Lai instalētu programmatūru, noklikšķiniet uz pogas OLYMPUS Viewer 2 vai OLYMPUS ib.

#### **OLYMPUS Viewer 2**

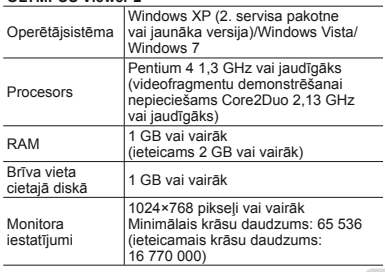

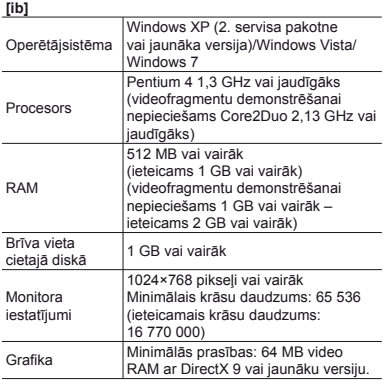

Informāciju par programmatūras lietošanu skatiet tiešsaistes palīdzības sadaļā.

#### *4* **Instalējiet fotokameras rokasgrāmatu.**

**●** Noklikšķiniet uz pogas Camera Instruction Manual (Fotokameras lietošanas rokasgrāmata) un izpildiet ekrānā redzamos norādījumus.

# **Macintosh acintosh**

#### *1* **Ievietojiet komplektācijā iekļauto kompaktdisku CD-ROM diskdzinī.**

- **●** Darbvirsmā veiciet dubultklikšķi uz ikonas CD (OLYMPUS Setup).
- **●** Veiciet dubultklikšķi uz ikonas Setup (Iestatīšana), lai atvērtu dialoglodziņu Setup (Iestatīšana).

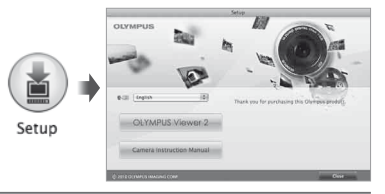

#### *2* **Instalējiet programmatūru OLYMPUS Viewer 2.**

- **●** Pirms instalēšanas pārbaudiet sistēmas prasības.
- **●** Lai instalētu programmatūru, noklikšķiniet uz pogas OLYMPUS Viewer 2 un izpildiet ekrānā redzamos norādījumus.
- Lietotāja reģistrāciju varat veikt programmatūras OLYMPUS Viewer 2 sadaļas "Help" (Palīdzība) apakšsadaļā "Registration" (Reģistrācija).

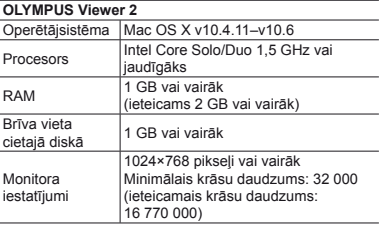

\* Valodu kombinētajā lodziņā var izvēlēties citas valodas. Informāciju par programmatūras lietošanu skatiet tiešsaistes palīdzībā.

# *3* **Kopējiet fotokameras rokasgrāmatu.**

**●** Noklikšķiniet uz pogas "Camera Instruction Manual" (Fotokameras lietošanas rokasgrāmata) un atveriet mapi, kurā ir fotokameras rokasgrāmatas. Kopējiet datorā rokasgrāmatu, kas sarakstīta jūsu valodā.

# Valoda, datums, laiks un laika josla

Varat izvēlēties displejā parādīto izvēļņu un zinojumu valodu. Turklāt šeit ievadītais laiks un datums paredzēts dažādām vajadzībām, tostarp, datuma spiedogiem un ar fotokameru uzņemto attēlu failu nosaukumiem

- Pēc fotokameras ieslēgšanas ar taustinu Pēc fotokameras ieslēgšanas ar taustiņu<br>ON/OFF, izmantojot ∆∇◁▷, izvēlieties **valodu, tad nospiediet taustinu**  $\mathbb{R}$ **.**
- $\bullet$  Izvēlnes var lietot, lai mainītu izvēlēto valodu.  $\left[ \color{red}\bullet \color{blue} \right]$  $(55 \ln p)$

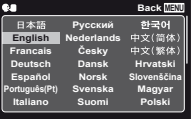

 $2$  Izmantojiet  $\triangle \nabla$ , lai izvēlētos gada **iestatījumu [Y].**

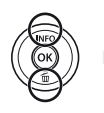

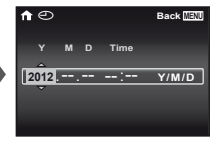

Datuma un laika iestatīšanas ekrāns

*3* **Nospiediet** I**, lai saglabātu šo iestatījumu gadam [Y].**

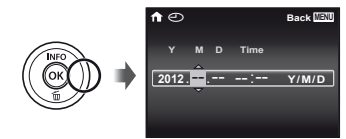

- *4* **Tāpat kā 2. un 3. darbībā izmantojiet**   $\land$  ▽ < $\Diamond$  > . Iai iestatītu [M] (mēnesi), [D] **(dienu) un [Time] (stundas un minūtes) un [Y/M/D] (datuma secību), tad nospiediet taustinu**  $\omega$ .
- $\bullet$  Lai iestatītu precīzu laiku, nospiediet taustiņu  $\circledast$ , kad pareizā laika signāls atbilst 00 sekundēm.
- Lai mainītu datumu un laiku, koriģējiet šo iestatījumu no izvēlnes. [ $\bigodot$ ] (Datums/laiks) (56. lpp.)
- *5* **Izmantojiet** HI**, lai izvēlētos [**x**] laika joslu, un nospiediet taustinu**  $\omega$ **.** 
	- Lietojiet  $\triangle \nabla$ , lai ieslēgtu vai izslēgtu ziemas/ vasaras laiku ([Summer] (Vasara)).

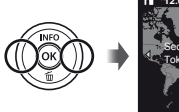

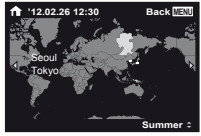

 Izvēlnes var lietot, lai mainītu izvēlēto laika joslu. [World Time] (Pasaules laiks) (56. lpp.)

## Pirms GPS izmantošanas

Fotokameras GPS (Global Positioning System – Globālās pozicionēšanas sistēma) funkcija nosaka jūsu atrašanās vietu (ģeogrāfisko platumu un garumu), kā arī saglabā šo informāciju ar fotokameru uzņemtajos attēlos.

Lai panāktu signāla labāku uztveršanu, fotokamera lieto papildu orbitālos datus (atvieglotais GPS vai A-GPS). A-GPS datus jāatjaunina ik pēc 14 dienām.

Pirms GPS izmantošanas fotokameras pulkstenī jāiestata pareizs laiks. (15. lpp.).

# **A-GPS datu atjaunin -GPS āšana**

- *1* **Instalējiet atjaunināšanas programmatūru (OLYMPUS A-GPS utilīta).**
	- **●** Lejupielādējiet atjaunināšanas programmatūru tālāk norādītajā tīmekļa vietnē un instalējiet to datorā.

http://sdl.olympus-imaging.com/agps/

*2* **Pievienojiet fotokameru datoram un palaidiet atjaunināšanas programmatūru. "Fotokameras pievienošana" (12. lpp.)**

 Kad programmatūra palaista, izpildiet datora ekrānā redzamos norādījumus.

# GPS izmantošana

- *1* **Ciln<sup>ē</sup>** <sup>x</sup> **(Iestatījumu izvēlne 3) funkcijai [GPS Settings] (GPS iestatījumi) > [GPS] izvēlieties iespēju [On] (Ieslēgts).**
	- **"Iestatīšanas izvēlne" (8. lpp.)**
	- **●** Kad fotokamera noteikusi pozīciju, ekrānā tiks parādīts GPS un atrašanās vietas koordinātes.

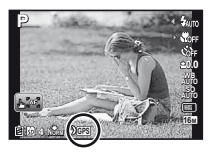

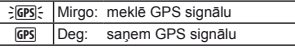

 Lai noteiktu atrašanās vietu, fotokameru ieslēdzot pēc ilgāka laika, var būt nepieciešamas dažas minūtes. Ja pēc vairākām minūtēm ikona vēl arvien mirgo, fotokamera, iespējams, nevar noteikt signālu. Izejiet no telpām, kur nav šķēršļu vai kā citādi mainiet savu atrašanās vietu.

# $2$  Fotografēšanas vai apskates ekrānā turiet nospiestu  $\triangle$ .

- **●** Displejā tiks parādīta jūsu atrašanās vieta.
- **●** Būs redzamas arī GPS datu bāzē tuvīnās robežzīmes.

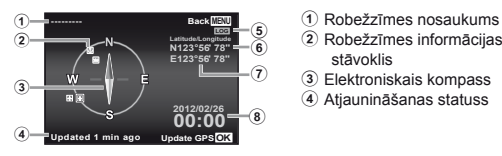

- 
- 2 Robežzīmes informācijas stāvoklis
- 3 Elektroniskais kompass
- 4 Atjaunināšanas statuss
- 5 GPS izsekošanas aktivizēšana
- 6 Platums
- 7 Garums
- 8 Pašreizējais datums un laiks

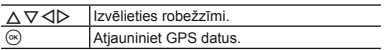

- Atsevišķās valstīs vai reģionos GPS ierīču lietošana var tik pakļauta vietējiem normatīviem. Ievērojiet tos.
- Izslēdziet GPS, ja esat lidmašīnā vai citās vietās, kurās GPS ierīču izmantošana ir aizliegta.
- A-GPS datu piegāde var tikt pārtraukta bez iepriekšēja paziņojuma.
- Atrašanās vietas dati var nebūt pieejami vai būt kļūdaini šādās vietās:
	- **●** Vietās, kur nav skaidri redzama debess (telpās, pazemē, zem ūdens vai blakus kokiem un augstceltnēm).
	- **●** Vietās, kas pakļautas spēcīgai magnētiskā lauka vai radio viļņu ietekmei (blakus augstsprieguma pārvades līnijām, magnētiem, elektroniskām ierīcēm vai mobilajiem tālruņiem, kas darbojas 1,5 GHz frekvencē).
- Atsevišķās vietās vai noteiktā diennakts laikā GPS datu iegūšanai var būt nepieciešams papildu laiks vai šo datu iegūšana var neizdoties.
- Neaizsedziet GPS antenu ar rokām vai metāla priekšmetiem.

 Fotokamera, iespējams, neiegūs GPS datus arī, ja akumulatora uzlāde ir nepietiekama.

- Fotokamera nav aprīkota GPS navigācijai
- Ja funkcija [Tracking] (Izsekošana) ir stāvoklī [On] (Ieslēgts), GPS uztvērējs turpinās patērēt akumulatora enerģiju, kad fotokamera ir izslēgta. Ieslēdzot GPS, funkcija [Power Save] (Enerģijas taupīšana) automātiski izslēdzas.
- GPS dati netiek ierakstīti videofilmās.

# Fotografēšana, apskate un dzēšana

# ]-Fotografēšana ar optimālo diafragmas atvēruma vērtību un eksponēšanas laiku (režīms P)

Šajā režīmā var izmantot fotografēšanu ar automātiskiem iestatījumiem, bet ir iespējams arī lietot plašu citu fotografēšanas izvēlnes funkciju klāstu, piemēram, ekspozīcijas kompensāciju, baltās krāsas balansu utt. pēc vajadzības.

*1* **Iestatiet režīmu skalu uz** P**.** 

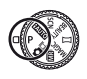

*2* **Nospiediet taustiņu** n**, lai ieslēgtu fotokameru.**

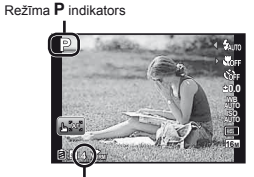

Saglabājamo fotoattēlu skaits (71. lpp.)

 Zibspuldze tiks automātiski izbīdīta un, ja nepieciešams, aktivizēta. Lai nepieļautu zibspuldzes aktivizēšanu, izvēlieties [Flash Off] (Zibspuldze izslēgta) (21. lpp.). Lai iebīdītu zibspuldzi atpakaļ, piespiediet to ar pirkstu.

*3* **Turiet fotokameru un izveidojiet kadra kompozīciju.**

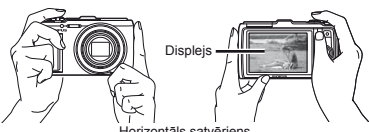

Horizontāls satvēriens

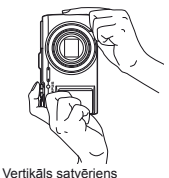

- Turot fotokameru, gādājiet, lai pirksti vai citi
- priekšmeti neaizklāj zibspuldzi.
- *4* **Nospiediet slēdzi līdz pusei, lai iestatītu asumu uz objektu.**
	- **●** Kad fotokamera veic fokusēšanu uz objektu, ekspozīcija ir fiksēta (parādās eksponēšanas laiks un diafragmas atvērums) un AF mērķa atzīmes krāsa mainās uz zaļu.
	- **●** Fotokamera nespēja veikt fokusēšanu, ja AF mērķa atzīme mirgo sarkanā krāsā. Mēģiniet veikt fokusēšanu vēlreiz.

AF mērķa atzīme

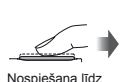

pusei

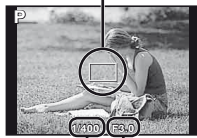

Eksponēšanas laiks Diafragmas

atvērums

**18** LV

*5* **Lai uzņemtu fotoattēlu, maigi nospiediet slēdzi līdz galam, uzmanoties, lai neizkustinātu fotokameru.**

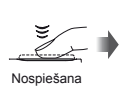

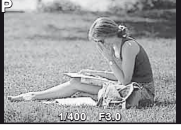

Attēlu apskates ekrāns

# **Lai fotograf ai ēšanas laik anas āaplūkotu att otu ēlus**

Taustina ► nospiešana ļauj apskatīt attēlus. Lai atgrieztos fotografēšanas režīmā, nospiediet taustiņu  $\blacksquare$  vai arī daļēji nospiediet slēdzi.

## **Lai izslēgtu fotokameru**

Nospiediet vēlreiz taustiņu ON/OFF.

# Video filmēšana

*1* **Nospiediet taustiņu** R**, lai sāktu fi lmēšanu.**

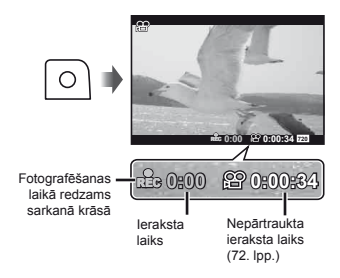

- $\mathcal{L}$  Videofilma tiek ierakstīta ar skaņu.
- Pašreizējā fotografēšanas režīma efekti var tikt lietoti arī videofilmām. Atsevišķi fotografēšanas režīma efekti var nebūt izmantojami videofilmām.
- $\mathcal{L}$  Videofilmēšanas laikā varēsit uzņemt fotoattēlus. . Fotoattēlu uzņemšana videofilmēšanas laikā" (32. lpp.)
- *2* **Nospiediet taustiņu** R **vēlreiz, lai apturētu fi lmēšanu.**

# Tālummaiņas izmantošana

Pagriežot tālummaiņas sviru, tiek noregulēts fotografēšanas diapazons.

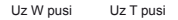

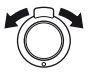

Tālummaiņas josla

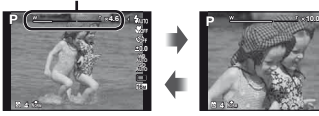

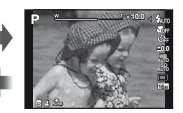

 Optiskā tālummaiņa: 12,5× Digitālā tālummaiņa: 4×

#### **Lai uzņemtu liel mtu ākus attēlus [Digital Zoom]/[Super-Res Zoom] (Digitālātālummaiņa)/(Īpaši augstas aši izšķirtspējas tālummaiņa)**

Tālummaiņas veidu un apjomu var noteikt pēc tālummaiņas joslas izskata. Ekrānā redzamā informācija atšķiras atkarībā no iespējām, kas izvēlētas funkcijai [Digital Zoom] (Digitālā tālummaiņa) (42. lpp.), [Super-Res Zoom] (Īpaši augstas izšķirtspējas tālummaiņa) (44. lpp.), un [Image Size] (Attēla lielums) (36. lpp.).

#### **Optiskā tālummaiņa:**

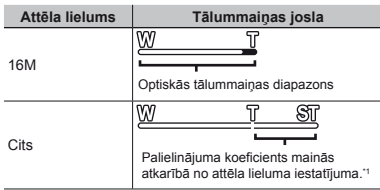

#### **Izvēlnē [Super-Res Zoom] (Īpaši augstas izšķirtspējas tālummaiņa) izvēlētā iespēja [On] (Ieslēgts):**

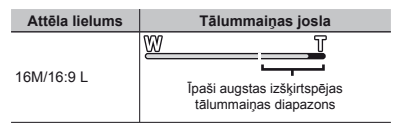

#### **Izvēlnē [Digital Zoom] (Digitālā tālummaiņa) izvēlētā iespēja [On] (Ieslēgts):**

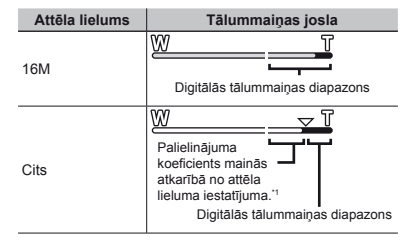

- \*1 Ja [Image Size] (Attēla lielums) ir mazāks nekā pilnā izšķirtspēja, sasniedzot maksimālo optisko pietuvinājumu, fotokamera automātiski maina attēla lielumu un apgriež to līdz izvēlētajam attēla lielumam, un pēc tam piedāvā digitālās tālummaiņas diapazonu, ja funkcija [Digital Zoom] (Digitālā tālummaiņa) ir iestatīta stāvoklī [On] (Ieslēgts).
- 

 Fotoattēli, kas uzņemti, kad tālummaiņas josla ir sarkanā krāsā, var būt graudaini.

# Zibspuldzes izmantošana

Zibspuldzes funkcijas var izvēlēties tā, lai tās vislabāk atbilstu fotografēšanas apstākļiem.

*1* **Funkciju izvēlnē izvēlieties zibspuldzes iespēju.**

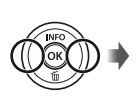

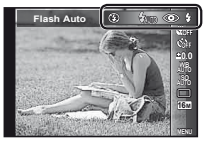

*2* **Izmantojiet** HI**, lai izvēlētos iestatījuma iespēju, un nospiediet taustinu**  $\mathbb{R}$ **, lai iestatītu.**

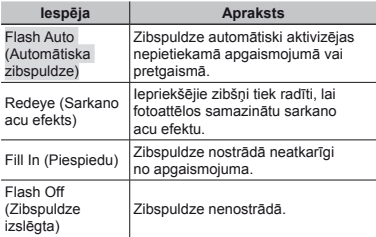

## Fotografēšanas informācijas ekrāna maina

Ekrāna informāciju var mainīt, lai tā vislabāk atbilstu situācijai, piemēram, ja nepieciešams noņemt informāciju no ekrāna, vai precīzas kompozīcijas izveidei, izmantojot režģa ekrānu.

#### *1* **Nospiediet** F **(INFO) (Informācija).**

**●** Katru reizi nospiežot šo taustiņu, parādītā fotografēšanas informācija mainās turpmāk attēlotā secībā. "Fotografēšanas režīma ekrāns" (4. lpp.)

Parastais

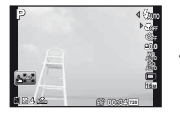

Nav informācijas

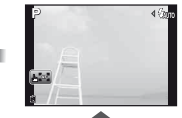

Detalizētais

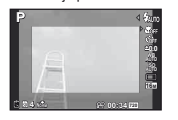

Informācija par videofilmu

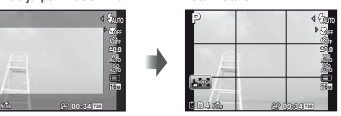

## **Histogrammas las istogrammas īšana**

Ja smaile aizpilda lielāko kadra daļu, attēls, lielākoties būs balts.

Ja smaile aizpilda lielāko kadra daļu, attēls lielākoties būs melns.

Zaļā krāsa rāda gaismas sadalījumu ekrāna centrā.

# ]-Attēlu apskate

# *1* **Nospiediet taustiņu** q**.**

Kadru skaits/ kopējais attēlu skaits

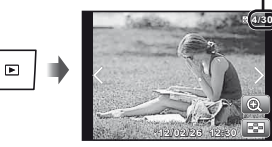

Apskatāmais attēls

*2* **Nospiediet** HI**, lai skatītu citus attēlus.**

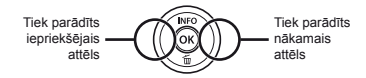

- Turiet nospiestu HI, lai pārvietotos uz priekšu vai atpakaļ.
- Attēlu skatīšanas izmēru var mainīt. "Attēlu rādītāja skats un tuvplāna skats" (24. lpp.)

#### **Skaņu ierakstu atska ņošana**

Lai aplūkotu attēlus kopā ar skaņu, izvēlieties attēlu un nospiediet taustiņu  $\overline{\infty}$ .

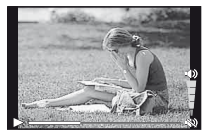

Skanas atskanošana

Nospiediet  $\wedge \nabla$ , lai pielāgotu skaļuma līmeni.

# **Lai apskat ai ītu grup ētos attēlus**

Vairāki attēli tiek parādīti kā grupa atkarībā no fotografēšanas apstākļiem. "Grupēto attēlu apskate" (38. lpp.)

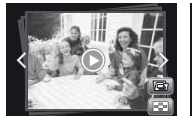

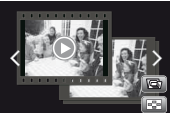

Grupētie attēli

# **Videofragmentu apskate ideofragmentu**

Izvēlieties videofragmentu un nospiediet taustiņu <a>

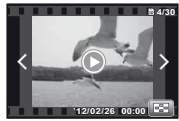

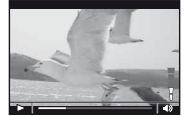

Videofragments Apskates laikā

Lai parādītu videofilmu rādītāja skatu, pagrieziet tālummaiņas sviru burta T virzienā. Izmantojiet A  $\nabla$  ⊲D, lai izvēlētos kadru apskates sākšanai.

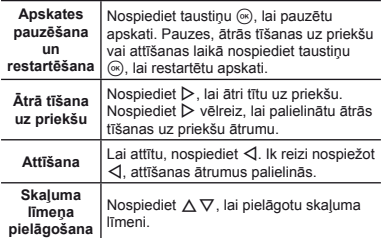

#### **Darbības, kam ēr apskate ir pauz ēta**

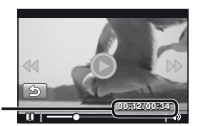

Pagājušais laiks/kopējais ierakstīšanas laiks

Pauzes laikā

| Pāriešana                                                    | Nospiediet $\Delta \nabla$ , lai pārietu uz<br>iepriekšējo/nākamo rādītāju.                                                                                            |
|--------------------------------------------------------------|----------------------------------------------------------------------------------------------------|
| Pārvietošanās<br>par vienu kadru<br>uz priekšu un<br>atpakal | Nospiediet ▷ vai ◁, lai pārvietotos<br>par vienu kadru uz priekšu vai<br>atpakal. Turiet nospiestu D vai<br>√, lai pārvietotos uz priekšu vai<br>atpakaļ ar ātrumu 1×. |
| <b>Apskates</b><br>atsākšana                                 | Nospiediet taustiņu (%), lai atsāktu<br>apskati.                                                                                                    |

**Videofragmentu apskates aptur ideofragmentu ēšana**

Nospiediet taustiņu MENU.

# Attēlu dzēšana apskates laikā (atsevišķa attēla dzēšana)

*1* **Parādiet attēlu, kas jādzē<sup>š</sup>**  $un$  nospiediet  $\nabla$  ( $\vec{m}$ ).

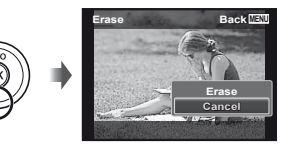

**2** Nospiediet  $\Delta$   $\nabla$ , lai izvēlētos [Erase] **(Izdzēst), un pēc tam nospiediet taustiņu** A**.**

 Vienlaikus var izdzēst vairākus vai visus attēlus (49. lpp.).

# Attēlu rādītāja skats un tuvplāna skats

Attēlu rādītāja skats ļauj ātri izvēlēties mērķa attēlu. Tuvplāna skats (palielinājums līdz 10x) ļauj kontrolēt attēla detalas.

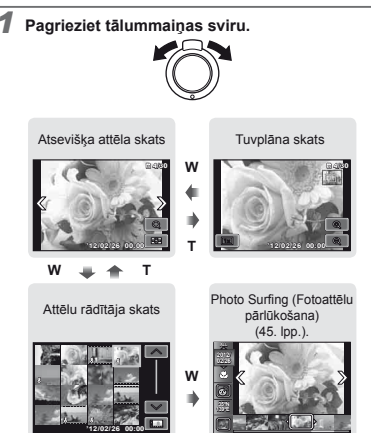

# **Lai attēlu rādītāja skatāizvēlētos attēlu**

Izmantojiet ∧  $\nabla$  < ID, lai izvēlētos attēlu, un nospiediet taustiņu  $\overline{\circ}$ , lai izvēlēto attēlu parādītu atsevišķa attēla skatā.

## $L$ ai ritinātu attēlu tuvplāna skatā:

Izmantojiet ∧  $\nabla$  ⊲I $\triangleright$ , lai pārvietotu skatīšanas zonu.

## **Lai apturētu iespēju [Photo Surfing] (Fotoatt Fotoattēlu pārlūkošana)**

 $I$ zmantojiet  $\wedge \nabla$  lai izvēlētos [ALL] (Visi), un nospiediet taustiņu  $\mathcal{A}$ .

# Attēla informācijas ekrāna maiņ<sup>a</sup>

Ekrānā redzamos fotografēšanas informācijas iestatījumus var mainīt.

#### *1* **Nospiediet** F **(INFO) (Informācija).**

**●** Katru reizi nospiežot šo taustiņu, parādītā attēla informācija mainās turpmāk attēlotajā secībā.

#### Parastais

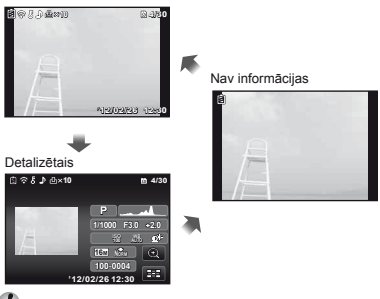

"Histogrammas lasīšana" (21. lpp.)

# Fotografēšanas režīmu izmantošana

# **Fotograf otografēšanas rež anas īma maiņa**

- P. Fotografēšanas režīmu (P. jAUTO, SCN, BEAUTY, E. <sup>P</sup> <sup>ē</sup>šanas režīmu (P, M, s, Q, ~, , -, .) var mainīt, pagriežot režīmu skalu. ..Režīmu skala" (6. lpp.)
- $\Box$ Šīs funkcijas noklusējuma iestatījumi ir iezīmēti šādā krāsā .

# ]-Fotografēšana ar automātiskajiem iestatījumiem (režīms jAUTO)

Fotokamera automātiski izvēlēsies katram sižetam optimālo fotografēšanas režīmu. Fotokameras noteiktos fotografēšanas apstākļus, un iestatījumus, izņemot atsevišķas funkcijas, nevarēs mainīt.

#### $1$ **estatiet fotografēšanas režīmu stāvoklī**  $14$ **IITO.**

Ikona mainās atkarībā no sižeta, ko automātiski izvēlas fotokamera.

**4 NORM 00:34**

**LIVE**

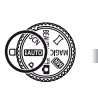

 Dažos gadījumos fotokamera var neizvēlēties vēlamo fotografēšanas režīmu.

 Ja fotokamera nevar noteikt vispiemērotāko režīmu, tiek izvēlēts režīms P.

# **Tiešo nor iešo āžu lietošana u**

Tiešo norāžu funkciju var izmantot, lai mainītu režīma<br>**İAUTO** iestatījumus. *iAUTO* iestatījumus.

#### **Norāžu elementi**

- Mainīt krāsas piesātinājumu
- Mainīt krāsaino attēlu
- Mainīt spilgtumu
- 1 Nospiediet A, lai parādītu tiešās norādes.
- 2 Izmantojiet  $\wedge \nabla$ , lai iezīmētu elementu, tad nospiediet taustiņu  $\omega$ .

Norāžu elements

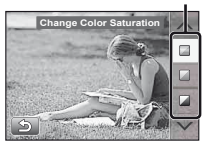

- $\overline{3}$  Lietoijet  $\wedge \nabla$ , lai izvēlētos līmeni un apskatītu efektu vai aprakstu.
	- **●** Nospiediet slēdzi līdz pusei, lai izvēlētos.

Līmeņa josla

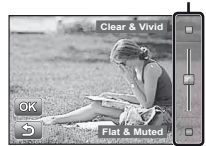

- 4 Nospiediet slēdzi, lai uzņemtu attēlu.
	- **●** Lai nodzēstu ekrānā tiešās norādes, nospiediet taustiņu **MFNU**
- Izmantojot atsevišķus tiešo norāžu iestatījuma līmeņus, fotoattēli var būt graudaini.
- Izmaiņas tiešo norāžu iestatījuma līmeņos ekrānā var nebūt redzamas.
- Tiešo norāžu izmantošanas laikā nevar lietot zibspuldzi.
- Izmaiņas tiešo norāžu iespējās atceļ iepriekšējās izmaiņas.
- Izvēloties tiešo norāžu iestatījumus, kas pārsniedz fotokameras ekspozīcijas parametru ierobežojumu, var tikt uzņemti nepietiekami vai pārmērīgi izgaismoti attēli.

# ]-Labākā režīma izmantošana fotografējamajam sižetam (režīms SCN)

*1* **Iestatiet fotografēšanas režīmu stāvoklī**s**.**

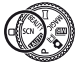

*2* **Izmantojiet** HI**, lai izvēlētos režīmu, tad nospiediet taustinu**  $\circledcirc$ **.** 

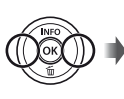

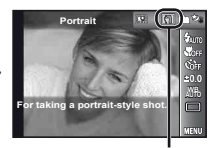

Ikona, kas norāda iestatīto sižeta režīmu

Režīmos SCN optimālie fotografēšanas iestatījumi konkrētiem fotografēšanas sižetiem ir ieprogrammēti iepriekš. Šī iemesla dēļ dažos režīmos nav iespējams mainīt iestatījumus.

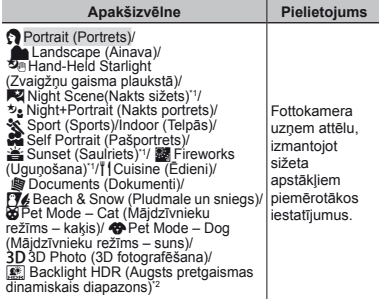

- \*1 Ja objekts ir tumšs, automātiski tiek aktivēta traucējumu samazināšana. Tas aptuveni divreiz pagarina fotogrāfijas uzņemšanas laiku, kurā citus attēlus nevar uzņemt.
- \*2 Ieteicams nekustīgiem objektiem.

# Lai fotografētu mājdzīvnieka seju,<br>izvēlieties iespēju ([**x͡ʒ P**et Mode – Cat]<br>(Mājdzīvnieku režīms – kaķis)/[**4͡ʒ** Pet<br>Mode – Dogl (Mājdzīvnieku režīms –

#### **suns))**

Izmantojiet  $\langle \mathbb{D} \rangle$ , lai izvēlētos [bol] vai [ $\bigcirc$ ], un nospiediet taustiņu  $(\infty)$ , lai to iestatītu.

- **●** Automātiski tiek izvēlēta iespēja [Auto Release] (Automātiska slēdža atlaišana) un, kad objekta seja ir atpazīta, automātiski tiek uzņemts attēls.
- **●** Lai uzzinātu, kā atcelt iespēju [Auto Release] (Automātiska slēdža nostrādāšana), skatiet sadaļu "Automātiskā laika slēdža izmantošana" (33. lpp.).

# **3D attēlu uzņemšana (rež mšana īms** W**)**

1 Izmantojot HI, izvēlieties [Auto] (Automātiski) vai [Manual] (Manuāli), un nospiediet taustinu  $\mathbb{R}$ .

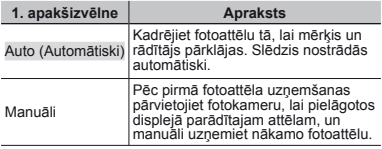

- 3D režīmā uzņemtos attēlus nevar parādīt telpiski šīs fotokameras displejā.
- Atkarībā no objekta vai situācijas (ja attālums starp fotokameru un fotografējamo objektu ir par mazu), attēls var netikt parādīts 3D režīmā.
- 3D skata leņķis mainās atkarībā no objekta un citiem apstākļiem.
- Lai aizvērtu 3D fotografēšanas režīmu bez attēla saglabāšanas, nospiediet taustiņu MENU.
- Funkcija [Image Size] (Attēla lielums) (36. lpp.) tiek fiksēta stāvoklī [**[RCS**].
- $\bullet$  Tiek automātiski fiksēts tālummaiņas koeficients.
- Uzņemot pirmo attēlu, tiek fiksēts fokuss, ekspozīcija un baltās krāsas balanss.
- Zibspuldze tiek fi ksēta uz [\$Flash Off] (Zibspuldze izslēgta).

# $\mathbb F$ Fotografēšana, izmantojot īpašos efektus (MAGIC režīms)

Lai fotoattēlu padarītu izteiksmīgu, izvēlieties vajadzīgo īpašo efektu.

**1estatiet fotografēšanas režīmu stāvoklī MAGIC.** 

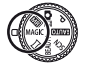

**0.0 AUTO WB 16M**

*2* **Izmantojiet** HI**, lai izvēlētos režīmu, tad nospiediet taustinu**  $\circledcirc$ .

> **Pop Art 2 12 13 6** Ikona, kas norāda, ka ir iestatīts režīms **NAGIC**

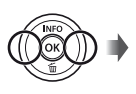

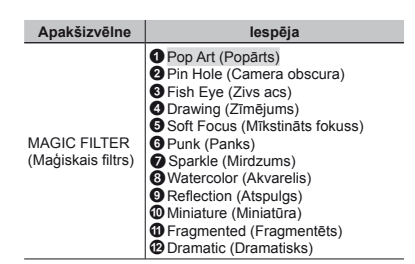

Režīmā **MAGIC** optimālie fotografēšanas iestatījumi katram sižeta efektam ir ieprogrammēti iepriekš. Šī iemesla dēļ dažos režīmos nav iespējams mainīt atsevišķus iestatījumus.

# $\mathbb F$ Fotografēšana, izmantojot funkcijas Beauty Fix (Skaistuma režīma korekcija) efektus (režīms BEAUTY)

Atkarībā no attēla rediģēšana var arī neizdoties.

*1* **Iestatiet fotograf** <sup>Q</sup> **<sup>ē</sup>šanas režīmu stāvokl<sup>ī</sup> REALITY.** 

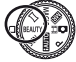

*2* **Izmantojiet** HI**, lai izvēlētos retušēšanas iestatījumu, un nospiediet taustinu**  $\circ$ **, lai iestatītu.**

Izvēlētā iespēja

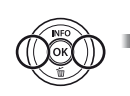

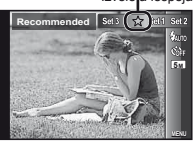

- **●** Iespēja [Set 1] (Iestatīšana 1), [Set 2] (Iestatīšana 2) vai [Set 3] (Iestatīšana 3) retušē attēlu atbilstoši funkcijai Beauty Settings (Skaistuma režīma iestatījumi). [Beauty Settings] (Skaistuma režīma iestatījumi) (57. lpp.)
- *3* **Vērsiet fotokameru fotografējamā objekta virzienā. Pārbaudiet, vai ap fotokameras noteikto seju ir redzams rāmītis, tad nospiediet slēdzi, lai uzņemtu attēlu.**
	- Tiek saglabāts gan nerediģētais, gan rediģētais attēls.
- Ja attēlu nevar retušēt, tiks saglabāts tikai nerediģētais attēls.
- Retušētā attēla iespēja [Image Size] (Attēla lielums) tiks fiksēta stāvoklī [**n.**].
- Tiks retušēta tikai fotokameras atpazītā seja.
- *4* **Lai saglabātu vai papildus retušētu attēlu, apskates ekrānā izvēlieties [OK] (Labi) vai [Beauty Fix] (Skaistuma režīma korekcija), tad nospiediet taustinu**  $\circledast$ .

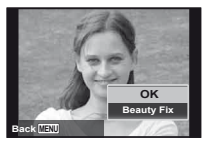

# **Skaistuma rež kaistuma īma korekcija**

 $\Omega$  Izvēlieties retušējamo objektu un nospiediet taustiņu  $\Omega$ .

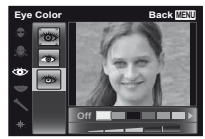

- 2 Apskates ekrānā nospiediet taustiņu <a>
	- **●** Funkcijas Beauty Fix (Skaistuma režīma korekcija) iestatījumus var reģistrēt. [Beauty Settings] (Skaistuma režīma iestatījumi) (57. lpp.)

# Panorāmas attēlu veidošana (režīms  $\bowtie$ )

*1* **Iestatiet fotografēšanas režīmu stāvokl<sup>ī</sup>** <sup>p</sup>**.** 

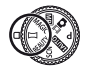

*2* **Izmantojiet** HI**, lai izvēlētos režīmu. Izvēloties funkciju [Auto] (Automātiski), nospiediet** G**. Izvēloties citu iespēju, nevis [Auto] (Automātiski), nospiediet taustinu**  $\infty$ **.** 

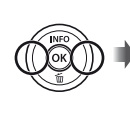

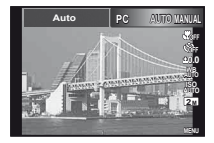

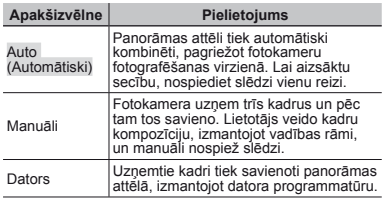

*3* **Fotografēšana, izmantojot funkciju [Auto] (Automātiski) Izmantojiet** HI**, lai izvēlētos**   $s$ **kata lenki, tad nospiediet taustinu**  $\textcircled{\tiny{\textsf{R}}}$ **.** 

 Plašāku informāciju par datora programmatūras instalēšanu skatiet sadaļā "Iestatīšana, izmantojot komplektācijā iekļauto kompaktdisku" (13. lpp.).

- Ja iestatīts stāvoklī [Auto] (Automātiski) vai [Manual] (Manuāli), iespēja [Image Size] (Attēla lielums) (36. lpp.) tiek fiksēta uz 2M vai līdzvērtīgu.
- Fokuss, ekspozīcija, tālummaiņas stāvoklis (20. lpp.) un baltās krāsas balanss (34. lpp.) tiek fiksēts pie pirmā kadra.
- $\bullet$  Zibspuldze (21. lpp.) ir fiksēta režīmā  $\circledast$ (Flash Off (Zibspuldze izslēgta)).

#### **Lai fotografētu, izmantojot funkciju [Auto] (Automātiski)**

- 1 Vērsiet fotokameru uz sākuma stāvokli.
	- Izmantojiet A  $\nabla$  <**I** $\triangleright$  lai izvēlētos fotografēšanas virzienu.
- 2 Lai sāktu fotografēšanu, nospiediet slēdzi. Lēni pārvietojiet fotokameru displejā ar bultiņu norādītajā virzienā.

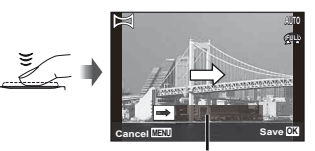

Norādes

- 3 Kad fotografēšana sasniedz displejā redzamās norādes beigas, tā tiek automātiski pabeigta.
	- **●** Fotokamera automātiski apstrādā attēlus, un tiek parādīts panorāmas attēls.
	- **●** Lai apturētu fotografēšanu to nepabeidzot, nospiediet slēdzi vai taustiņu (\*). Ja fotokameras darbība tiek pauzēta, fotografēšana automātiski beidzas.
- $\mathcal{L}$  Ja parādās paziņojums "Image was not created." (Attēls netika izveidots.), fotografējiet vēlreiz.
- Lai aizvērtu panorāmas funkciju, nesaglabājot attēlu, nospiediet taustiņu MENU.

# **Fotograf otografēšana, izmantojot iesp ana, ēju [Manual] (Manu Manual] āli)**

 $(1)$  Izmantojiet A $\nabla$  < III, lai norādītu, kurā kadra malā ir jāpievieno nākamais attēls.

> Nākamā kadra savienošanas virziens

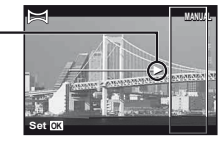

2 Nospiediet slēdzi, lai uzņemtu pirmo kadru. Savienojuma laukumā 1 tiek parādīta pirmā kadra daļa baltā rāmī.

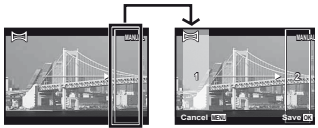

1. kadrs

- 3 Izveidojiet nākamā kadra kompozīciju tā, lai savienojuma laukums 1 pārklātos ar savienojuma laukumu 2.
- 4 Nospiediet slēdzi, lai uzņemtu nākamo kadru.
- Nospiediet taustiņu (a), lai apvienotu tikai 2 kadrus.
- 5 Lai uzņemtu trešo kadru, atkārtojiet 3. un 4. darbību.
	- **●** Pēc trešā kadra uzņemšanas fotokamera automātiski apstrādā kadrus un parāda savienoto panorāmas attēlu.

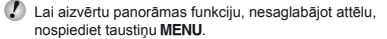

# **Fotograf otografēšana, izmantojot iesp ana, ēju [PC] (Dators) Dators)**

- $1$  Izmantojiet  $\Delta \nabla \langle \mathcal{D} \rangle$ , lai izvēlētos kadru savienošanas virzienu.
- 2 Nospiediet slēdzi, lai uzņemtu pirmo kadru, tad iekadrējiet nākamo attēlu. Fotoattēlu uzņemšana ir tāda pati kā režīmā [Manual] (Manuāli).
- 

 Panorāmas fotografēšanas režīmā iespējams uzņemt ne vairāk kā 10 kadrus.

- 3 Atkārtojiet 2. darbību, līdz ir uzņemts nepieciešamais kadru skaits, un pēc tam, kad viss ir pabeigts, nospiediet taustiņu <a>
«>
vai MENU.
- Detalizētu informāciju par panorāmas attēlu izveidi skatiet datora programmatūras palīdzības norādē.

# Fotoattēla uzņemšana kopā ar videofilmēšanu (režīms  $\bullet$  .)

Fotografējot fotoattēlu pirms slēdža nospiešanas un pēc tā, uzņemtā videofilma, tiek ierakstīts kopā ar attēlu.

*1* **Iestatiet fotografēšanas režīmu stāvoklī**. **(Fotoattēls ar** A **klipu).**

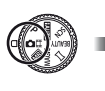

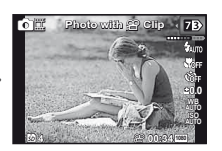

 $2$  Izmantojiet  $\triangleleft$ , lai atvērtu funkciju izvēlni. **Lietojiet** HI**, lai izvēlētos videofi lmas ilgumu, tad nospiediet taustiņu** A**.**

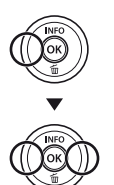

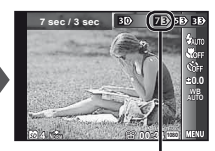

Ikona, kas norāda iestatītās videofilmas ilgumu

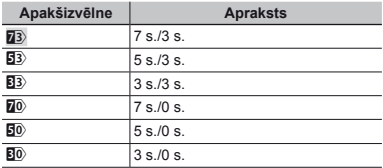

- Fotografēšana var nebūt iespējama šādos apstākļos: tūlīt pēc fotografēšanas režīma atvēršanas (piemēram, tūlīt pēc fotokameras ieslēgšanas) vai tūlīt pēc attēla uzņemšanas.
- Videofilmas attēla lielums ir iestatīts uz [Wall vai [360].
- Uzņemtie attēli tiek parādīti kā grupa. "Grupēto attēlu apskate" (38. lpp.)

# ] Divu dažāda veida attēlu vienlaicīga uzņemšana (režīms  $\widehat{\mathbb{R}^{\prime}}$  )

Režīmā **III** pastāv daži attēla lieluma ierobežojumi. Attēla lielumu var mainīt automātiski atkarībā no iestatījumiem.

*1* **Iestatiet fotografēšanas režīmu stāvokl<sup>ī</sup>** - **(Fotografēšana dažādos režīmos).** 

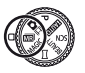

*2* **Izmantojiet** HI**, lai izvēlētos režīmu, tad nospiediet taustiņu** G**.**

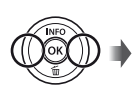

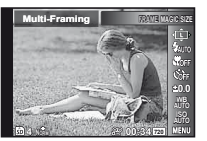

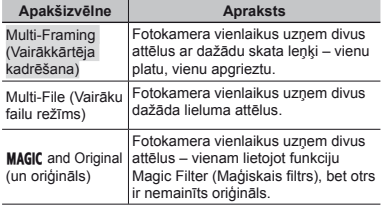

# **Lai izmantotu funkciju [Multi-Framing] ai (Vairākkārtēja kadr ēšana)**

Varat izsekot objektu, lai uzņemtu tā tuvplānu. Pieskarieties **D, lai aktivizētu izsekošanu.** 

# **Objektu izsekošana bjektu**

- 1 Pieskarieties **B, lai ieslēgtu izsekošanu P.**
- 2 Izvēlieties kadra iestatījumu un nospiediet taustiņu A.
- 3 Savietojiet ar objektu AF mērķa atzīmi tālummaiņas lenkim un nospiediet taustiņu <a>
	- **●** Kadrs automātiski izseko objektu, nosakot to pēc krāsas.

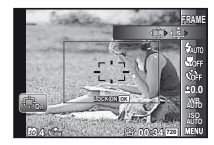

# **Objektu izsekošanas deaktiviz bjektu ēšana**

- 1 Pieskarieties **P.** lai ieslēgtu izsekošanu  $\Theta_{\text{on}}$ .
- $(2)$  Izmantojiet A $\nabla$ < $\triangle$  vai nieskarieties, lai novietotu rāmīti ap izsekojamo objektu.
	- Attēlus nevar uzņemt, pieskaroties displejam.
- Ja fotokamera nevar noteikt objektu, atzīme kļūst sarkana.
- Funkcijai [Image Size] (Attēla lielums) ir šāds lietošanas ierobežojums.

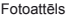

- L: [5<sub>M</sub>] vai mazāk
- Videofragments : [720] vai mazāk
- S: [RM] vai mazāk

# **Lai izmantotu funkciju [Multi-File] (Vair ai āku failu rež ailu īms)**

 $(1)$  Izvēlieties apakšattēla lielumu un nospiediet taustiņu  $(4)$ .

 Funkcijai [Image Size] (Attēla lielums) ir šāds lietošanas ierobežojums.

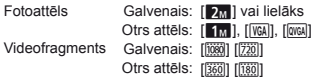

# **Lai izmantotu [MAGIC and Original] (un oriģināls)**

- 1 Izmantojiet < I >, lai izvēlētos režīmu, tad nospiediet taustinu  $(\infty)$ .
- $\sum_{i=1}^{n}$  Šajā režīmā videofilmējot, funkcija [Image Size] (Attēla lielums) ir ierobežota stāvoklī [720] vai mazāk.
- $\Omega$  Uzņemot videofilmas šajā režīmā, nav pieejama funkcija [Sparkle] (Mirdzums), [Soft Focus] (Mīkstināts fokuss), [Miniature] (Miniatūra), [Fragmented] (Fragmentēts) un [Dramatic] (Dramatisks).

# *3* **Uzņemiet attēlus.**

- **●** Nospiediet slēdzi, lai uzņemtu divus fotoattēlus ar izvēlētajiem iestatījumiem.
- **•** Nospiediet taustiņu **@**, lai sāktu divu videofilmu ierakstīšanu ar iestatītajiem iestatījumiem. Nospiediet vēlreiz taustiņu <sup>®</sup>, lai apturētu ierakstīšanu.
- $\Box$  Lai fotografētu, vienlaikus apskatot videofilmu ierakstīšanas apgabalu Vairākas reizes nospiediet  $\Lambda$ , lai parādītu videofilmu ierakstīšanas apgabalu.
	- Uzņemtie attēli tiek parādīti kā grupa. (38. lpp.).

# $\mathbb H$ Fotoattēlu uzņemšana videofilmēšanas laikā

- *1* **Iestatiet fotografēšanas režīmu stāvokl<sup>ī</sup>** <sup>P</sup> **vai i** $\Delta$ ITO.
- *2* **Nospiediet taustiņu** R**, lai sāktu fi lmēšanu.**
- *3* **Nospiediet slēdzi, lai uzņemtu fotoattēlu.**
	- **•** Nospiediet vēlreiz taustiņu **(**, lai apturētu fi lmēšanu.
- Uzņemiet attēli tiek parādīti kā grupa (38. lpp.)
- Fotoattēlus var izmantot kā videofilmu rādītāju (38. lpp.).
- Uzņemamo fotoattēlu skaits atkarīgs no attēla lieluma iestatījumiem (36. lpp.).

 Varat fotografēt, vienlaikus apskatot fotoattēla un videofilmu ierakstāmos apgabalus (21. lpp.).

a. Ja ir izvēlēts [ $\frac{1}{2}$ ] vai [ $\frac{1}{2}$ ], katru reizi nospiežot slēdzi, tiks uzņemts tikai viens fotoattēls.

# Fotografēšanas funkciju izmantošana

"Izvēlnes lietošana" (7. lpp.)

# Tuvplānu fotografēšana (makrofotografēšana)

Šī funkcija ļauj iestatīt fotokameras asumu un fotografēt tuvus objektus.

*1* **Funkciju izvēlnē izvēlieties makrofotografēšanas iespēju.**

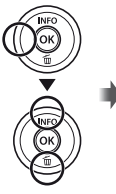

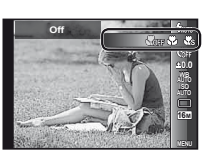

*2* **Izmantojiet** HI**, lai izvēlētos iestatījuma iespēju, un nospiediet taustiņu** A**, lai iestatītu.**

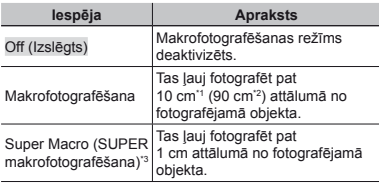

\*1 Kad tālummaiņa ir visplatākajā pozīcijā (W). \*2 Kad tālummaiņa ir tele-foto pozīcijā (T). \*3 Tālummaiņas pozīcija tiek fi ksēta automātiski.

- 
- 
- Zibspuldzi (21. lpp.) un tālummaiņu (20. lpp.) nevar iestatīt, ja ir izvēlēts režīms [a Super Macro] (Super makrofotografēšana) (33. lpp.).

# Automātiskā laika slēdža izmantošana

Pēc slēdža nospiešanas līdz galam fotoattēls tiek uzņemts ar aizkavēšanos.

*1* **Funkciju izvēlnē izvēlieties automātiskā laika slēdža iespēju.**

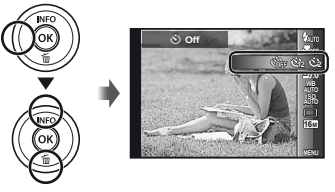

*2* **Izmantojiet** HI**, lai izvēlētos iestatījuma**  iespēju, un nospiediet taustinu  $\circ$ , lai iestatītu.

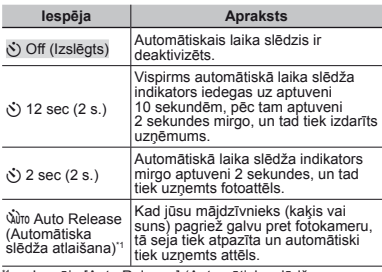

lespēja [Auto Release] (Automātiska slēdža ir iestatīts uz [**bo**] vai [<br />
[in iestatīts uz [boo] vai [ nospiešana) tiek rādīta tikai tad, kad režīms SCN

# **Lai atceltu autom ai ātiskā laika sl slēdža režīmu pēc tāieslēgšanas**

Nospiediet taustiņu MENU.

# Spilgtuma regulēšana (ekspozīcijas kompensācija)

Atkarībā no fotografēšanas režīma (izņemot režīmu iμιπο) fotokameras iestatīto standarta spilgtumu (atbilstoši ekspozīcijai) var noregulēt gaišāku vai tumšāku, lai iegūtu vēlamo attēlu.

#### *1* **Funkciju izvēlnē izvēlieties ekspozīcijas kompensācijas iespēju.**

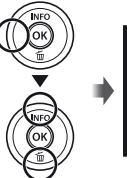

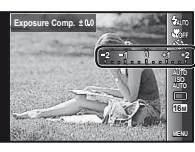

*2* **Izmantojiet** HI**, lai izvēlētos vajadzīgo**  spilgtumu, un nospiediet taustinu  $\widehat{\infty}$ .

# Koriģēšana uz dabisku krāsu shēmu (baltās krāsas balanss)

Lai iegūtu dabisku krāsu, izvēlieties sižetam piemērotu baltās krāsas balansa iespēju.

#### *1* **Funkciju izvēlnē izvēlieties baltās krāsas balansa iespēju.**

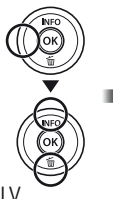

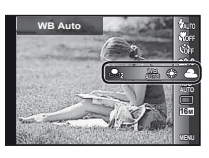

#### *2* **Izmantojiet** HI**, lai izvēlētos iestatījuma**   $i$ **espēju, un nospiediet taustinu**  $\circ$ **, lai iestatītu.**

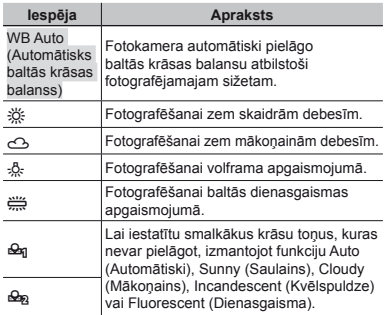

#### **Viena piesk iena āriena balt ās krāsas balansa izmantošana zmantošana**

- 1 Funkciju izvēlnē izvēlieties baltās krāsas balansa iespēju.
- 2 Izmantojiet <ID, lai izvēlētos [Qa] vai [Qa], un pavērsiet fotokameru pret baltu papīru.
	- **●** Izkārtojiet kadru tā, lai papīrs aizpilda visu ekrānu, un pārliecinieties, ka tajā nav ēnu.
	- **●** Ieteicams iestatīt tālummaiņu tele-foto (T) stāvoklī.
	- **●** Veiciet šo darbību tādas gaismas apstākļos, kādos tiks uzņemti attēli.
- 3 Nospiediet taustiņu MENU.
	- **●** Fotokameras slēdzis nostrādā un reģistrē baltās krāsas balansu.
	- **●** Reģistrētais baltās krāsas balanss tiek saglabāts fotokamerā. Izslēdzot fotokameru, dati netiks nodzēsti.
	- **●** Ja 2. darbībā ir izvēlēta funkcija [P] vai [Q], kuras baltās krāsas balanss jau ir reģistrēts, tiks reģistrēts jauns baltās krāsas balanss.

Ja baltais laukums nav pietiekami liels vai krāsa ir par spilgtu, par tumšu vai par stipru, baltās krāsas balansu nevar reģistrēt. Atgriezieties pie 2. darbības. Vai iestatiet citu baltās krāsas balansu.

# ISO jutības izvēle

*1* **Funkciju izvēlnē izvēlieties ISO iestatījuma iespēju.**

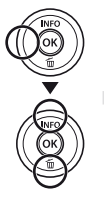

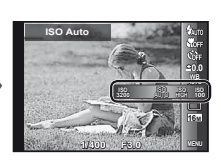

*2* **Izmantojiet** HI**, lai izvēlētos iestatījuma iespēju, un nospiediet taustiņu** A**, lai iestatītu.**

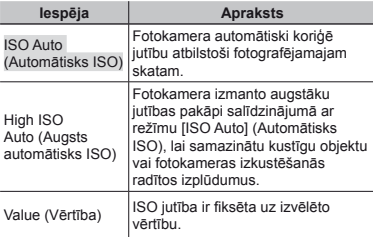

 ISO nozīmē International Organization for Standardization (Starptautiskā standartizācijas organizācija). ISO standarti nosaka digitālo fotokameru un fotofilmu jutīgumu; tādi kodi kā ISO 100 tiek lietoti, lai apzīmētu jutības pakāpi.

 Lai gan mazākas vērtības dod mazāku jutību, ISO iestatījumā var uzņemt asus attēlus pilnībā apgaismotos apstākļos. Lielākas vērtības rada augstāku jutību, un attēlus var uzņemt, izmantojot īsu eksponēšanas laiku, pat vājā apgaismojumā. Tomēr augsta jutība iegūtajā attēlā izraisa traucējumus, kuru dēļ attēls var izskatīties graudains.

# Sequential shooting (Drive) (Sērijveida fotografēšana)

Turot nospiestu slēdzi, attēli tiek uzņemti viens pēc otra.

*1* **Funkciju izvēlnē izvēlieties sērijveida fotografēšanas iespēju.**

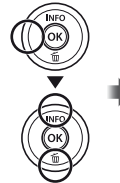

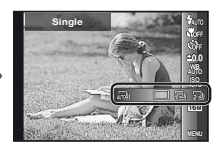

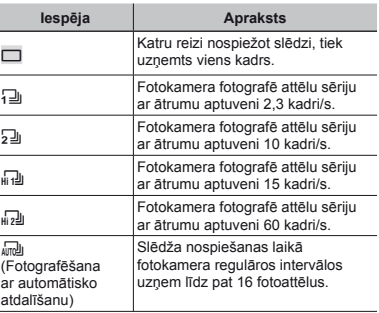

- Funkcijas [Image Size] (Attēla lielums) lietošana ir ierobežota. [c] [d] [+]: [3] vai mazāk
- $\Box$  Ja tiek izmantoti iestatījumi, kas atšķiras no [ $\Box$ ], zibspuldze (21. lpp.) tiek fiksēta stāvoklī (\$Flash Off] (Zibspuldze izslēgta).
- Digitālā tālummaiņa (42. lpp.) nav pieejama ātrās sērijveida fotografēšanas vai [ $\frac{m}{m}$ ] režīmā. ISO jutība ir fiksēta stāvoklī IISO Autol (Automātisks ISO).
- $\Box$  Ja tiek izmantoti citi iestatījumi nevis  $[\Box]$ , fokuss, ekspozīcija un baltās krāsas balanss tiek fiksēts. uzņemot pirmo kadru.

# Fotoattēlu lieluma izvēle

*1* **Funkciju izvēlnē izvēlieties attēlu lielumu.**

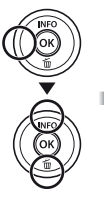

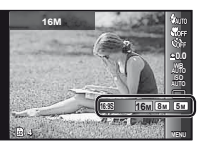

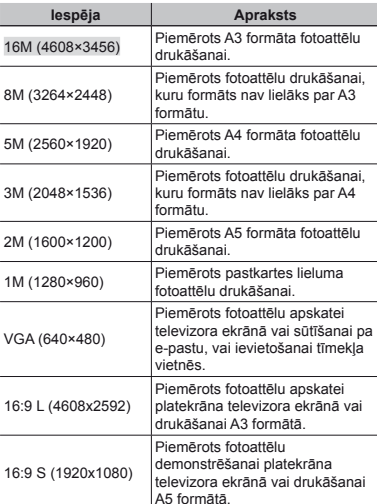

*2* **Izmantojiet** HI**, lai izvēlētos iestatījuma**   $i$ espēju, un nospiediet taustinu  $\circ$ , lai iestatītu.
# Apskates funkciju izmantošana

### $\mathbb F$  Panorāmas attēlu apskate

Panorāmas attēlus, kas apvienoti, izmantojot iespēju [Auto] (Automātiski) vai [Manual] (Manuāli), var ritināt un apskatīt.

"Panorāmas attēlu veidošana (režīms  $\bowtie$ )" (28. lpp.)

#### *1* **Apskates laikā izvēlieties panorāmas attēlu.**

.Attēlu apskate" (22. lpp.)

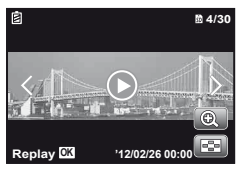

**2** Nospiediet taustinu  $\infty$ .

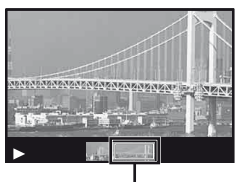

Pašreizējais apskates laukums

### **Lai vadītu panor āmas attēlu apskati u**

**Tuvināšana/tālināšana:** nospiediet taustiņu <a> pauzētu apskati. Pēc tam pagrieziet tālummaiņas sviru, lai palielinātu/samazinātu attēlu.

**Anskates virziens: nospiediet A ▽ <II> lai pauzētu** apskati un ritiniet attēlu nospiestā taustiņa virzienā. **Pauze:** nospiediet taustinu  $\infty$ .

**Atsākt ritināšanu:** nospiediet taustiņu  $\textcircled{\tiny{\textsf{R}}}$ .

**Beigt apskati:** nospiediet taustinu **MENU**.

### 3D attēlu apskate

Ar šo fotokameru uzņemtos 3D attēlus var apskatīt ar 3D tehnoloģiju saderīgās ierīcēs, kas ir pievienotas šai fotokamerai, izmantojot HDMI vadu (nopērkams atsevišķi).

- 3D attēlu fotografēšana (3D režīms)" (26. lpp.)
- Pirms 3D attēlu apskates, rūpīgi izlasiet lietošanas rokasgrāmatā iekļautos brīdinājumus par ierīcēm, kas saderīgas ar 3D formātu.
- *1* **Pievienojiet fotokameru ar 3D tehnoloģiju saderīgai ierīcei, izmantojot HDMI vadu.**
- Informāciju par savienojuma izveides un iestatīšanas metodi skatiet sadaļā "Savienošana, izmantojot HDMI vadu" (54. lpp.)
- *2* **Izmantojiet** HI**, lai izvēlētos [3D Show] (3D demonstrācija), un nospiediet taustiņu** A**.**
- *3* **Izmantojiet** HI**, lai izvēlētos apskatāmo 3D attēlu, un pēc tam nospiediet taustiņu** A**.**

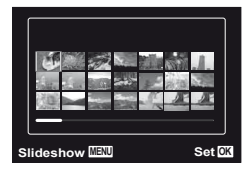

- $\Omega$  Lai sāktu slīdrādi, nospiediet taustiņu MENU. Lai apturētu slīdrādi, nospiediet taustiņu MENU vai (a.).
- 3D attēli sastāv no JPEG un MPO failiem. Ja kāds no failiem tiek dzēsts datorā, 3D attēlu apskate var nebūt iespējama.

### ] Grupēto attēlu apskate

Atkarībā no iestatījumiem uzņemtie attēli apskates laikā tiks parādīti kā grupa. Grupētiem attēliem pieejamas vairākas darbības, piemēram, grupas atvēršana, lai attiecīgi skatītu vai dzēstu attēlus, vai arī dzēstu visu attēlu grupas kopā.

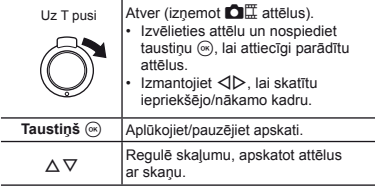

 Izdzēšot grupas kadru, tiek izdzēsti visi šīs grupas attēli. Ja grupā ir attēls, kas jāsaglabā, paplašiniet grupu un attiecīgi aizsargājiet attēlus.

#### **Secīgu attēlu kadrs**

- **●** Sērijveidā uzņemtie fotoattēli tiek parādīti automātiski.
- **●** Palieliniet, lai skatītu attēlus rādītāja skatā.

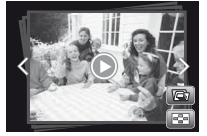

Secīgu attēlu kadrs

### $\bullet$  **F** (Fotoattēls ar videoklipu) kadrs

**●** Tiek parādīts videofragments un fotoattēli.

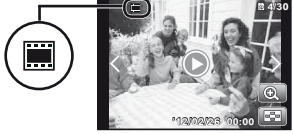

 $\bigcap_{i=1}^{\infty}$  kadrs

#### **Videofi lma ar fotoatt fotoattēlu kadru u**

- **•** Tiek parādīts videofilmas un fotoattēli.
- **●** Palieliniet, lai skatītu attēlus rādītāja skatā.
- **●** Pauzējiet apskati un pagrieziet tālummaiņas sviru uz W pusi, lai parādītu fotoattēlus kā videofilmas sadaļu rādītāju. Izvēlieties fotoattēlu un nospiediet taustiņu <a, lai apskatītu videofilmu no šīs vietas.

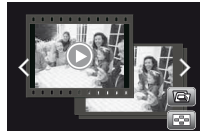

Videofilma ar fotoattēlu kadru

### -**(Fotograf ēšana daž ana ādos režīmos) kadrs os)**

- **●** Tiek parādīti attēli.
- **●** Atveriet, lai parādītu divus attēlus blakus vienu otram.
- **●** Apskates laikā pagrieziet tālummaiņas sviru, lai pārslēgtos starp diviem attēliem.

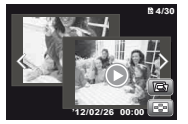

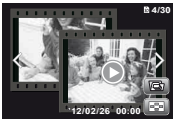

Fotogrāfijas

Filmēšana

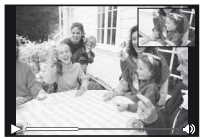

Videofilmu apskate

## Fotografēšanas funkciju izvēlnes

 $\binom{1}{k}$  Šīs funkcijas noklusējuma iestatījumi ir iezīmēti šādā krāsā .

#### **Fotograf otografēšanas funkciju atjaunošana anas uz noklus <sup>z</sup>ējuma iestat uma ījumiem [Reset] (Atiestat Atiestatīt)**

 $\Box$ <sub>1</sub> (1. fotokameras izvēlne)  $\blacktriangleright$  Reset (Atiestatīt)

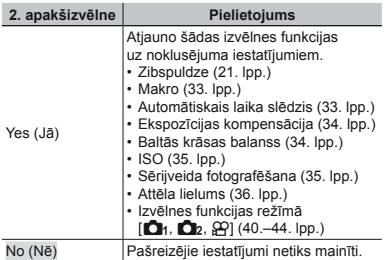

#### **Fotoattēlu kvalit u ātes izvēle [Compression] (Saspiešana) Compression]**

 $\bigcap$  (1. fotokameras izvēlne)  $\blacktriangleright$  Compression (Saspiešana)

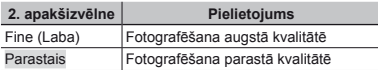

 "Saglabājamo attēlu (fotoattēlu) skaits/nepārtraukta ieraksta (videofilmas) laiks iekšējā atmiņā un atmiņas kartēs" (71., 72. lpp.)

### **Attēlu kvalit <sup>u</sup>ātes izvēle video videofi lmām, funkcija [Image Size] (Att unkcija ēla lielums) <sup>a</sup>**

A (Videofragmentu izvēlne) X Image Size (Attēla lielums)

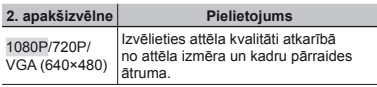

 "Saglabājamo attēlu (fotoattēlu) skaits/nepārtraukta ieraksta (videofilmas) laiks iekšējā atmiņā un atmiņas kartēs" (71., 72. lpp.)

#### $Obiekta$ , kas atrodas pretgaismā. **paspilgtin aspilgtināšana [Shadow Adjust] ana (Ēnu korekcija) <sup>u</sup>**

**D**<sub>1</sub> (1. fotokameras izvēlne) > Shadow Adjust (Ēnu korekcija)

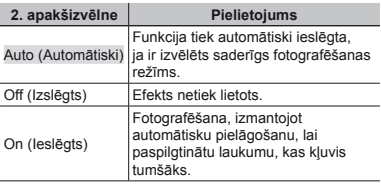

 Ja iestatīts stāvoklis [Auto] (Automātiski) vai [On] (leslēgts), iespēja [ESP/n] (41. lpp.) tiek automātiski fiksēta stāvoklī [ESP].

#### **Skārienslēdža funkcijas iestat īšana, funkcija [Touch Shutter] (Skārienslēdzis)**

 $\Box$ <sub>1</sub> (1. fotokameras izvēlne)  $\blacktriangleright$  Touch Shutter (Skārienslēdzis)

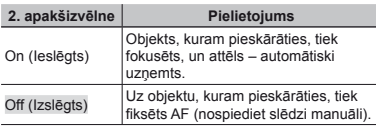

 $\binom{1}{2}$  Šo iestatījumu var arī mainīt, pieskaroties panelim. "Fotografēšanas režīma izmantošana" (9. lpp.)

#### **Asuma iestat suma īšanas laukuma izv ēle [AF Mode] (AF rež AF īms)**

 $\Box$ <sub>1</sub> (1. fotokameras izvēlne)  $\blacktriangleright$  AF Mode (AF režīms)

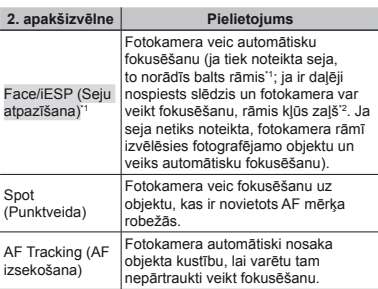

\*1 Dažiem objektiem rāmītis var neparādīties, vai līdz tā parādīšanai var paiet zināms laiks.

\*2 Ja rāmis mirgo sarkanā krāsā, fotokamera nevar veikt fokusēšanu. Mēģiniet vēlreiz fokusēt objektu.

#### **Lai nepārtraukti veiktu kustīga objekta fokusēšanu (AF izsekošana):**

- 1 Turiet fotokameru, lai pielāgotu AF mērķa atzīmes novietojumu uz objekta, un nospiediet taustiņu <a>
- 2 Kad fotokamera atpazīst objektu, AF mērķa atzīme automātiski nosaka objekta kustību, lai nepārtraukti veiktu tā fokusēšanu.
- $\overline{3}$  Lai atceltu izsekošanu, nospiediet taustiņu  $\infty$ .
- Atkarībā no objektiem vai fotografēšanas apstākļiem fotokamera, iespējams, nevar fiksēt fokusu vai noteikt objekta kustību.
- Ja fotokamera nevar noteikt objekta kustību, AF mērķa atzīme kļūst sarkana.

### **Gaismas m aismas ērīšanas metodes izv ēle [ESP/**n**]**

 $\bigcirc$ <sub>1</sub> (1. fotokameras izvēlne)  $\blacktriangleright$  ESP/ $\lceil \bullet \rceil$ 

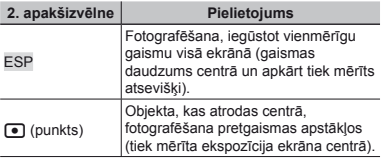

 $\Box$  Ja izvēlēta iespēja [ESP], fotografējot pret spēcīgu pretgaismu, centrs var izskatīties tumšs.

#### **Fotograf otografēšana ar liel ana āku palielin <sup>u</sup>ājumu nekā optiskā tālummaiņa [Digital Zoom] (Digitālātālummaiņa)**

 $\Box$ <sub>1</sub> (1. fotokameras izvēlne) > Digital Zoom (Digitālā tālummaiņa)

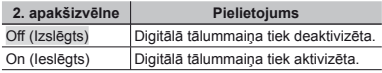

- Funkcija [Digital Zoom] (Digitālā tālummaiņa) nav pieejama, ja ir izvēlēta funkcija [st. Super Macro] (Super makrofotografēšana) (33. lpp.).
- Izvēlnē [Digital Zoom] (Digitālā tālummaiņa) izvēlētā iespēja ietekmē tālummaiņas joslas izskatu. "Lielāku fotoattēlu uzņemšana" (20. lpp.)

#### **Fotokameras izkust otokameras ēšanās radīto attēlu izplūdumu samazin umu āšana fotograf ana ējot [Image Stabilizer] (Att Image ēla stabilizators fotoattēliem)/[IS Movie Mode] iem)/[IS (Attēla stabilizators a fi lmēšanai)**

 $\Box$  (2. fotokameras izvēlne)  $\blacktriangleright$ 

Image Stabilizer (Attēla stabilizators fotoattēliem)/

A (Videofragmentu izvēlne) X

IS Movie Mode (Attēla stabilizators videofilmām)

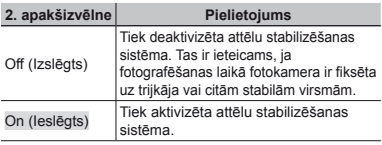

 Nospiežot slēdzi, ja iespēja [Image Stabilizer] (Attēla stabilizators fotoattēliem) ir iestatīta stāvoklī [On] (Ieslēgts), fotokameras iekšpusē var būt dzirdams troksnis.

- Ja fotokamera izkustas par daudz, var tikt uzņemti sliktas kvalitātes attēli.
- Ja eksponēšanas laiks ir pārāk mazs, piemēram, fotografējot naktī, funkcija [Image Stabilizer] (Attēla stabilizators fotoattēliem) var nebūt tik efektīva.

#### **Palīgapgaismojuma izmantošana apgaismojuma fotograf otografējot tums ot ā, funkcija [AF Illuminat.] (AF apgaismojums)**

 $\bullet$  (2. fotokameras izvēlne)  $\blacktriangleright$  AF Illuminat.

(AF apgaismojums)

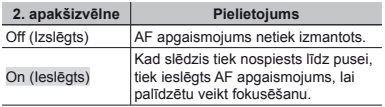

AF apgaismojums

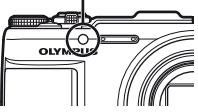

### **Attēla apskate uzreiz p <sup>a</sup>ēc fotograf ēšanas**   $[Rec$  *View1* (*Kontrolattēls*)

 $\bigcirc$  (2. fotokameras izvēlne)  $\blacktriangleright$  Rec View (Kontrolattēls)

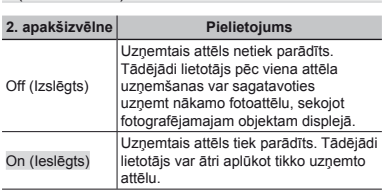

**42** 

#### **Automātiska vertik iska āli uzņemtu attēlu pagriešana apskates laik <sup>u</sup>ā [Pic Orientation] (Att Pic ēla orient <sup>a</sup>ācija)**

 $\bullet$  (2. fotokameras izvēlne)  $\bullet$  Pic Orientation (Attēla orientācija)

- Fotografēšanas laikā funkcija [y] (48. lpp.) apskates izvēlnē tiek iestatīta automātiski.
- $\Box$  Šī funkcija var nedarboties pareizi, ja fotografēšanas laikā fotokamera ir vērsta augšup vai lejup.

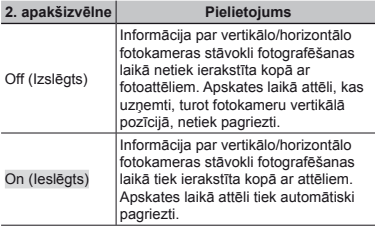

#### **Ikonu ce konu ļveža par eža ādīšana [Icon Guide] (Ikonu ce Ikonu ļvedis)**

 $\bigcap$  (2. fotokameras izvēlne)  $\bigtriangleright$  Icon Guide (Ikonu norāde)

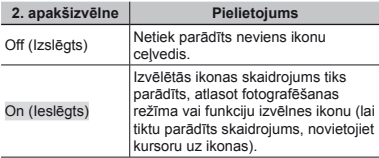

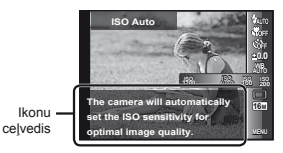

### **Fotograf otografēšanas datuma iespiešana anas [Date Stamp] (Datuma spiedogs) Date**

 $\bigcap$  (2. fotokameras izvēlne) > Date Stamp (Datuma spiedogs)

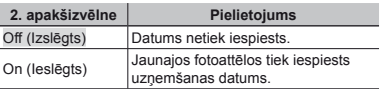

- Ja datums un laiks nav iestatīts, iespēju [Date Stamp] (Datuma spiedogs) nevar iestatīt. "Valoda, datums, laiks un laika josla" (15. lpp.)
- Datuma spiedogu nevar izdzēst.
- Iespēja [Date Stamp] (Datuma spiedogs) nav pieejama režīmā [Panorama] (Panorāma) vai [3D Photo] (3D fotografēšana).
- Datuma spiedogi netiek pievienoti sērijveida fotografēšanā.

#### **Īpaši augstas izš aši ķirtspējas tehnolo ģijas izmantošana augstas kvalit zmantošana ātes tālummaiņai, funkcija [Super-Res Zoom] (Īpaši augstas izš aši ķirtspējas tālummaiņa)**

 $\bullet$  (2. fotokameras izvēlne)  $\triangleright$  Super-Res Zoom (Īpaši augstas izšķirtspējas tālummaiņa)

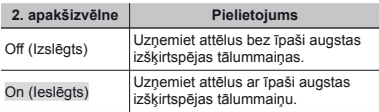

 Pieejams tikai tad, ja funkcijai [Image Size] (Attēla lielums) ir izvēlēta iespēja [16M] vai [16:9 L].

### **Skaņas ierakstīšana filmējot [** $Q$ **]**

 $\Omega$  (Videofragmentu izvēlne)  $\blacktriangleright$ 

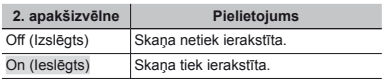

#### **Vēja trokš <sup>a</sup>ņa samazin āšana [Wind Noise Reduction] (Vēja trokš <sup>a</sup>ņa samazin āšana)**

 $\Omega$  (Videofragmentu izvēlne) Wind Noise

Reduction (Vēja trokšņa samazināšana)

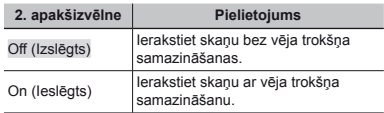

## Apskates, rediģēšanas un drukāšanas funkciju izvēlnes

- $\sum$  Šīs funkcijas noklusējuma iestatījumi ir iezīmēti šādā krāsā .
- Lai lietotu dažas funkcijas, dati ir jāizveido, izmantojot datora programmatūru [ib].
- Plašāku informāciju par datora programmatūras [ib] lietošanu skatiet datora programmatūras [ib] palīdzības norādē.
- Plašāku informāciju par datora programmatūras [ib] instalēšanu skatiet sadaļā "lestatīšana, izmantojot komplektācijā iekļauto kompaktdisku" (13. lpp.).

#### **Attēlu autom <sup>u</sup>ātiska apskate [Slideshow] iska (Slīdrāde)**

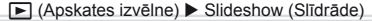

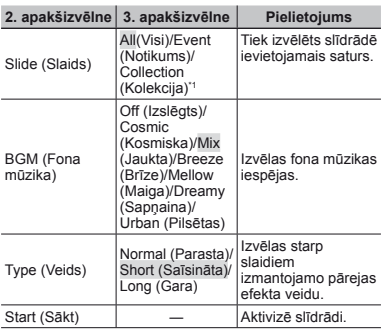

Izmantojot iespēju [Collection] (Kolekcija), varat apskatīt kolekciju, kas izveidota, izmantojot datora programmatūru [ib], un ir importēta no datora fotokamerā.

 $\bullet$  Slīdrādes laikā nospiediet  $\triangleright$ , lai pārvietotos par vienu kadru uz priekšu, vai nospiediet < , lai pārvietotos par vienu kadru atpakaļ.

### **Attēlu pievienošana mapei Favorites (Izlases), funkcija [Favorites] (Izlases) Izlases),**

 $\blacktriangleright$  (Apskates izvēlne)  $\blacktriangleright$  Favorites (Izlases)

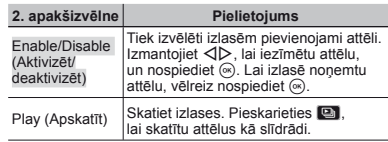

 Izlašu apzīmējumi attiecas tikai uz šo fotokameras modeli.

#### **Attēlu meklēšana un saistīto attēlu apskate [Photo Sur u Surfing] (Fotoatt Fotoattēlu pārlūkošana)**

 $\blacktriangleright$  (Apskates izvēlne)  $\blacktriangleright$  Photo Surfing

(Fotoattēlu pārlūkošana)

Izmantojot iespēju [Photo Surfing] (Fotoattēlu pārlūkošana), varat meklēt attēlus un, izvēloties saistītos objektus, aplūkot saistītos attēlus.

#### $L$ ai izmantotu iespēju **[Photo Surfing] (Fotoatt Fotoattēlu pārlūkošana)**

Nospiediet taustinu <a>  $\infty$ , lai izmantotu iespēju [Photo Surfing] (Fotoattēlu pārlūkošana).

Ja parādītā attēla saistītais objekts ir izvēlēts, izmantojot FG, ar objektu saistītie attēli tiek parādīti displeja apakšdaļā. Lai parādītu attēlu, izmantojiet  $\text{d}$ . Lai izvēlētos neparādītos saistītos objektus, izvēloties obiektu, nospiediet taustinu  $\circledast$ .

#### **Lai aptur ai ētu iespēju [Photo Sur u Surfing] (Fotoatt Fotoattēlu pārlūkošana)**

Lai apturētu funkciju [Photo Surfing] (Fotoattēlu pārlūkošana), izmantojiet  $\Delta \nabla$ , lai izvēlētos [ALL] (Visi), tad nospiediet taustinu  $\circledast$ .

LV **45**

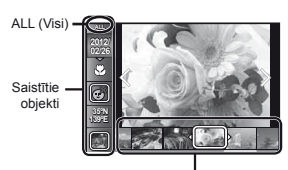

Saistītajiem objektiem atbilstošie attēli

### **Datora programmatūras [ib] lietošana un datu importēšana fotokamerā**

- Plašāku informāciju par datora programmatūras [ib] lietošanu skatiet datora programmatūras [ib] palīdzības norādē.
- Datora programmatūra [ib] var nedarboties pareizi ar attēliem, kas rediģēti, izmantojot citu lietojumprogrammatūru.
- Ja dati ir izveidoti, izmantojot datora programmatūru [ib], un pēc tam importēti fotokamerā, var izmantot šādas iespējas [Photo Surfing] (Fotoattēlu pārlūkošana) funkcijas.

Saistītajiem objektiem var pievienot informāciju par personām vai fotografēšanas vietu, kā arī jaunas kolekcijas.

### **Attēla lieluma maina [** $\sqrt{2}$ ]

 $\blacktriangleright$  (Apskates izvēlne)  $\blacktriangleright$  Edit (Rediģēt)  $\blacktriangleright$   $\blacktriangleright$ 

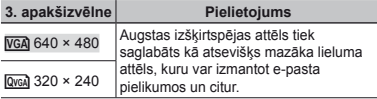

- 1 Izmantojiet HI, lai izvēlētos attēlu.
- $\Omega$  Izmantojiet A $\nabla$ , lai izvēlētos attēla lielumu. un nospiediet taustiņu  $\mathcal{R}$ .
	- **●** Attēls ar mainīto lielumu tiek saglabāts kā atsevišķs attēls.

### **Attēla apgriešana [ <sup>a</sup>**P**]**

 $\blacktriangleright$  (Apskates izvēlne)  $\blacktriangleright$  Edit (Rediģēt)  $\blacktriangleright$   $\pm$ 

- 1 Izmantojiet HI, lai izvēlētos attēlu, un nospiediet taustiņu  $(\infty)$ .
- 2 Izmantojiet tālummaiņas sviru, lai izvēlētos apgriešanas rāmia izmērus, un lietojiet  $\land \nabla \triangleleft \triangleright$ . lai pārvietotu rāmi.

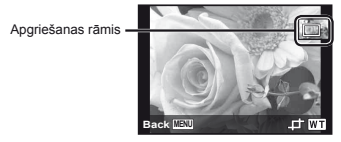

- 3 Pēc apgriežamā laukuma izvēlēšanās nospiediet  $tanus$ taustiņu  $\omega$ 
	- **●** Rediģētais attēls tiks saglabāts kā atsevišķs attēls.

### $Skanas pievienošana fotoattēliem [N]$

- $\blacktriangleright$  (Apskates izvēlne)  $\blacktriangleright$  Edit (Rediģēt)  $\blacktriangleright$   $\blacklozenge$
- $(1)$  Izmantojiet  $\triangle$ . lai izvēlētos attēlu.
- 2 Pavērsiet mikrofonu pret skaņas avotu.

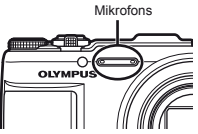

- $\circ$  Nospiediet taustiņu  $\circ$ 
	- **●** Tiek sākta ierakstīšana.
	- **●** Fotokamera pievieno (ieraksta) skaņu aptuveni 4 sekundes, kamēr tiek aplūkots attēls.

### **Ekspozīcijas piel ijas āgošana sej ošana ā<sup>m</sup> [Beauty Fix] (Skaistuma korekcija) Beauty**

**► (Apskates izvēlne) ▶ Edit (Rediģēt) ▶** Beauty Fix (Skaistuma režīma korekcija)

- Atkarībā no attēla rediģēšana var arī neizdoties.
- $(1)$  Izvēlieties attēlu, izmantojot  $\triangleleft$ , un nospiediet taustiņu A.
- 2 Izmantojot  $\Delta \nabla$ , izvēlieties iespēju, un nospiediet taustinu ൟ.
- 3 Lai saglabātu retušēto attēlu vai veiktu papildu izmaiņas, apstiprinājuma dialoglodziņā izvēlieties [OK] (Labi) vai [Beauty Fix] (Skaistuma režīma korekcija), tad nospiediet taustiņu  $\circ$ .
	- **●** Retušētais attēls tiks saglabāts kā atsevišķs attēls.

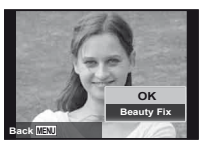

 Funkcija [Image Size] (Attēla lielums) ir iestatīta uz [**kata**] vai mazāk.

### **Skaistuma rež kaistuma īma korekcija**

1 Izvēlieties iespēju un nospiediet taustiņu A.

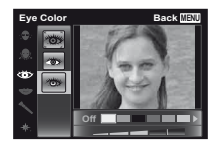

2 Kad tiks parādīts apstiprinājuma dialoglodziņš, nospiediet taustiņu  $\textcircled{\tiny{\textsf{R}}}$ .

### *Pretgaismas vai citu apstākļu radīto* **tumšo laukumu paspilgtin umšo paspilgtināšana [Shadow Adj] ( Shadow Ēnu korekcija) <sup>u</sup>**

- **► (Apskates izvēlne) ▶ Edit (Rediģēt) ▶**
- Shadow Adj (Ēnu korekcija)
- 1 Izmantojiet HI, lai izvēlētos attēlu, un nospiediet taustiņu  $\mathcal{R}$ .
	- **●** Rediģētais attēls tiks saglabāts kā atsevišķs attēls.
- Atkarībā no attēla rediģēšana var arī neizdoties.
- Retušēšana var samazināt attēla izšķirtspēju.

#### **Sarkano acu efekta retuš arkano ēšana ar zibspuldzi uznemtos attēlos – [Redeve Fix] (Sarkano acu efekta korekcija) orekcija)**

**E** (Anskates izvēlne) ▶ Edit (Rediģēt) ▶

- Redeye Fix (Sarkanto acu efekta korekcija)
- 1 Izmantojiet HI, lai izvēlētos attēlu, un nospiediet taustiņu  $\omega$ .
	- **●** Rediģētais attēls tiks saglabāts kā atsevišķs attēls.
- Atkarībā no attēla rediģēšana var arī neizdoties.
- Retušēšana var samazināt attēla izšķirtspēju.

### **Attēlos ierakst os ītās robežz īmju**   $i$ nformācijas maina *[Landmark]* **(Robežzīme)**

► (Apskates izvēlne) ▶ Edit (Rediģēt) ▶ Landmark (Robežzīme)

Varat mainīt attēlos ierakstīto robežzīmju informāciju (piemēram, vietu vai ēku nosaukumus), kad attēli tika uzņemti, izmantojot GPS funkciju, uz citu robežzīmju informāciju, kas reģistrēta tās vietas tuvumā, kur uzņēmāt attēlus.

Skatiet sadaļu "Robežzīmju informācijas ierakstīšana [GPS Settings] (GPS iestatījumi)" (58. lpp.).

- $(1)$  Izvēlieties attēlu, izmantojot  $\triangleleft$ , un nospiediet taustinu  $(\infty)$ .
	- **●** Ja mērķa robežzīme atrodas attālumā no attēlos ierakstītās vietas, tā, iespējams, netiks parādīta.
	- **●** Tiks parādīts to robežzīmju saraksts, kuras reģistrētas blakus vietai, kas ierakstīta attēlos.
- 2 Izvēlieties jaunu robežzīmi, kas jāieraksta attēlā, izmantojot  $\wedge \nabla$ , un nospiediet taustinu  $\circledast$ .
- 3 Izmantojot  $\wedge \nabla$ , izvēlieties [OK] (Labi), un nospiediet taustiņu  $(\infty)$ .

### **Attēlu pagriešana [ <sup>u</sup>**y**]**

 $\blacktriangleright$  (Apskates izvēlne)  $\blacktriangleright$  Edit (Rediģēt)  $\blacktriangleright$   $\uparrow$ 

- 1 Izmantojiet <ID, lai izvēlētos attēlu.
- 2 Nospiediet taustiņu (%), lai pagrieztu attēlu.
- 3 Ja nepieciešams, atkārtojiet 1. un 2. darbību, lai veiktu iestatījumus citiem attēliem, un nospiediet taustiņu MENU.
- Attēla jaunais virziens tiks saglabāts arī pēc fotokameras izslēgšanas.

#### **Fotoattēlu uzņemšana no video mšana videofilmā<sup>m</sup> [In-Movie Image Capture] (Att In-Movie ēlu uzņemšana video mšana videofi lmas laik laikā)**

**► (Apskates izvēlne) ▶ Edit (Rediģēt) ▶** In-Movie Image Capture (Attēlu uzņemšana videofilmas laikā)

- $(1)$  Izmantojiet  $\triangleleft$  ), lai izvēlētās videofilmas, tad nospiediet taustiņu  $\mathbb{R}$ .
- 2 Izmantojiet HI, lai parādītu iztveršanai paredzēto kadru, tad nospiediet taustiņu <a>
	- **●** Izvēlētais kadrs tiek ierakstīts kā fotoattēls.

#### **Ilgu videofilmu apgriešana [Movie Trimming] Movie (Videofilmu apgriešana) lmu**

 $\blacktriangleright$  (Apskates izvēlne)  $\blacktriangleright$  Edit (Rediģēt)  $\blacktriangleright$ 

Movie Trimming (Videofilmu apgriešana)

 $(1)$  Izmantojiet  $\triangleleft$  Lai izvēlētās videofilmas, tad nospiediet taustiņu  $\textcircled{\tiny{\textsf{R}}}$ .

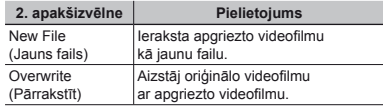

- 2 Izmantojiet HI, lai parādītu kadru izdzēšanas sākšanai, tad nospiediet taustiņu  $\circledast$ .
- 3 Izmantojiet <ID, lai parādītu kadru izdzēšanas beigšanai, tad nospiediet taustiņu <a>
- $\overline{4}$  Izmantojiet  $\wedge \nabla$ , lai izvēlētos [Erase] (Izdzēst), tad nospiediet taustiņu  $@$ .
	- **●** Lai atceltu apgriešanu, izvēlieties [Cancel] (Atcelt).
- Videofilmu apgriešana notiek dažu sekunžu laikā. Videofilmas garums tiek automātiski mainīts, iekļaujot izvēlētos sākuma un beigu kadrus.

#### **Videofi lmu grupas redi rediģēšana**

- 1 Atveriet vajadzīgo grupu. "Grupēto attēlu apskate" (38. lpp.)
- $\Omega$  Izmantojiet  $\triangleleft$  Lai izvēlētās videofilmas. tad nospiediet taustinu  $\binom{1}{k}$ .
	- **●** Kad veicat apgriešanu grupā, kurā ir divas videofilmas, to neatverot, tiek rediģētas abas videofilmas
	- **•** Kad atverat grupu, lai rediģētu attiecīgo videofilmu, to var atbilstoši saglabāt kā [New File] (Jauns fails).

### **Attēlu dzēšana [Erase] (Izdz ana ēst)**

**► (Apskates izvēlne) ▶ Erase (Izdzēst)** 

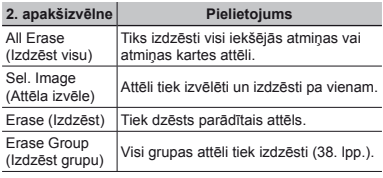

 Dzēšot attēlus iekšējā atmiņā, neievietojiet fotokamerā atmiņas karti.

Aizsargātus attēlus nevar izdzēst.

#### Lai attēlus izvēlētos un izdzēstu pa vienam  $[Set. Image] (Attēla izvēle)$

- $(1)$  Izmantojiet A $\nabla$ , lai izvēlētos [Sel. Image]  $(A$ ttēla izvēle), un nospiediet taustiņu  $\omega$ .
- $\overline{2}$  Izmantojiet  $\overline{4}$ , lai izvēlētos attēlu, kas jāizdzēš, un nospiediet taustiņu  $\circledast$ , lai attēlam pievienotu atzīmi  $\checkmark$ .
	- **●** Lai parādītu attēlu rādītāja skatu, pagrieziet tālummaiņas sviru burta W virzienā. Attēlus var ātri izvēlēties, izmantojot taustiņus  $\land \nabla \triangleleft \triangleright$ . Lai atgrieztos viena kadra rādīšanas režīmā, pagrieziet sviru burta T virzienā.

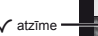

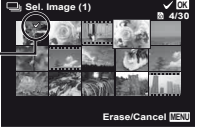

- 3 Atkārtojiet 2. darbību, lai izvēlētos dzēšanai paredzētos attēlus, un pēc tam nospiediet taustiņu<br>**MENU**, lai izdzēstu izvēlētos attēlus. MENU, lai izdzēstu izvēlētos attēlus.
- 4 Izmantojiet  $\Delta \nabla$ , lai izvēlētos [Yes] (Jā), un nospiediet  $t$ austiņu  $\widehat{\omega}$ 
	- Attēli ar atzīmi √ tiek izdzēsti.

#### **Lai izdzēstu visus attēlus [All Erase] (Izdzēst visu) t**

- 1 Izmantojiet A $\nabla$ , lai izvēlētos [All Erase] (Izdzēst visu), un nospiediet taustiņu A.
- $\Omega$  Izmantojiet A $\nabla$  lai izvēlētos [Yes] (Jā), un nospiediet taustiņu  $\mathbb{R}$ .

## **Attēlu aizsarg <sup>u</sup>āšana [**R**]**

- $\blacktriangleright$  (Apskates izvēlne)  $\blacktriangleright$   $\bar{\mathcal{A}}$
- Aizsargātus attēlus nevar izdzēst, izmantojot funkciju [Erase] (Izdzēst) (23., 49. lpp.), [Sel. Image] (Attēla izvēle) (49. lpp.), [Erase Group] (Izdzēst grupu) (49. lpp.) vai [All Erase] (Izdzēst visu) (49. lpp.); visi attēli tiek izdzēsti, izmantojot iespēju [Memory Format]/[Format] (Atmiņas formatēšana/ Formatēšana) (50. lpp.).
- 1 Izmantojiet <ID, lai izvēlētos attēlu.
- $(2)$  Nospiediet taustiņu  $(6)$ .
	- **•** Nospiediet vēlreiz taustiņu (®), lai atceltu iestatījumus.
- 3 Ja nepieciešams, atkārtojiet 1. un 2. darbību, lai aizsargātu citus attēlus, un nospiediet taustiņu MENU.

#### **Internet nternetāaugšupiel ādējamo att amo ēlu izvēle, izmantojot komplekt e, ācijā iekļauto programmat ūru OLYMPUS Viewer 2 [Upload Order] LYMPUS (Augšupiel Augšupielādes uzdevums) es**

**► (Apskates izvēlne) ▶ Edit (Rediģēt) ▶** 

- Upload Order (Augšupielādes uzdevums)
- 1 Izmantojiet <ID, lai izvēlētos attēlu.
- $(2)$  Nospiediet taustinu  $(4)$ .
	- **•** Nospiediet vēlreiz taustiņu (®), lai atceltu iestatījumus.
- $\overline{3}$ , Ja nepieciešams, atkārtojiet  $\overline{1}$ . un  $\overline{2}$ . darbību.
- 4 Nospiediet taustiņu MENU

Augšupielādei var izvēlēties tikai JPEG failus.

- Augšupielādes norādījumus skatiet tiešsaistes palīdzības sadaļā.
- Nevar izdzēst GPS datus, kas ierakstīti kopā ar uzņemtajiem attēliem. Ja nevēlaties atklāt fotoattēlu uzņemšanas vietas, funkcijai [GPS Settings] (GPS iestatījumi) izvēlieties iespēju [Off] (Izslēgts).

LV **49**

## Citu fotokameras iestatījumu izvēlnes

 $\Omega$ ) Šīs funkcijas noklusējuma iestatījumi ir iezīmēti šādā krāsā

#### **Pilnīga datu dz <sup>a</sup>ēšana [Memory Format]/ ana [Format] (Atmi Format] ņas format ēšana/ formatēšana)**

 $\frac{1}{2}$  (lestatījumu izvēlne 1) Memory Format/ Format (Atmiņas formatēšana/formatēšana)

 Pirms formatēšanas pārbaudiet, vai iekšējā atmiņā vai atmiņas kartē nav palikusi svarīga informācija.

- Pirms pirmās lietošanas reizes šajā fotokamerā vai pēc lietošanas citās fotokamerās vai datoros atmiņas kartes ir jāformatē.
- Pirms iekšējās atmiņas formatēšanas noteikti izņemiet atmiņas karti.

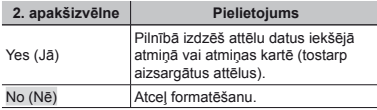

#### **Iekšējā atmiņā esošo att attēlu kopēšana atminas kartē [Backup] (Rezerves kopija) Rezerves**

 $\mathbf{\hat{y}}$  (lestatījumu izvēlne 1) Backup (Rezerves kopija)

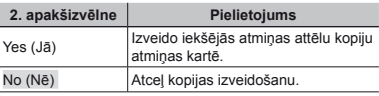

 Datu dublēšanai ir nepieciešams zināms laiks. Pirms datu dublēšanas pārbaudiet, vai akumulatoram ir pietiekams uzlādes līmenis.

### **Kartes Eye-Fi izmantošana [Eye-Fi] artes**

x (Iestatījumu izvēlne 1) X Eye-Fi

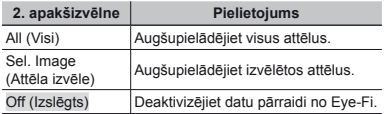

 Izmantojot karti Eye-Fi, rūpīgi izlasiet šīs kartes lietošanas rokasgrāmatu un izpildiet norādījumus.

 Izmantojiet karti Eye-Fi atbilstoši tās valsts normatīviem, kurā fotokamera tiek lietota.

- Izņemiet atmiņas karti Eye-Fi no fotokameras vai funkcijai [Eye-Fi] izvēlieties iespēju [Off] (Izslēgts) ja atrodaties lidmašīnā vai citās vietās, kur kartes lietošana ir aizliegta.
- Šī fotokamera neatbalsta kartes Eye-Fi režīmu Endless (Neierobežots).

### **Drukāšanas iestat ījumu saglab āšana pie attēla datiem [Print Order] a (Drukāšanas uzdevums)**

x (Iestatījumu izvēlne 1) X Print Order (Drukāšanas uzdevums)

"Rezervēšana drukāšanai (DPOF)" (62. lpp.)

 Rezervēšanu drukāšanai var iestatīt tikai fotoattēliem, kas ir ierakstīti atmiņas kartē.

#### **<b>izvēle fotokameras pievienošanai cit ievienošanai ām ierīcē<sup>m</sup> [USB Connection] (USB savienojums) USB**

x (Iestatījumu izvēlne 1) X USB Connection (USB savienojums)

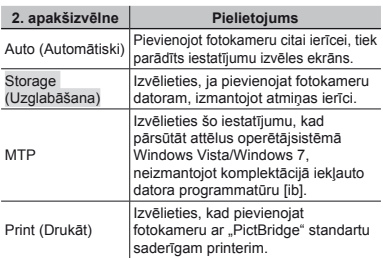

#### **Sistēmas pras as ības**

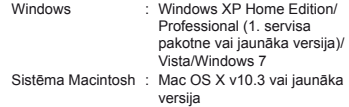

- Ja lietojat citu sistēmu, nevis Windows XP (2. servisa pakotne vai jaunāka versija)/Windows Vista/Windows 7, iestatiet iespēju [Storage] (Atmiņa).
- Pat tad, ja datoram ir USB pieslēgvietas, pareiza darbība nav garantēta šādos gadījumos:
	- **●** datori ar USB pieslēgvietām, kas ierīkotas, izmantojot paplašināšanas karti u.tml.;
	- **●** datori, kuriem nav rūpnīcā instalētas operētājsistēmas, un mājas apstākļos komplektēti datori.

### **Fotokameras iesl otokameras ēgšana, izmantojot taustiņ<sup>u</sup>** q**[**q**Power On] (Iesl ēgšana)**

 $\bullet$  (lestatījumu izvēlne 1) ► E Power On (Ieslēgšana)

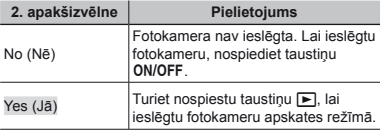

### **Fotokameras ska otokameras ņas un t ās skaļuma izv ēle [Sound Settings] (Ska ņas iestat ījumi)**

x (Iestatījumu izvēlne 1) X Sound Settings (Skaņas iestatījumi)

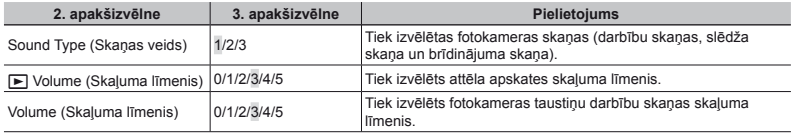

#### **Fotoattēlu failu nosaukumu numuru atiestat <sup>u</sup>īšana [File Name] (Faila nosaukums) ana**

 $\sqrt{\ }$  (lestatījumu izvēlne 2)  $\blacktriangleright$  File Name (Faila nosaukums)

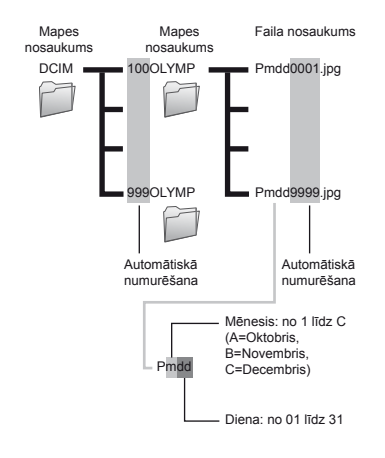

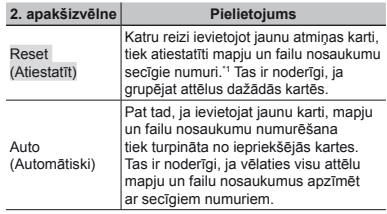

\*1 Mapes nosaukumam šis numurs tiek atiestatīts uz 100, faila nosaukumam – uz 0001.

#### **Attēlu apstr <sup>u</sup>ādes funkcijas es pielāgošana (funkcija [Pixel Mapping] ošana (Pikseļu kartēšana))**

- x (Iestatījumu izvēlne 2) X Pixel Mapping
- (Pikseļu kartēšana)
- $\Gamma$  Šī funkcija jau ir noregulēta rūpnīcā, un tūlīt pēc fotokameras iegādāšanās regulēšana nav nepieciešama. Ieteicams to darīt aptuveni reizi gadā.
- Lai iegūtu vislabākos rezultātus, pēc fotografēšanas vai attēlu apskates uzgaidiet vismaz vienu minūti pirms pikseļu kartēšanas veikšanas. Ja fotokamera pikseļu kartēšanas laikā tiek izslēgta, noteikti veiciet to vēlreiz.

#### **Lai piel ai āgotu att otu ēlu apstr u ādes funkciju es**

Kad tiek parādīta funkcija [Start] (Sākt) (2. apakšizvēlne), nospiediet taustiņu  $\mathcal{R}$ .

**●** Tiek aktivizēta attēlu apstrādes funkcijas pārbaude un pielāgošana.

### **Displeja spilgtuma regul ispleja ēšana [**s**]**

 $\frac{1}{2}$  (lestatījumu izvēlne 2)  $\frac{1}{2}$ 

#### **Lai piel ai āgotu displeja spilgtumu otu**

 $(1)$  Lietojiet  $\wedge \nabla$ , lai ekrāna apskates laikā pielāgotu spilgtumu, un pēc tam nospiediet taustiņu <a>

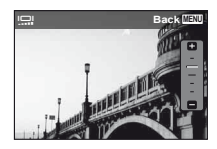

### **Attēlu apskate televizora ekr <sup>u</sup>ānā [TV Out] (TV izeja) izeja)**

x (Iestatījumu izvēlne 2) X TV Out (TV izeja)

 Televīzijas videosignāla sistēma mainās atkarībā no valstīm un reģioniem. Pirms fotokameras attēlu apskates televizora ekrānā izvēlieties video izeju atbilstoši TV videosignāla tipam.

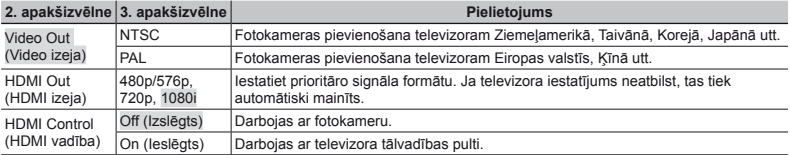

Rūpnīcas noklusējuma iestatījumi atšķiras atkarībā no reģiona, kur tiek pārdota fotokamera.

#### **Lai aplūkotu fotokameras att otu ēlus televizor ā**

- **●** Savienošana ar AV vads
- 1 Izmantojiet fotokameru, lai izvēlētos to pašu videosignāla sistēmu, kāda ir pievienotajā televizorā ([NTSC]/[PAL]).
- 2 Savienojiet televizoru ar fotokameru.
	- **●** Savienošana ar HDMI vadu
- 1 Fotokamerā izvēlieties digitālā signāla formātu ([480p/576p]/[720p]/[1080i]), kas tiks izmantots pēc savienošanas.
- 2 Savienojiet televizoru ar fotokameru.
- 3 Ieslēdziet televizoru un nomainiet iestatījumu INPUT (Ievade) uz VIDEO (ar fotokameru savienotā ieejas pieslēgvieta).
- 4 Ieslēdziet fotokameru un izmantojiet HI**,** lai izvēlētos aplūkojamo attēlu.
- Ja fotokamera ir pievienota datoram, izmantojot USB vadu, nepievienojiet fotokamerai HDMI vadu.

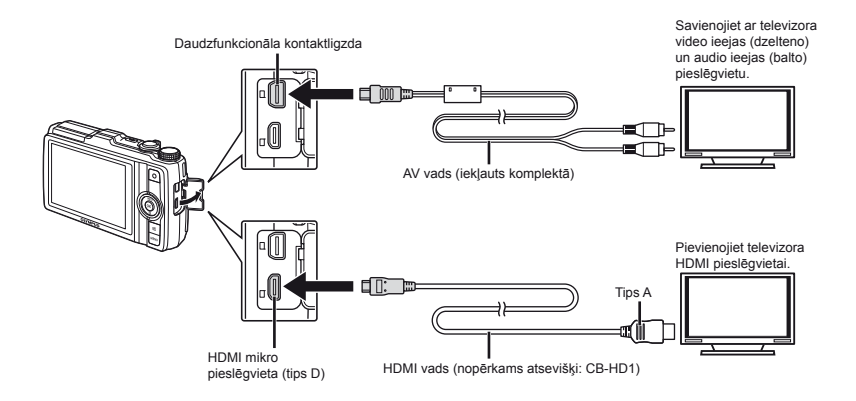

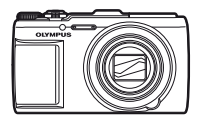

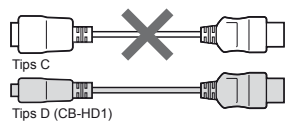

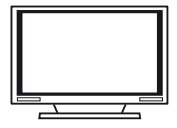

- Plašāku informāciju par televizora ieejas signāla avota maiņu skatiet televizora lietošanas rokasgrāmatā.
- $\Omega$  . Ia fotokamera un televizors ir savienoti gan ar AV vadu, gan ar HDMI vadu, tiks izmantots HDMI vads.
- Atkarībā no televizora iestatījumiem parādītā informācija un attēli var tikt apgriezti.

#### **Lai pārvaldītu attēlus ar televizora t ālvadības pulti**

- 1 Iestatiet iespēju [HDMI Control] (HDMI vadība) stāvoklī [On] (Ieslēgts) un izslēdziet fotokameru.
- 2 Pievienojiet fotokameru televizoram, izmantojot HDMI vadu. "Savienošana, izmantojot HDMI vadu" (54. lpp.)
- 3 Vispirms ieslēdziet televizoru un pēc tam fotokameru.
	- **●** Veiciet darbības, izpildot televizora ekrānā redzamos lietošanas norādījumus.
- Dažos televizoros nevar veikt darbības ar tālvadības pulti arī tad, ja ekrānā tiek rādīti lietošanas norādījumi.
- Ja darbības nav iespējams veikt ar televizora tālvadības pulti, iestatiet iespēju [HDMI Control] (HDMI vadība) stāvoklī [Off] (Izslēgts) un veiciet nepieciešamās darbības, izmantojot fotokameru.

#### **Akumulatora ener kumulatora ģijas taup <sup>ī</sup>šana starp uz tarp ņēmumiem [Power Save] (Enerģijas taup jas īšana)**

x (Iestatījumu izvēlne 2) X Power Save (Enerģijas taupīšana)

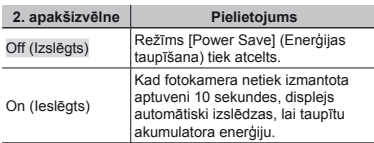

### *Displeja valodas maina* **[** $Q$ **]**

 $\mathbf{\hat{y}}$  (lestatījumu izvēlne 2)  $\blacktriangleright$   $\mathbf{\hat{y}}$ 

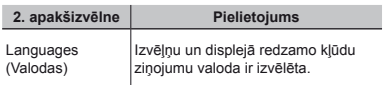

#### **Lai atjaunotu gatav ai ības režīmu:**

Nospiediet jebkuru taustiņu.

### **Datuma un laika iestatīšana [** $\bigcap$ ]

- $\mathsf{\acute{Y}}$  (lestatījumu izvēlne 2)  $\blacktriangleright$   $\ominus$
- Valoda, datums, laiks un laika josla" (15. lpp.).

#### **Lai izvēlētos datuma r os ādīšanas sec ību:**

- 1) Nospiediet  $\triangleright$  pēc minūtes iestatīšanas un izmantojiet  $\land \nabla$ . lai izvēlētos datuma rādīšanas secību.
- $(2)$  Lai iestatītu, nospiediet taustiņu  $(6)$ .

#### **Datuma un laika p atuma ārbaude**

Nospiediet taustiņu **INFO** (Informācija), kad fotokamera ir izslēgta. Aptuveni 3 sekundes tiek rādīts pašreizējais laiks.

### **Mājas un citu laika joslu izvēle [World Time] (Pasaules laiks)**

 $\gamma$  (lestatījumu izvēlne 3)  $\blacktriangleright$  World Time (Pasaules laiks)

 $I$  Jūs nevarēsit izvēlēties laika joslu, lietojot funkciju [World Time] (Pasaules laiks), ja, izmantojot [ $\bigcap$ ], vispirms netiks iestatīts fotokameras pulkstenis.

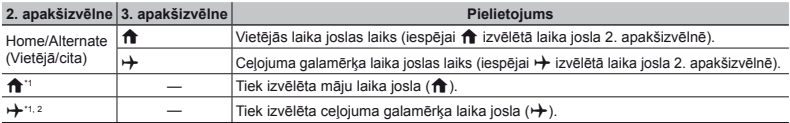

\*1. Vietās, kur tiek lietots vasaras/ziemas laiks, izmantojiet  $\wedge \nabla$ , lai aktivizētu vasaras/ziemas laiku ([Summer]) (Vasara).

 $*$  Izvēloties laika joslu, fotokamera automātiski nosaka laika atšķirību starp izvēlēto laika joslu un vietējo laika joslu ( $\bigtriangleup$ ). lai parādītu, kāds laiks ir ceļojuma galamērķa laika joslā  $(\rightarrow)$ .

### **Fotokameras datu atjaunošana [Reset Database] (Datu b otokameras āzes atiestate)**

 $\blacklozenge$  (lestatījumu izvēlne 3)  $\blacktriangleright$  Reset Database (Datu bāzes atiestate)

Ja funkcija Photo surfing (Fotoattēlu pārlūkošana) nav pareizi aktivizēta, apskate kļūst pieejama, izpildot funkciju [Reset Database] (Datu bāzes atiestate). Taču tādi dati kā kolekcijas un citas grupas, kas izveidotas, izmantojot datora programmatūru [ib], tiek izdzēsti no fotokameras datubāzes.

Lai aplūkotu datus, kas izveidoti, izmantojot datora programmatūru [ib], importējiet tos no datora fotokamerā.

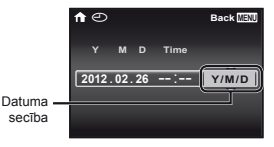

#### **Iestatījumu re ģistrēšana funkcijai Beauty Fix (Skaistuma režīma korekcija) [Beauty Settings] (Skaistuma rež Skaistuma īma iestat ījumi)**

- x (Iestatījumu izvēlne 3) X Beauty Settings
- (Skaistuma režīma iestatījumi)
- Dažos objektos efekti var nebūt redzami.
- $\Box$  Izmantojiet  $\Delta \nabla$ , lai izvēlētos retušēšanas iestatījumu, un nospiediet taustinu  $\textcircled{\tiny{\textcircled{\tiny{R}}}}$ .
- 2 Nospiediet slēdzi, lai uzņemtu attēlu portreta režīmā.

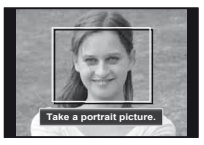

Attēls nav saglabāts.

3 Izvēlieties retušējamo objektu un nospiediet taustiņu @.

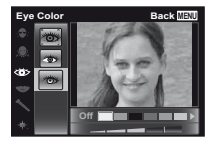

- 4 Apskates ekrānā nospiediet taustiņu Q, lai saglabātu attēlu.
	- **●** Reģistrācija ir pabeigta.

#### **Skārienpane ļa kalibr ēšana [Touch Calibration.] Touch (Skārienpane ienpaneļa kalibrēšana.)**

 $\blacktriangleright$  (lestatījumu izvēlne 3)  $\blacktriangleright$  Touch Calibration. (Pieskāriena kalibrācija.)

 Pieskarieties panelim, izpildot ekrānā redzamos norādījumus.

#### **Fotograf otografēšanas vietas un laika inform anas ācijas ierakst ijas īšana fotoatt ēlos [GPS Settings] (GPS iestat GPS ījumi)**

 $\gamma$  (lestatījumu izvēlne 3)  $\blacktriangleright$  GPS Settings (GPS iestatījumi)

Iespēja [Track] (Izsekot) regulāri ieraksta GPS datus, lai automātiski izveidotu GPS izsekošanas žurnālu. Izsekošanas žurnāli tiek saglabāti fotokamerā, un manuāli jāsaglabā atmiņas kartē.

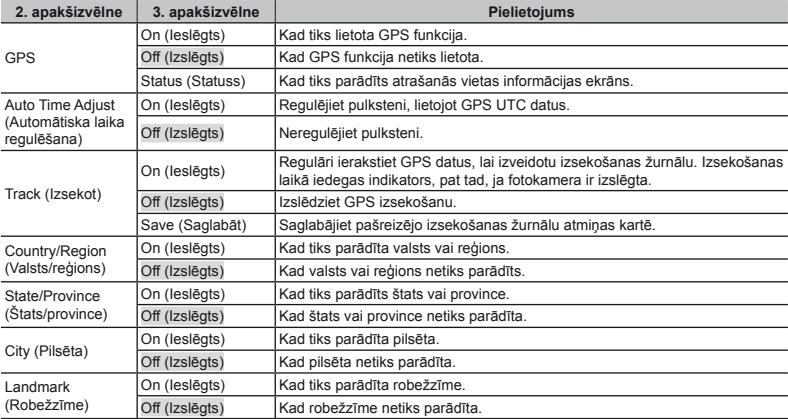

- Funkciju [Auto Time Adjust] (Automātiska laika regulēšana) var izmantot tikai tad, ja iespējai [World Time] (Pasaules laiks) tiek izvēlēts  $\biguparrow$ (esošā laika josla).
- Izsekošanas žurnāli tiek saglabāti atmiņas kartes mapē GPSLOG. Katru reizi, izvēloties funkciju [Save] (Saglabāt), tiks izveidots jauns fails. Vairāki faili var tikt izveidoti tad, ja:
	- **●** Izsekošanas laikā mainās datums.
	- **●** Funkcijai [Track] (Izsekošana) tiek izvēlēta cita iespēja.

Izsekošana beidzas automātiski, ja:

- **●** Ir izlādējies akumulators.
- **●** Fotokamera ir izslēgta ilgāk nekā 24 stundas.

 Informāciju par tēmām, kas saistītas ar GPS izsekošanas apskati, skatiet GPS izsekošanas programmatūras rokasgrāmatā.

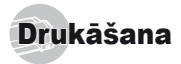

### Tiešā drukāšana (PictBridge'1)

Pievienojot fotokameru ar PictBridge" standartu saderīgam printerim, attēlus var izdrukāt tieši no fotokameras bez datora izmantošanas.

Lai noskaidrotu, vai jūsu printeris ir saderīgs ar "PictBridge" standartu, skatiet printera lietošanas rokasgrāmatu.

- \*1 PictBridge ir standarts digitālo fotokameru un dažādu ražotāju printeru saderīgai savienošanai un tiešai attēlu izdrukāšanai.
- 

 Drukāšanas režīmi, papīra izmēri un citi parametri, ko var iestatīt ar fotokameru, mainās atkarībā no izmantojamā printera. Papildinformāciju skatiet printera lietošanas rokasgrāmatā.

 Plašāku informāciju par pieejamiem papīra tipiem, papīra un tintes kasetņu ievietošanu skatiet printera lietošanas rokasgrāmatā.

#### Attēlu drukāšana ar printera standarta iestatījumiem [Easy Print] (Ērtā drukāšana)

 Iestatījumu izvēlnē iestatiet iespēju [USB Connection] (USB savienojums) stāvoklī [Print] (Drukāt). "USB savienojums" (51. lpp.)

#### *1* **Displejā atveriet izdrukājamo attēlu.**

"Attēlu apskate" (22. lpp.)

*2* **Ieslēdziet printeri un pēc tam savienojiet to ar fotokameru.**

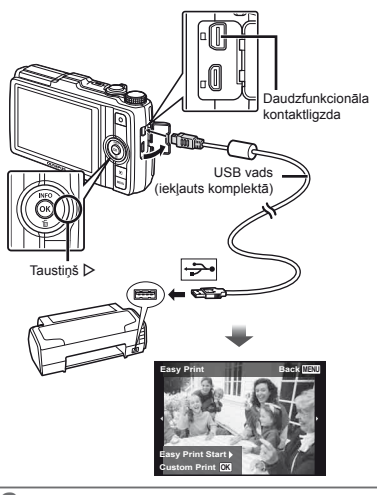

- *3* **Nospiediet** I**, lai sāktu drukāšanu.**
- $4$  Lai izdrukātu citu attēlu, izmantojiet  $\triangleleft \triangleright$ , **lai izvēlētos attēlu, un nospiediet taustinu**  $\circledcirc$ **.**

#### **Lai izietu no druk ai āšanas rež anas īma**

Pēc tam, kad izvēlētais attēls ir redzams ekrānā, atvienojiet USB vadu no fotokameras un printera.

#### Printera drukāšanas iestatījumu maina [Custom Print] (Pielāgotā drukāšana)

- *1* **Izpildiet 1. un 2. darbību, kas attiecas uz iespēju [Easy Print] (Ērtā drukāšana) (59. lpp.), un pēc tam nospiediet taustiņu** A**.**
- *2* **Izmantojiet** FG**, lai izvēlētos drukāšanas režīmu, un nospiediet taustiņu** A**.**

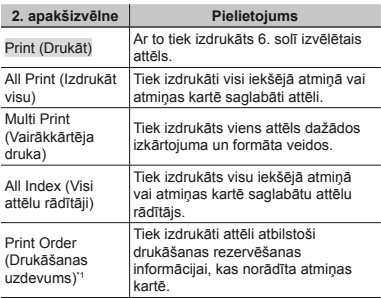

lespēja [Print Order] (Drukāšanas uzdevums) ir pieejama tikai tad, ja ir veikta rezervēšana drukāšanai. "Rezervēšana drukāšanai (DPOF)" (62. lpp.)

#### $3$  Izmantojiet  $\Delta \nabla$ , lai izvēlētos iespēju [Size] **(Lielums) (3. apakšizvēlne), un nospiediet** I**.**

Ø. Ja iespējas [Printpaper] (Papīrs drukāšanai) ekrāns netiek parādīts, tad parametri [Size] (Lielums), [Borderless] (Bez apmalēm) un [Pics/Sheet] (Attēli lapā) tiek iestatīti atbilstoši printera standartam.

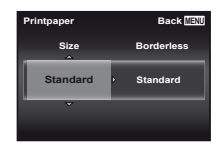

*4* **Izmantojiet** FG**, lai izvēlētos parametru [Borderless] (Bezmalu) vai [Pics/Sheet] (Attēli lapā**) iestatījumus, un nospiediet taustinu  $\infty$ .

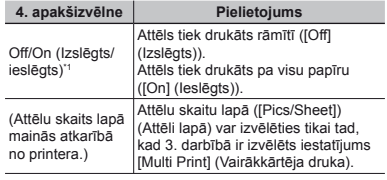

- \*1 Pieejamie iestatījumi parametram [Borderless] (Bez apmalēm) mainās atkarībā no printera.
- Ja, veicot 3. un 4. darbību, ir izvēlēts iestatījums [STANDARD] (Standarts), attēls tiek drukāts, izmantojot printera standarta iestatījumus.
- $\overline{\mathbf{5}}$  Izmantojiet  $\triangle$   $\triangleright$ , lai izvēlētos attēlu.
- *6* **Lai pašreizējo attēlu rezervētu drukāšanai, nospiediet**  $\wedge$ .

**Lai veiktu detalizētus printera iestatījumus pašreizējam attēlam, nospiediet** G**.**

#### **Lai veiktu detaliz ai ētus printera iestat us ījumus:**

1 Izmantojiet  $\land \nabla \triangleleft \triangleright$ , lai izvēlētos iestatījumu, un nospiediet taustinu  $\binom{1}{1}$ .

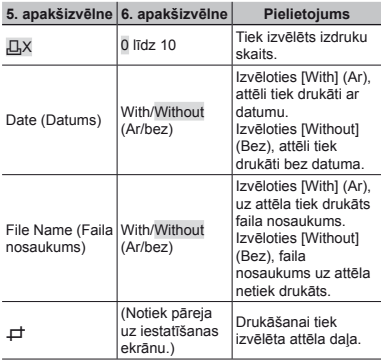

### **Lai apgrieztu fotoattēlu [Fig. 7]**

1 Izmantojiet tālummaiņas sviru, lai izvēlētos apgriešanas rāmia izmērus, un lietojiet  $\wedge \nabla \triangleleft \triangleright$ lai pārvietotu rāmi, un pēc tam nospiediet taustiņu <

Apgriešanas rāmis

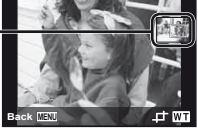

- Back **MENU**<br>2 Izmantojiet ∆ ∇, lai izvēlētos [OK] (Labi), un nospiediet taustiņu  $\textcircled{\tiny \sf R}$ .
- *7* **Ja nepieciešams, atkārtojiet 5. un 6. darbību, lai izvēlētos drukājamo attēlu, veiciet detalizētus iestatījumus un iestatiet iespēju [Single Print] (Viena izdruka).**

**8 Nospiediet taustinu**  $\infty$ .

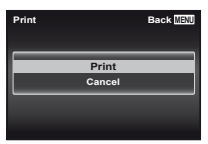

- *9* **Izmantojiet** FG**, lai izvēlētos iespēju [Print] (Drukāt), un nospiediet taustiņu** A**.**
	- **●** Tiek sākta drukāšana.
	- **●** Ja režīmā [All Print] (Drukāt visu) ir izvēlēta iespēja [Option Set] (Izvēles iestatījumi), tiek parādīts ekrāns [Print Info] (Informācija par drukāšanu).
	- **●** Kad drukāšana ir pabeigta, tiek parādīts ekrāns [Print Mode Select] (Drukāšanas režīma izvēle).

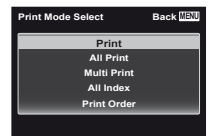

#### **Drukāšanas atcelšana**

- 1 Kamēr tiek rādīts ziņojums [Do Not Remove USB Cable] (Neatvienojiet USB kabeli), nospiediet taustiņu MENU.
- 2 Izmantojot  $\wedge \nabla$ , izvēlieties [Cancel] (Atcelt) un pēc tam nospiediet taustiņu  $@$ .

#### *10* **Nospiediet taustiņu** m**.**

*11* **Kad tiek rādīts paziņojums [Remove USB Cable] (Atvienojiet USB vadu), atvienojiet USB vadu no fotokameras un printera.**

### Rezervēšana drukāšanai (DPOF\*1 )

Rezervēšanā drukāšanai izdruku skaita un datuma nospieduma iespēja tiek saglabāta atmiņas kartes esošajā attēlā. Tas dod iespēju viegli izdrukāt fotogrāfijas fotodarbnīcā vai ar printeri, kas atbalsta DPOF, izmantojot tikai rezervēšanu drukāšanai atmiņas kartē bez datora vai fotokameras.

- \*1 DPOF ir standarts automātiskās izdrukas informācijas saglabāšanai ar digitālo fotokameru.
- Rezervēšanu drukāšanai var iestatīt tikai attēliem, kas ir saglabāti atmiņas kartē. Pirms rezervēšanas drukāšanai uzsākšanas ievietojiet atmiņas karti ar ierakstītiem attēliem.
- Ar šo fotokameru nav iespējams izmainīt DPOF rezervēšanas informāciju, ja tā ir iestatīta ar kādu citu DPOF ierīci. Ja vēlaties to izmainīt, izmantojiet ierīci, ar kuru tas ir izdarīts. Veicot jaunu DPOF rezervēšanu ar šo fotokameru, tiks izdzēstas rezervēšanas, kas ir veiktas ar citu ierīci.
- DPOF rezervēšanu drukāšanai var veikt līdz pat 999 attēliem katrā atmiņas kartē.

### Atsevišķu kadru rezervēšana drukāšanai [ $\square$ ]

- *1* **Atveriet iestatījumu izvēlni.**
- "Iestatījumu izvēlne" (8. lpp.)
- *2* **Iestatījumu izvēlne 1** x **izvēlieties [Print Order] (Drukāšanas uzdevums) un pēc tam nospiediet taustinu**  $\infty$ **.**
- $\overline{AB}$  Lietojiet  $\wedge \nabla$ , lai izvēlētos  $\overline{AB}$ , un pēc **tam nospiediet taustinu**  $\circledast$ .

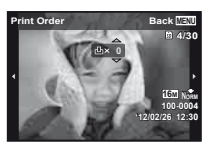

- *4* **Izmantojiet** HI**, lai izvēlētos attēlu rezervēšanai drukāšanai. Izmantojiet** FG**, lai izvēlētos skaitu. Nospiediet taustiņu**  $\circledcirc$ **.**
- $\overline{\mathbf{5}}$  Izmantojiet  $\Delta \nabla$ , lai izvēlētos ekrāna iespēju **[**X**] (datuma drukāšana), un nospiediet taustinu**  $\infty$ .

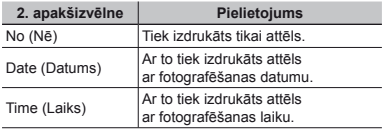

*6* **Izmantojiet** FG**, lai izvēlētos [Set] (Iestatīt), un nospiediet taustinu**  $\textcircled{\tiny{\textsf{R}}}$ **.** 

#### Vienas izdrukas rezervēšana drukāšanai no visiem atmiņas kartē esošajiem fotoattēliem [ $\mathcal{L}\!\!+\!\!1$

- *1* **Izpildiet 1. un 2. darbību, kas attiecas uz sadaļu [**<**] (62. lpp.).**
- $2$  Lietoiiet  $\wedge \nabla$ , lai izvēlētos  $L^{\text{out}}$ l, un pēc **tam nospiediet taustinu**  $\circledcirc$ **.**
- *3* **Izpildiet 5. un 6. soli no [**<**].**

#### Visas drukāšanas rezervēšanas informācijas atiestatīšana

- *1* **Izpildiet 1. un 2. darbību, kas attiecas uz sadaļu [**<**] (62. lpp.).**
- *2* **Izvēlieties [**<**] vai [**U**] un nospiediet taustinu**  $\mathbb{R}$ .
- *3* **Lietojiet** FG**, lai izvēlētos [Reset] (Atiestatīt), un pēc tam nospiediet taustiņu** A**.**

#### Drukāšanas rezervēšanas informācijas atiestatīšana izvēlētajiem attēliem

- *1* **Izpildiet 1. un 2. darbību, kas attiecas uz sadaļu [**<**] (62. lpp.).**
- $2$  Lietoilet  $\wedge \nabla$ , lai izvēlētos [ $\Box$ ], un pēc tam **nospiediet taustinu**  $\omega$ .
- *3* **Lietojiet** FG**, lai izvēlētos [Keep] (Saglabāt), un pēc tam nospiediet taustinu**  $\widehat{\infty}$ **.**
- *4* **Izmantojiet** HI**, lai izvēlētos attēlu ar rezervēšanu drukāšanai, kuru vēlaties atcelt. Izmantojiet** FG**, lai iestatītu izdruku**  skaitu uz ..0".
- *5* **Ja nepieciešams, atkārtojiet 4. darbību, un pēc tam, kad esat pabeidzis, nospiediet taustinu**  $\circledcirc$ .
- $6$  Izmantojiet  $\Delta \nabla$ , lai izvēlētos ekrāna iespēju **[**X**] (datuma drukāšana), un nospiediet taustinu**  $\mathbb{R}$ .
	- **●** Šie iestatījumi tiek izmantoti atlikušajiem attēliem ar drukāšanas rezervēšanas informāciju.
- *7* **Izmantojiet** FG**, lai izvēlētos [Set] (Iestatīt), un nospiediet taustinu**  $\textcircled{\tiny{\textsf{R}}}$ **.**

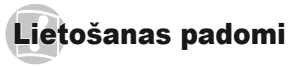

Ja fotokamera nedarbojas tā, kā ir paredzēts, vai ekrānā parādās kļūdas ziņojums, turklāt neesat pārliecināts par to, ko darīt, lai novērstu šo (šīs) problēmu(-as), iepazīstieties ar turpmāko informāciju.

### Problēmu novēršana

#### **Akumulators kumulators**

**"Fotokamera nedarbojas pat tad, ja ir ievietots akumulators."**

**●** Ievietojiet uzlādētu akumulatoru pareizajā virzienā.

"Akumulatora un atmiņas kartes ievietošana" (11. lpp.), "Akumulatora uzlāde, izmantojot komplektācijā iekļauto USB maiņstrāvas adapteri"  $(12.$  lpp.)

**●** Akumulatora efektivitāte uz laiku var pasliktināties zemas temperatūras dēļ. Izņemiet akumulatoru no fotokameras un sasildiet to, uz brīdi ieliekot kabatā.

#### **Atmiņas karte/iekš <sup>s</sup>ējā atmiņ<sup>a</sup>**

**"Tiek parādīts kļūdas ziņojums."**

"Kļūdas ziņojums" (65. lpp.)

#### **Slēdzis**

#### **"Nospiežot slēdzi, fotoattēls netiek uzņemts."**

**●** Atceliet gaidīšanas režīmu.

Lai taupītu akumulatora enerģiju, fotokamera automātiski pāriet gaidīšanas režīmā un displejs izslēdzas, ja ar ieslēgtu fotokameru 3 minūtes netiek veiktas nekādas darbības. Pat nospiežot slēdzi līdz galam šajā režīmā, netiek izdarīts uzņēmums. Darbiniet fotokameras tālummaiņas slēdzi vai citus taustiņus, lai pirms fotografēšanas atgrieztu fotokameru no gaidīšanas režīma. Ja fotokamera netiek izmantota 12 minūtes, tā automātiski izslēdzas. Nospiediet taustiņu ON/OFF, lai ieslēgtu fotokameru.

- Nospiediet taustiņu **▶**, lai pārslēgtos uz fotografēšanas režīmu.
- **●** Pirms fotografēšanas uzgaidiet, līdz #(zibspuldzes uzlādes indikators) pārstāj mirgot.
- **●** Ilgstošas fotokameras lietošanas laikā iekšējā

temperatūra var palielināties, izraisot automātisku fotokameras izslēgšanos. Šādā gadījumā izņemiet akumulatoru un nogaidiet, kamēr fotokamera ir atdzisusi. Lietošanas laikā arī fotokameras ārējā temperatūra var palielināties, taču tas ir pieņemami un nenorāda uz ierīces nepareizu darbību.

#### **Displejs isplejs**

#### **"Grūti saskatīt."**

**●** Var būt notikusi kondensēšanās. Izslēdziet barošanu un uzgaidiet, līdz fotokameras korpuss pierod pie apkārtējās temperatūras, un pirms fotografēšanas nožāvējiet fotokameru.

#### **"Gaisma atstarojas attēlā."**

**●** Fotografēšana ar zibspuldzi tumšos apstākļos rada attēlu ar daudziem zibspuldzes atstarojumiem uz gaisa putekļiem.

#### **Datuma un laika funkcija atuma**

#### **"Datuma un laika iestatījumi atgriežas uz noklusējuma iestatījumiem."**

- **●** Ja akumulators ir izņemts un atstāts ārpus fotokameras aptuveni 3 dienas\*1, datuma un laika iestatījumi atgriežas uz noklusējuma iestatījumu, un tie ir jāiestata no jauna.
	- \*1 Laiks, līdz datuma un laika iestatījumi atgriežas uz noklusējuma iestatījumiem, mainās atkarībā no tā, cik ilgi akumulators ir bijis noslogots.

"Valoda, datums, laiks un laika josla" (15. lpp.)

#### **Dažādi**

#### **"Fotografējot fotokamera rada troksni."**

**●** Fotokamera var aktivizēt objektīvu un tādējādi radīt skaņu pat tad, ja netiek veikta darbība. Tas ir tāpēc, ka fotokamera automātiski veic autofokusēšanu, sagatavojoties fotografēšanai.

#### **"The compass heading is not correct or the compass needle fl ashes" (Kompass nerāda pareizi vai mirgo kompasa adata).**

**●** Kompass nedarbojas kā paredzēts vietā ar spēcīgu elektromagnētisko lauku, kuru rada, piemēram, televizori, mikrovilnu krāsnis, lieli elektromotori, radio raidītāji un augstsprieguma līnijas. Normālu darbību dažreiz var atjaunot, ar plaukstas kustību pārvietojot fotokameru astotnieka figūras veidā.

### Kļūdas ziņojums

Kad displejā parādās viens no turpmākajiem ziņojumiem, sameklējiet atbilstošo koriģējošo darbību.

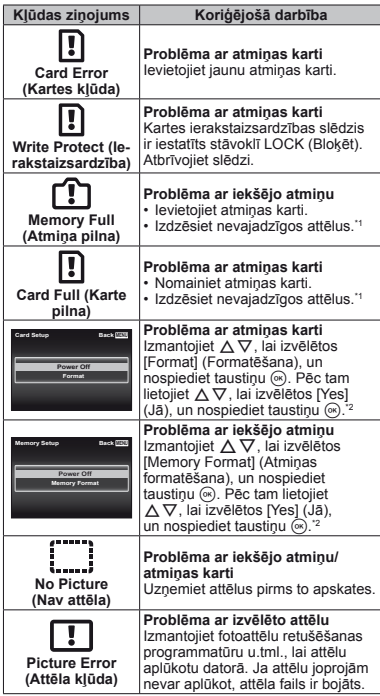

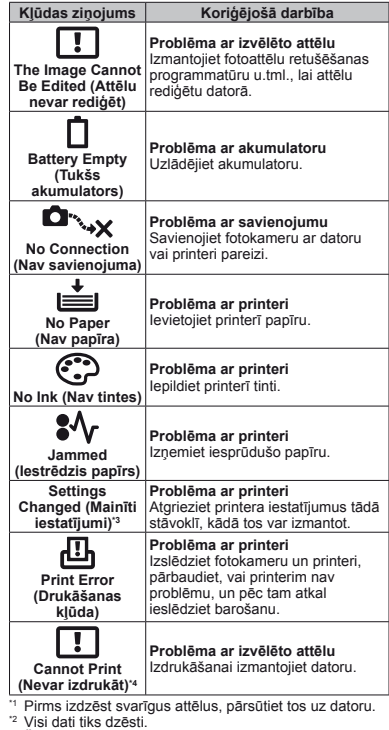

- $^{\circ2}$  Visi dati tiks dzēsti.<br><sup>\*3</sup> Šāds ziņojums tiek parādīts, piemēram, ja ir noņemta printera papīra tekne. Nedarbiniet printeri, kamēr tiek veikti fotokameras drukāšanas iestatījumi.
- \*4 Ar šo fotokameru var nebūt iespējams drukāt attēlus, kas ir uzņemti ar citām fotokamerām.

### Fotografēšanas padomi

Kad neesat pārliecināts, kā uzņemt paredzēto fotoattēlu, skatiet turpmāko informāciju.

## **Fokusēšana**

#### **"Asuma iestatīšana fotografējamajam objektam"**

**● Objekta, kas neatrodas ekrāna centrā, fotografēšana**

pēc asuma iestatīšanas uz objektu, kas atrodas tādā pašā attālumā kā fotografējamais objekts, izveidojiet kadra kompozīciju un fotografējiet. Slēdža nospiešana līdz pusei (18. lpp.).

- **● Iestatiet [AF Mode] (AF režīms) (41. lpp.) uz [Face/iESP] (Seju atpazīšana)**
- **● Fotografēšana režīmā [AF Tracking] (AF izsekošana) (41. lpp.)** Fotokamera automātiski nosaka objekta kustību, lai varētu tam nepārtraukti veikt fokusēšanu.
- **● Objektu fotografēšana ēnā**

AF apgaismojums padara fokusēšanu vieglāku. [AF Illuminat.] (AF apgaismojums) (42. lpp.).

**● Objektu fotografēšana vietās, kur grūti veikt autofokusēšanu**

Turpmākajos gadījumos pēc asuma iestatīšanas uz augsta kontrasta objektu (nospiežot slēdzi līdz pusei uz leju), kas atrodas tādā pašā attālumā kā fotografējamais objekts, izveidojiet kadra kompozīciju un fotografējiet.

Objekti ar zemu kontrastu

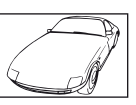

البراسية

Kad ekrāna vidū parādās ļoti spilgti objekti

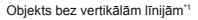

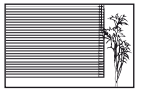

\*1 Var arī efektīvi veidot kadra kompozīciju, turot fotokameru vertikāli asuma iestatīšanai, un pēc tam to atgriezt horizontālā pozīcijā fotografēšanai.

> Kad objekti atrodas dažādos attālumos

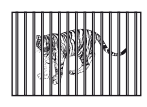

Ātrā kustībā esošs objekts

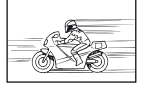

Objekts nav kadra vidū

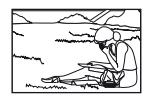

### **Fotokamera izkustas**

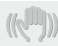

#### **"Fotografēšana bez fotokameras izkustēšanās"**

- **● Fotografēšana, izmantojot iespēju [Image Stabilizer] (Attēla stabilizators) (42. lpp.)** Attēla uztveršanas ierīce\*1 pārvietojas, lai koriģētu fotokameras izkustēšanos pat tad, ja nav palielināta ISO jutība. Šī funkcija ir efektīva arī tad, ja tiek fotografēts, izmantojot lielu palielinājumu.
	- \*1 Ierīce, kas uztver caur objektīvu izstaroto gaismu un pārvērš to elektriskos signālos.
- **● Filmēšana, izmantojot režīmu [IS Movie Mode] (Attēlu stabilizators fi lmēšanai) (42. lpp.)**
- **● Sižeta [**C **Sport] (Sports) izvēle sižeta režīmā (26. lpp.)**

Režīmā [% Sport] (Sports) tiek izmantots mazs eksponēšanas laiks, un var samazināt attēla izplūšanu, ko rada objekta kustība.

**● Fotografēšana ar augstu ISO jutību**

Ja ir izvēlēta augsta ISO jutība, iespējams fotografēt ar mazu eksponēšanas laiku pat vietās, kur nevar izmantot zibspuldzi.

"ISO jutības izvēle" (35. lpp.)

#### **Ekspozīcija (spilgtums)**

#### **"Fotografēšana ar pareizo spilgtumu"**

**● Objekta fotografēšana pretgaismā** Sejas un fons ir gaiši arī tad, ja attēls tiek uzņemts pretgaismā.

[Shadow Adjust] (Ēnu korekcija) (40. lpp.)

**● Fotografēšana, izmantojot iespēju [Face/iESP] (Seju atpazīšana) (41. lpp.)** Sejai, kas atrodas pretgaismā, tiek iegūta

piemērota ekspozīcija, un seja tiek paspilgtināta.

**● Fotografēšana, izmantojot iespēju [**n**], kas paredzēta iespējai [ESP/**n**] (41. lpp.).**

Spilgtums tiek pielāgots objektam, kas atrodas ekrāna centrā, un attēlu neietekmē fona apgaismojums.

- **● Fotografēšana, izmantojot zibspuldzes iespēju [Fill In] (Piespiedu) (21. lpp.)** Objekts, kas atrodas pretgaismā, tiek paspilgtināts.
- **● Baltas pludmales vai sniegotas ainavas fotografēšana**

Iestatiet režīmu stāvoklī [F74 Beach & Snow] (Pludmale un sniegs) (26. lpp.)

**● Fotografēšana, izmantojot ekspozīcijas kompensāciju (34. lpp.)**

Pielāgojiet spilgtumu, kamēr skatāties uz ekrānu fotografēšanai. Parasti baltu objektu (tādu kā sniegs) fotografēšanas rezultātā iegūst attēlus, kas ir tumšāki par faktisko objektu. Izmantojiet ekspozīcijas kompensāciju, lai pielāgotu pozitīvā (+) virzienā un lai baltos objektus attēlotu tā, kā tie izskatās. Savukārt, fotografējot melnus objektus, ir efektīvi koriģēšanu veikt negatīvā virzienā.

#### **Nokrāsas**

#### **"Fotografēšana tādās krāsās, kādās fotografējamie objekti ir redzami"**

**● Fotografēšana, izvēloties baltās krāsas balansa funkciju (34. lpp.)**

Vislabākos rezultātus lielākajā daļā gadījumu parasti var iegūt ar iestatījumu [WB Auto] (Automātisks baltās krāsas balanss), bet dažiem objektiem varat izmēģināt dažādus iestatījumus (īpaši tas attiecas uz tādām situācijām kā ēna saulainā dienā, jaukts dabiskais un mākslīgais apgaismojums utt.).

#### **Attēla kvalitāte**

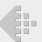

#### **"Asāku attēlu uzņemšana"**

**● Fotografēšana ar optisko tālummaiņu** Izvairieties no digitālās tālummaiņas izmantošanas (42. lpp.) fotografēšanā.

#### **● Fotografēšana ar zemu ISO jutību**

Ja attēls tiek uzņemts ar augstu ISO jutību, var rasties traucējumi (mazi krāsaini punkti un nevienmērīga krāsa, kādas nav oriģinālajā attēlā), un attēls var izskatīties graudains.

"ISO jutības izvēle" (35. lpp.)

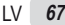

### **Akumulators**

**"Akumulatora kalpošanas laika paildzināšana"**

- **● Izvairieties no turpmākajām darbībām laikā, kad nefotografējat, jo tās samazina akumulatora enerģiju**
	- **●** Atkārtota slēdža nospiešana līdz pusei.
	- **●** Atkārtota tālummaiņas izmantošana.
- **● Iestatiet iespēju [Power Save] (Enerģijas taupīšana) (55. lpp.) stāvoklī [On] (Ieslēgts)**

#### Apskates/rediģēšanas padomi

#### **Apskate**

**"Iekšējās atmiņas un atmiņas kartes attēlu apskate"**

- **● Izņemiet karti un apskatiet iekšējā atmiņā saglabātos attēlus**
	- **●** "Akumulatora un atmiņas kartes ievietošana" (11. lpp.)

**"Augstas kvalitātes attēlu apskate augstas izšķirtspējas televizora ekrānā"**

- **● Pievienojiet fotokameru televizoram, izmantojot HDMI vadu (nopērkams atsevišķi)**
	- **●** "Fotokameras attēlu apskate televizora ekrānā" (54. lpp.)

### **Rediģēšana**

**"Fotoattēlam ierakstītas skaņas dzēšana"**

**● Apskatot attēlu, bez skaņas pārrakstiet skaņas failu**

...Skanas pievienošana fotoattēliem [J]<sup>"</sup> (46. lpp.)

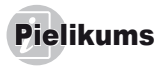

#### Fotokameras apkope

#### **Ārpuse**

**•** Uzmanīgi noslaukiet ar mīkstu auduma gabaliņu. Ja fotokamera ir ļoti netīra, saslapiniet auduma gabaliņu vieglā ziepjūdens šķīdumā un kārtīgi to izgrieziet. Noslaukiet fotokameru ar mitro auduma gabaliņu un pēc tam nosusiniet to ar sausu auduma gabaliņu. Ja esat lietojis fotokameru pludmalē, izmantojiet tīrā ūdenī samērcētu un kārtīgi izgrieztu auduma gabaliņu.

#### **Displejs**

**•** Uzmanīgi noslaukiet ar mīkstu auduma gabaliņu.

#### **Objektīvs**

- **•** Nopūtiet putekļus ar fotopreču veikalos nopērkamu gaisa pūšanas pūslīti un pēc tam uzmanīgi noslaukiet ar objektīva tīrīšanas šķidrumā samitrinātu auduma gabaliņu.
- Nelietojiet spēcīgus šķīdinātājus, piemēram, benzolu vai spirtu, vai arī ķīmiski apstrādātu audumu.
- Ja objektīvs netiek notīrīts, uz tā var sākt veidoties pelējums.

#### **Akumulators/USB maiņstrāvas adapteris**

**•** Uzmanīgi noslaukiet ar mīkstu auduma gabaliņu.

### Storage (Uzglabāšana)

- **•** Ja fotokameru ir paredzēts ilgstoši nelietot, izņemiet no tās akumulatoru, atvienojiet USB maiņstrāvas adapteri, izņemiet atmiņas karti un noglabājiet to vēsā, sausā un labi ventilējamā vietā.
- **•** Regulāri ievietojiet fotokamerā akumulatoru un pārbaudiet, vai tas darbojas.

 Centieties neatstāt fotokameru vietās, kur tiek lietotas ķīmiskas vielas, jo tas var izraisīt koroziju.

### Atsevišķi iegādāta USB maiņstrāvas adaptera lietošana

Kopā ar šo fotokameru var izmantot USB maiņstrāvas adapteri F-3AC (nopērkams atsevišķi). Neizmantojiet citus barošanas blokus, tikai paredzēto maiņstrāvas adapteri. Lietojot F-3AC, noteikti izmantojiet fotokameras komplektācijā iekļauto USB vadu.

Lietojiet tikai šai fotokamerai paredzēto maiņstrāvas adapteri.

### Atsevišķi iegādājama lādētāja izmantošana

Lai uzlādētu akumulatoru, varat izmantot lādētāju (UC-50: nopērkams atsevišķi).

### Lādētāja un USB maiņstrāvas adaptera lietošana ārzemē<sup>s</sup>

- **•** Lādētāju un USB maiņstrāvas adapteri var izmantot lielākajā daļā mājas elektrotīklu visā pasaulē, kur maiņstrāvas spriegums ir no 100 V līdz 240 V (50/60 Hz). Tomēr atkarībā no valsts vai reģiona, kur atrodaties, maiņstrāvas kontaktligzdas forma var atšķirties, un lādētājam, kā arī USB maiņstrāvas adapterim, iespējams, būs nepieciešams sienas kontaktligzdai piemērots kontaktspraudņa adapteris. Sīkākai informācijai vērsieties pie vietējā elektropreču veikala pārdevēja vai ceļojuma aģenta.
- **•** Neizmantojiet ceļojumiem paredzētus sprieguma pārveidotājus, jo tie var sabojāt lādētāju un USB maiņstrāvas adapteri.

#### Atmiņas kartes izmantošana

#### **Ar šo fotokameru sader r īgas atmi ņas kartes**

Karte SD/SDHC/SDXC/Eye-Fi (nopērkama) (papildinformāciju par kartes saderību meklējiet Olympus tīmekļa vietnē.)

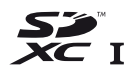

- Karte Eye-Fi lietošanas laikā var sakarst.
- Izmantojot karti Eye-Fi, akumulators var ātrāk izlādēties.
- Izmantojot karti Eye-Fi, fotokamera var darboties lēnāk.

#### **Kartes SD/SDHC/SDXC ierakstaizsardzības slēdzis**

Kartes SD/SDHC/SDXC korpusā ir ierakstaizsardzības slēdzis.

Ja iestatāt slēdzi stāvoklī LOCK (Bloķēt), nevarēsit kartē ierakstīt, dzēst vai formatēt datus. Lai aktivizētu ierakstīšanu, pārslēdziet slēdzi sākotnējā stāvoklī.

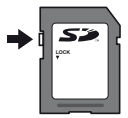

#### **Attēla saglab a āšanas vietas noteikšana anas**

Atmiņas indikators rāda, vai fotografēšanas un attēlu apskates laikā tiek izmantota iekšējā atmiņa vai atmiņas karte.

#### **Pašreizējās atmiņas indikators**

rtiek izmantota iekšējā atmiņa

m: tiek izmantota atminas karte

 Pat ja izvēlēta funkcija [Memory Format]/[Format] (Atmiņas formatēšana/formatēšana), [Erase] (Izdzēst), [Sel. Image] (Attēla izvēle) vai [All Erase] (Izdzēst visu), dati no atmiņas kartes netiek pilnībā izdzēsti. Likvidējot atmiņas karti, to sabojājiet, lai novērstu personisko datu izpaušanu.

#### **Atmiņas kartes nolas s īšanas/ierakst īšanas process**

Fotografēšanas laikā, ja fotokamerā tiek ierakstīti dati, pašreizējās atmiņas indikators iedegas sarkanā krāsā. Nekad neatveriet akumulatora/atmiņas kartes nodalījuma vāciņu vai neatvienojiet USB vadu. Tā var ne tikai sabojāt attēlu datus, bet arī padarīt iekšējo atmiņu vai atmiņas karti nelietojamu.

#### **Saglabājamo att ēlu (fotoatt u ēlu) skaits/nep u) ārtraukta ieraksta (videofragmentu) laiks traukta iekšējā atmiņā un atmi atmiņas kart ēs**

- Tabulās ir norādītas tikai aptuvenas vērtības. Faktiskais saglabājamo attēlu skaits vai nepārtrauktas ierakstīšanas ilgums atšķirsies atkarībā no fotografēšanas apstākļiem un izmantotās atmiņas kartes.
- Tabulā norādītās vērtības ir saglabājamo attēlu skaits, kas pieejams, izmantojot formatētu iekšējo atmiņu. [Memory Format]/[Format] (Atmiņas formatēšana/formatēšana) (50. lpp.)

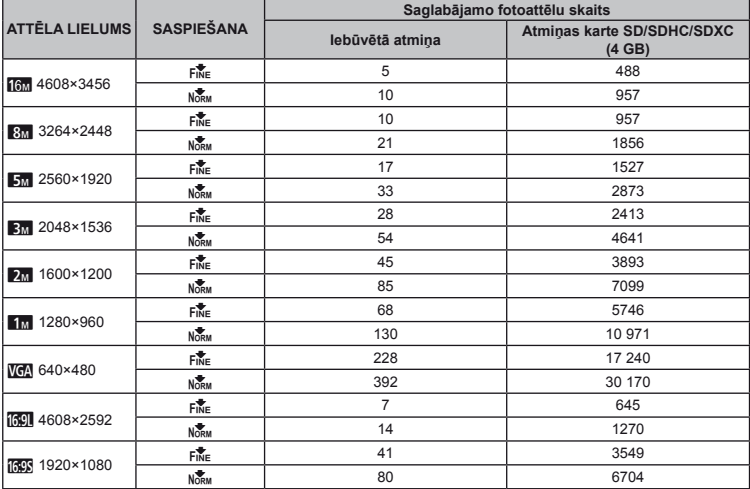

#### **Fotoattēli**

#### **Filmēšana**

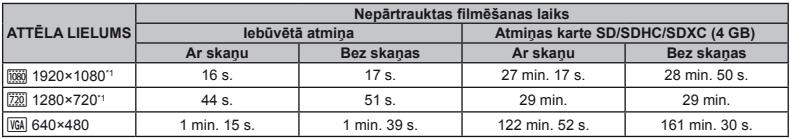

\*1 Norādītajā augstas izšķirtspējas kvalitātē nepārtraukta ieraksta laiks ir līdz pat 29 minūtēm.

Vienas videofilmas maksimālais faila lielums ir 4 GB neatkarīgi no atmiņas kartes ietilpības.

#### **Uzņemamo att mamo ēlu skaita palielin āšana**

Vai nu izdzēsiet nevajadzīgus attēlus, vai arī pievienojiet fotokameru datoram vai citai ierīcei, lai saglabātu attēlus, un pēc tam izdzēsiet iekšējās atmiņas vai atmiņas kartes attēlus. [Erase] (Izdzēst) (23., 49. lpp.), [Sel. Image], (Attēla izvēle), [Erase Group] (Izdzēst grupu), [All Erase] (Izdzēst visu) (49. lpp.), [Memory Format]/[Format] (Atmiņas formatēšana/ formatēšana) (50. lpp.)

### Par GPS

#### **Vietu nosaukumi ietu ārpus Jap pus ānas**

#### **Noteikumi un nosac oteikumi ījumi**

#### **Tikai personiskai lietošanai**

Jūs piekrītat izmantot šos Datus kopā ar digitālo fotokameru tikai un vienīgi personiskos, nekomerciālos nolūkos, par ko esat sanēmis licenci, un neizmantot tos pakalpojumu biroja. laikdalības vai citos līdzīgos nolūkos. Tādējādi, taču saskaņā ar nākamajos punktos norādītajiem ierobežojumiem, jūs drīkstat kopēt šos Datus tikai tad, ja tas nepieciešams personiskai lietošanai, lai (i) tos skatītu un (ii) saglabātu, ar nosacījumu, ka netiek noņemti paziņojumi par autortiesībām un Dati nekādā veidā netiek pārveidoti. Jūs piekrītat neveikt nekādu Datu daļu reproducēšanu, kopēšanu, pārveidošanu, dekompilēšanu, disasemblēšanu un dekonstruēšanu, kā arī pārsūtīšanu vai izplatīšanu jebkādā formā, jebkādos nolūkos, izņemot spēkā esošajos likumos minētos gadījumus. Vairāku disku kopas var pārsūtīt vai pārdot tikai kā komplektus, kā to nosaka korporācija OLYMPUS IMAGING, nevis kā apakškopas.

#### **Ierobežojumi**

Ja vien neesat saņēmis īpašu licenci no korporācijas OLYMPUS IMAGING un neierobežojot iepriekšējā punktā minētos nosacījumus, jūs nedrīkstat izmantot šos Datus (a) kopā ar jebkādiem izstrādājumiem, sistēmām vai lietojumprogrammām, kas instalētas vai citādi pievienotas, vai sazinās ar

transportlīdzekļiem, lai nodrošinātu transportlīdzekļa navigāciju, atrašanās vietas noteikšanu, preču nosūtīšanu, maršruta vadību reāllaikā, autoparka pārvaldību, vai līdzīgām lietojumprogrammām; vai (b) kopā vai saistībā ar jebkādu vietas noteikšanas ierīci vai mobilo vai bezvadu elektronisko vai datora ierīci, tostarp un bez ierobežojumiem ar mobilajiem tālruņiem, plaukstdatoriem un rokas datoriem, peidžeriem un personālajiem digitālajiem asistentiem.

#### **Brīdinājums**

Datos var būt neprecīza vai nepilnīga informācija laika ritējuma, mainīgu apstākļu, izmantoto avotu un visaptverošo ģeogrāfisko datu apkopošanas metodes dēļ – jebkurš no šiem faktoriem var būt neprecīzu rezultātu cēlonis.

#### **Bez garantijas**

Šie Dati jums tiek nodrošināti ar visiem to trūkumiem, un jūs piekrītat tos lietot uz savu risku. Korporācija OLYMPUS IMAGING un tās licencētāji (kā arī to licencētāji un piegādātāji) nesniedz nekādas tiešas vai netiešas, no likuma vai citādi izrietošas garantijas, apliecinājumus vai galvojumus tostarp, bet neaprobežojoties ar saturu, kvalitāti, precizitāti, pabeigtību, efektivitāti, uzticamību, piemērotību konkrētam mērķim, noderīgumu, lietošanu vai rezultātiem, kas iegūti no šiem Datiem, vai Datu nodrošināšanas vai servera darbības nepārtrauktību un nekļūdīgumu.

#### **Garantijas saistību atruna**

KORPORĀCIJA OLYMPUS IMAGING UN TĀS LICENCĒTĀJI (TOSTARP TO LICENCĒTĀJI UN PIEGĀDĀTĀJI) ATSAKĀS
NO JEBKĀDĀM TIEŠĀM VAI NETIEŠĀM GARANTIJĀM ATTIECĪBĀ UZ KVALITĀTI, EFEKTIVITĀTI, ATBILSTĪBU PĀRDOŠANAI, PIEMĒROTĪBU KONKRĒTAM MĒRĶIM VAI TIESĪBU IEVĒROŠANU. Dažos štatos, teritorijās un valstīs noteikti garantijas izņēmumi nav atļauti; tādā gadījumā iepriekš minētais izņēmums uz jums, iespējams, neattiecas.

#### **Saistību atruna**

KORPORĀCIJA OLYMPUS IMAGING UN TĀS LICENCĒTĀJI (TOSTARP TO LICENCĒTĀJI UN PIEGĀDĀTĀJI) NAV ATBILDĪGI: ATTIECĪBĀ UZ PRETENZIJĀM, PRASĪBĀM VAI TIESAS PROCESIEM, NEATKARĪGI NO TO VEIDA, PAR TIEŠIEM VAI NETIEŠIEM ZAUDĒJUMIEM, SAVAINOJUMIEM VAI KAITĒJUMIEM, KAS VAR RASTIES NO INFORMĀCIJAS LIETOŠANAS VAI VALDĪJUMA; VAI PAR PELNAS. IENĀKUMU, KONTRAKTU VAI UZKRĀJUMU ZAUDĒJUMIEM VAI CITIEM TIEŠIEM, NETIEŠIEM, GADĪJUMA, SPECIĀLIEM VAI IZRIETOŠIEM KAITĒJUMIEM, KAS RADUŠIES NO ŠĪS INFORMĀCIJAS IZMANTOŠANAS VAI NESPĒJAS TO IZMANTOT, INFORMĀCIJAS KĻŪDAS DĒĻ, VAI ŠO NOTEIKUMU UN NOSACĪJUMU PĀRKĀPŠANAS, VAI NU TIESVEDĪBĀ SASKAŅĀ AR LĪGUMU VAI CIVILTIESĪBU PĀRKĀPUMU, VAI GARANTIJAS NOTEIKUMIEM, PAT TAD, JA KORPORĀCIJA OLYMPUS IMAGING VAI TĀS LICENCĒTĀJI IR INFORMĒTI PAR ŠĀDU KAITĒJUMU IESPĒJAMĪBU. Dažos štatos, teritorijās un valstīs noteikti atbildības izņēmumi un kaitējumu ierobežojumi nav atļauti; tādā gadījumā iepriekš minētā informācija uz jums, iespējams, neattiecas.

#### **Eksporta kontrole**

Jūs piekrītat, ka neveiksit nekādu jums nodrošināto Datu daļu vai tiešā izstrādājuma eksportēšanu, ja vien tas nav saskaņā ar spēkā esošajiem eksporta likumiem, noteikumiem un nosacījumiem un visām tajos minētajām licencēm un atļaujām.

#### **Līguma nedalāmība**

Šie noteikumi un nosacījumi veido pilnīgu līgumu starp korporāciju OLYMPUS IMAGING (un tās licencētājiem, tostarp to licencētājiem un piegādātājiem) un jums attiecībā uz šeit izklāstīto tematu un pilnībā aizstāj visas iepriekšējās mutiskās vai rakstiskās vienošanās attiecībā uz šo tematu.

#### **Noteicošā likumdošana**

Iepriekš minētos noteikumus un nosacījumus nosaka Ilinoisas štata likumi neatkarīgi no (i) šo likumnoteikumu pretrunām vai (ii) Apvienoto Nāciju Organizācijas Konvencijas par starptautiskajiem preču pirkuma-pārdevuma līgumiem, kas ir skaidri izslēgta. Jebkādu saistībā ar jums nodrošinātajiem Datiem radušos strīdu, prasību un darbību gadījumā jūs piekrītat pakļauties Ilinoisas štata jurisdikcijai.

#### **Klientiem, kas pārstāv ASV valdību**

Ja Datus iegādājas Amerikas Savienoto Valstu valdība vai tās vārdā, vai kāda cita organizācija, kas vēlas iegūt vai lieto tiesības, kas līdzīgas tām, ko parasti lieto Amerikas Savienoto Valstu valdība, šie Dati ir komercprece saskaņā ar šī termina definīciju ASV Federālo noteikumu kodeksa 48. daļas 2.101. punktā un tie tiek licencēti saskaņā ar lietotāju noteikumiem, kas attiecas uz šo Datu nodrošināšanu, un visas nodrošināto vai citādi sniegto Datu kopijas tiks marķētas un iegultas kā atbilstošas tālāk minētajam Paziņojumam par lietošanu, un uz tām attieksies šis Paziņojums. PAZINOJUMS PAR LIETOŠANU

LĪGUMSLĒDZĒJA (RAŽOTĀJA/PIEGĀDĀTĀJA) NOSAUKUMS: NAVTEQ

LĪGUMSLĒDZĒJA (RAŽOTĀJA/PIEGĀDĀTĀJA) ADRESE: 425 West Randolph Street, Chicago, Illinois 60606 Šie Dati ir komercprece saskanā ar šī termina definīciju Federālo noteikumu kodeksa 2.101. punktā, un uz tiem attiecas lietotāju noteikumi, saskaņā ar kuriem šie Dati tika nodrošināti. © 1993–2011 NAVTEQ. Visas tiesības aizsargātas. Ja par līgumu slēgšanu atbildīgā amatpersona, federālā valdības iestāde vai federālais ierēdnis atsakās izmantot šeit norādīto paskaidrojumu, par līgumu slēgšanu atbildīgajai amatpersonai, federālajai valdības iestādei vai federālajam ierēdnim pirms papildu vai citu tiesību pieprasīšanas attiecībā uz Datiem, ir jāpaziņo par to uzņēmumam NAVTEQ.

## **Vietu nosaukumi Jap ietu ānā**

- **•** Jebkāda veida pilnīga vai daļēja šo datu izguve (attiecas uz ievērojamām vietām, valstu, reģionu, štatu, provinču, teritoriju, prefektūru, municipalitāšu vai citu teritoriālo iedalījumu informāciju) no attēlu datu failiem, kuros dati atrodas, ir aizliegta.
- **•** Ne jūs, nedz kāda cita trešā puse nekādā veidā nedrīkst atveidot, kopēt, pārveidot, sadalīt, dekompilēt, pārstrādāt vai kā citādi mēģināt analizēt vai noteikt šajā fotokamerā ietverto datu būtību.

# **Valstis un re alstis ģioni, kuros var tikt par oni, ādītas**   $un$  ierakstītas robežzīmes

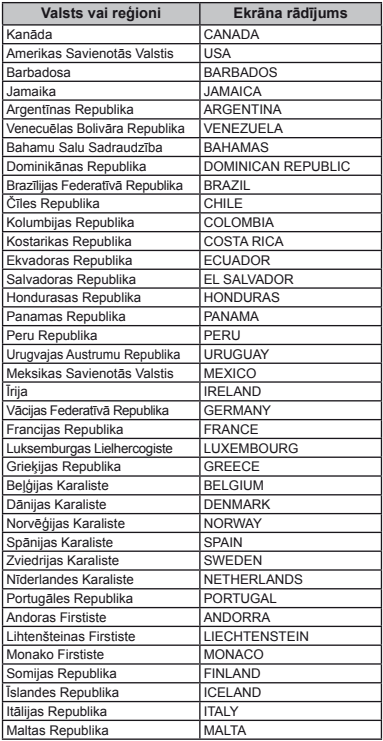

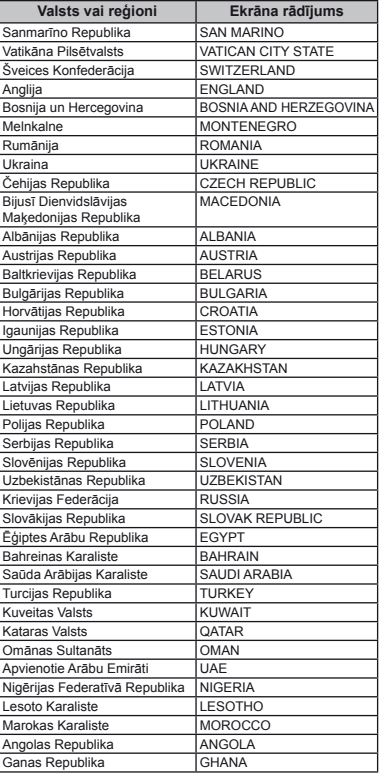

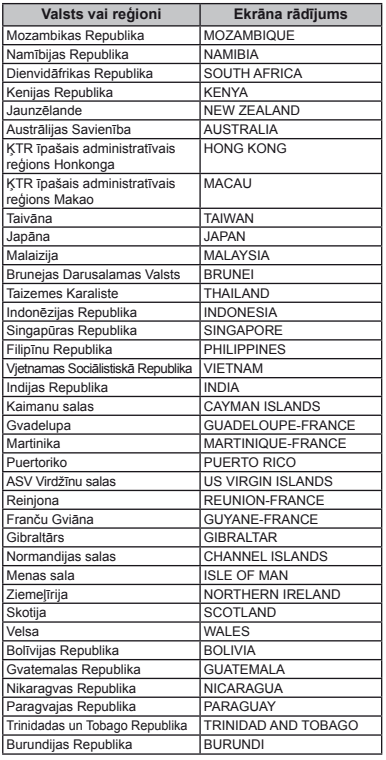

# **Valstis un re alstis ģioni bez robežz oni īmju informācijas**

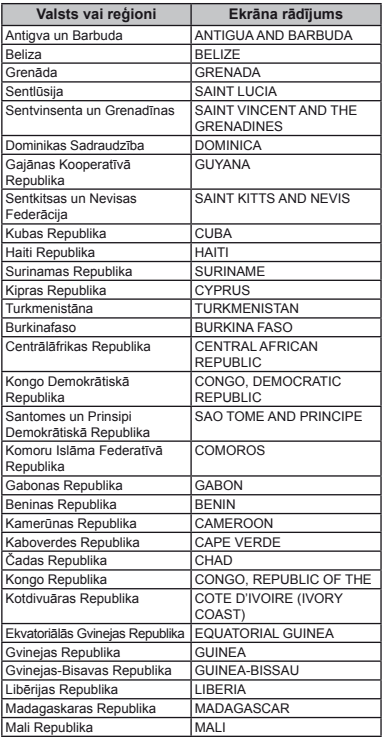

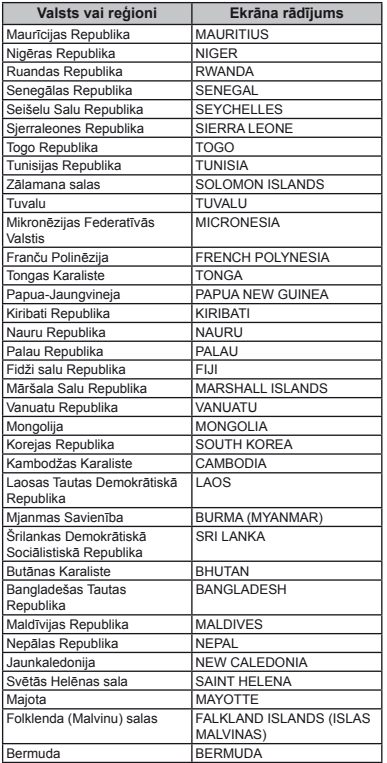

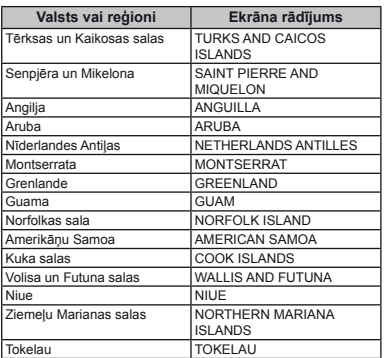

# **Robežzīmju veidi**

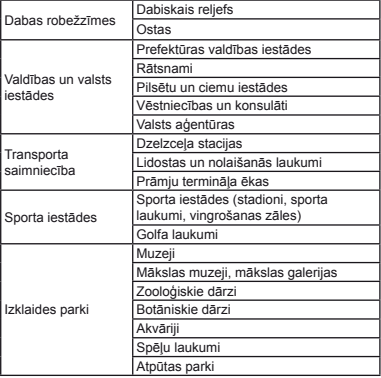

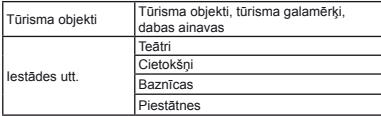

 Dažās valstīs vai reģionos var būt robežzīmes vai to nosaukumi, kas atšķiras no oficiāli pieņemtā nosaukuma.

 Robežzīmju informācija ir pašreiz aktuālākā (sākot no 2011. gada jūlija ) un to nevar atjaunināt.

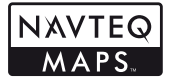

© 1993-2011 NAVTEQ. Visas tiesības aizsargātas.

© Her Majesty the Queen in Right of Canada, © Queen's Printer for Ontario, © Canada Post Corporation, GeoBase®, © Department of Natural Resources Canada. Visas tiesības aizsargātas.

© United States Postal Service® 2010. United States Postal Service® nenosaka, neregulē un neapstiprina cenas. Tālāk minētās preču zīmes un reģistrācijas pieder USPS: United States Postal Service (Amerikas Savienoto Valstu Pasta dienests), USPS un ZIP+4.

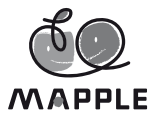

© Shobunsha Publications, Inc. "MAPPLE" ir uzņēmuma Shobunsha Publications, Inc reģistrēta preču zīme Japānā.

Robežzīmju datus Japānā nodrošina uzņēmums Shobunsha Publications, Inc.

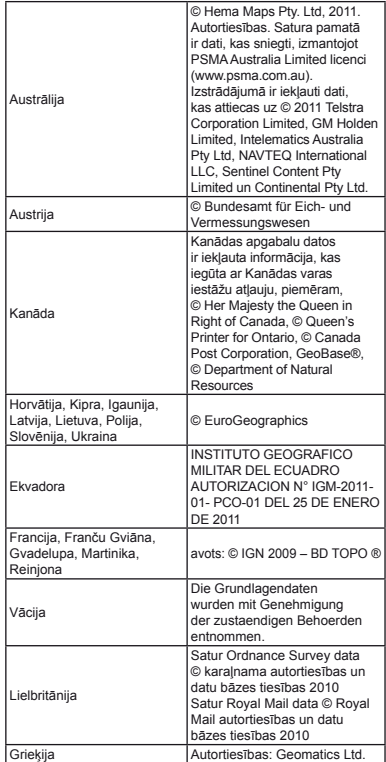

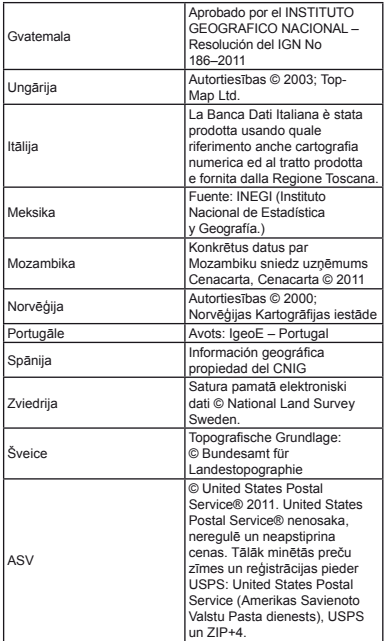

# DROŠĪBAS NORĀDĪJUMI

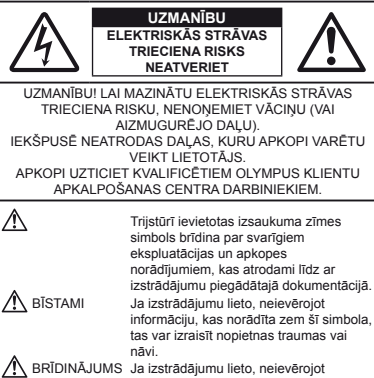

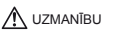

informāciju, kas norādīta zem šī simbola, tas var izraisīt traumas vai nāvi. UZMANĪBU Ja izstrādājumu lieto, neievērojot informāciju, kas norādīta zem šī simbola, tas var izraisīt nelielus savainojumus, aprīkojuma bojājumus vai vērtīgu datu zaudēšanu.

### **BRĪDINĀJUMS!**

**LAI IZVAIRĪTOS NO UZLIESMOJUMA VAI ELEKTRISKĀS STRĀVAS TRIECIENA, NEKAD NEIZJAUCIET ŠO IZSTRĀDĀJUMU, NEĻAUJIET TAM NONĀKT SASKARĒ AR ŪDENI UN NELIETOJIET TO ĻOTI MITRĀ VIDĒ.**

## **Vispārīgi drošības pasākumi**

- **Izlasiet visus norādījumus** pirms sākat šī izstrādājuma lietošanu, izlasiet visus lietošanas norādījumus. Saglabājiet visas rokasgrāmatas un dokumentāciju, jo tās var noderēt arī turpmāk.
- **Tīrīšana** pirms tīrīšanas vienmēr atvienojiet šo izstrādājumu no sienas kontaktligzdas. Tīrīšanai izmantojiet tikai mitru auduma gabaliņu. Nekad nelietojiet nekādus šķidrus vai aerosolveida tīrīšanas līdzekļus un organiskos šķīdinātājus.
- **Piederumi** savai drošībai un lai nebojātu šo izstrādājumu, lietojiet tikai Olympus ieteiktos piederumus.
- **Ūdens un mitrums** lai iepazītos ar laika apstākļu izturīgu izstrādājumu drošības norādījumiem, izlasiet sadaļas, kas ir veltītas mitruma izturībai.
- **Novietojums** lai nesabojātu šo izstrādājumu, novietojiet to tikai uz stabila statīva, turētāja vai pamatnes.
- **Barošanas avots** pievienojiet šo izstrādājumu tikai tādam barošanas avotam, kāds ir norādīts uz izstrādājuma marķējuma.
- **Zibens** ja USB maiņstrāvas adaptera izmantošanas laikā sākas pērkona negaiss, nekavējoties atvienojiet to no sienas kontaktligzdas.
- **Svešķermeņi** lai izvairītos no traumām, nekādā gadījumā nemēģiniet izstrādājumā ievietot metāla priekšmetus.
- **Karstums** nekad nelietojiet vai neuzglabājiet šo izstrādājumu karstuma avotu tuvumā, piemēram, pie radiatoriem, sildītāja plīts vai jebkādām citām karstumu radošām ierīcēm, tostarp stereo pastiprinātājiem.

## **Fotokameras lietošana otokameras**

# **BRĪDINĀJUMS**

- **Nelietojiet fotokameru vietās, kur atrodas viegli uzliesmojošas vai sprāgstošas gāzes.**
- **Nefotografējiet cilvēkus ar zibspuldzi, kā arī neapgaismojiet ar gaismas diožu ekrānu (tostarp ar AF apgaismojumu) zīdaiņus, mazus bērnus utt. no neliela attāluma.**
- **•** Fotografējot ar zibspuldzi, fotokamerai ir jāatrodas vismaz 1 m attālumā no fotografējamā cilvēka sejas. Cilvēks, kuru no ļoti neliela attāluma fotografē ar zibspuldzi, var apžilbt un uz brīdi zaudēt redzi.
- **Rūpējieties par to, lai fotokamerai nevarētu piekļūt mazi bērni un zīdaiņi.**
	- **•** Vienmēr lietojiet un glabājiet fotokameru tā, lai tai nevarētu piekļūt mazi bērni un zīdaiņi. Pretējā gadījumā var rasties šādas bīstamas situācijas, kas var beigties ar traumām:
	- **•** Bērns vai zīdainis var sapīties fotokameras siksniņā un sākt smakt.
	- **•** Bērns vai zīdainis var nejauši norīt bateriju, atmiņas karti vai citas nelielas sastāvdaļas.
	- **•** Bērns var nejauši iespīdināt zibspuldzi acīs sev vai citam bērnam.
	- **•** Bērnu vai zīdaini var nejauši savainot fotokameras kustīgās daļas.
- **Neskatieties caur fotokameru uz sauli vai citu spilgtu gaismas avotu.**
- **Nelietojiet un neglabājiet fotokameru putekļainās vai mitrās vietās.**
- **Fotografēšanas laikā neaizsedziet zibspuldzi ar roku.**
- **Izmantojiet tikai SD/SDHC/SDXC vai Eye-Fi atmiņas karti. Nekad nelietojiet cita veida atmiņas kartes.**

Ja nejauši ievietojat fotokamerā cita veida karti, sazinieties ar pilnvarotu izplatītāju vai klientu apkalpošanas centru. Nemēģiniet izņemt karti ar spēku.

**• Ja USB maiņstrāvas adapteris ļoti sakarst vai konstatējat neparastu smārdu, troksni vai pamanāt dūmus, nekavējoties atvienojiet strāvas spraudni no sienas kontaktligzdas un pārtrauciet izmantot adapteri. Tad sazinieties ar pilnvaroto izplatītāju vai klientu apkalpošanas centru.**

# $\sqrt{N}$ **UZMAN** $\overline{R}$ U

- **Nekavējoties pārtrauciet lietot fotokameru, ja no tas izdalās jebkādas neparastas smakas, dūmi vai ir dzirdami neparasti trokšņi.**
- **•** Nekad neizņemiet akumulatoru ar kailām rokām, jo tās var būt sakarsis, un jūs varat apdedzināties.
- **Nekādā gadījumā nelietojiet fotokameru, turot to mitrās rokās.**
- **Neatstājiet fotokameru ļoti karstās vietās.**
- **•** Ja fotokamera tiek atstāta ļoti karstā vietā, var tikt bojātas tās daļas un dažos gadījumos fotokamera var pat aizdegties. Nelietojiet lādētāju vai USB maiņstrāvas adapteri, ja tas ir pārklāts ar kādu materiālu (piemēram, palagu). Lādētājs vai maiņstrāvas adapteris var pārkarst un izraisīt aizdegšanos.
- **Rīkojieties ar fotokameru uzmanīgi, lai izvairītos no viegliem apdegumiem.**
- **•** Ja fotokameras konstrukcijā ir izmantotas metāla daļas, to pārmērīga sakaršana var izraisīt vieglus apdegumus. Ievērojiet sekojošo:
- **•** Ilgstošas lietošanas laikā fotokamera sakarst. Ja turēsiet sakarsušo fotokameru rokās, varat gūt vieglus apdegumus.
- **•** Vietās, kur ir ļoti zema temperatūra, fotokameras korpusa temperatūra var būt zemāka nekā apkārtējās vides temperatūra. Ja iespējams, rīkojoties ar fotokameru zemās temperatūrās, lietojiet cimdus.
- **Esiet uzmanīgi ar fotokameras siksniņu.**
- **•** Fotokameras pārnēsāšanas laikā raugieties, lai fotokameras siksniņa kaut kur neaizķertos. Tā var viegli aizķerties aiz dažādiem nenostiprinātiem priekšmetiem un izraisīt nopietnus bojājumus.
- **•** Lai aizsargātu pret bojājumiem šajā izstrādājumā iebūvētās augstas precizitātes sastāvdaļas, nekad neuzglabājiet un nelietojiet fotokameru turpinājumā uzskaitītajās vietās:
- **•** Vietas, kurās ir augsta temperatūra un/vai relatīvais mitrums vai kurās notiek straujas temperatūras un relatīvā mitruma svārstības. Piemēram, tieša saules gaisma, pludmales, noslēgtas un saulē novietotas automašīnas vai citi karstuma avoti (krāsnis, radiatori u.c.) vai mitrinātāji.
- **•** Smilšainās vai putekļainās vietās.
- **•** Viegli uzliesmojošu priekšmetu vai sprāgstvielu tuvumā.
- **•** Slapjās vietās, piemēram, vannas istabā vai ārā lietus laikā.

Izmantojot izstrādājumus ar ūdensnecaurlaidīgu konstrukciju, izlasiet arī to lietošanas rokasgrāmatas.

- **•** Vietās, kuras ir pakļautas spēcīgām vibrācijām.
- **•** Nekādā gadījumā nenometiet fotokameru un nepakļaujiet to spēcīgiem triecieniem un vibrācijām.
- **•** Uzstādot vai noņemot fotokameru no statīva, grieziet nevis fotokameru, bet statīva skrūvi.
- **•** Pirms fotokameras transportēšanas noņemiet statīvu un citu ražotāju piederumus.
- **•** Nepieskarieties elektriskajiem kontaktiem uz fotokameras.
- **•** Neatstājiet fotokameru tā, ka tā ir vērsta tieši pret sauli. Tas var bojāt objektīvu vai slēdža aizlaidņus, radīt krāsu nepareizu atainošanu, māņattēlu veidošanos attēla uztveršanas ierīcē vai pat izraisīt aizdegšanos.
- **•** Ar spēku nebīdiet un nevelciet objektīvu.
- **•** Ja fotokameru ir paredzēts ilgstoši glabāt bez lietošanas, izņemiet no tās akumulatoru. Uzglabājiet to vēsā un sausā vietā, lai fotokamerā nekondensētos ūdens un neveidotos pelējums. Pēc uzglabāšanas pārbaudiet fotokameras darbību. Ieslēdziet to un nospiediet slēdzi, lai pārliecinātos, ka viss darbojas normāli.
- **•** Fotokamera var nedarboties pareizi, ja tā tiek izmantota vietās, kas ir pakļautas magnētisko/elektromagnētisko lauku, radioviļņu vai augsta sprieguma iedarbībai, piemēram, blakus televizoram, mikroviļņu krāsnij, videospēlei, skalruņiem, lielam ekrānam, TV/radio tornim vai augstsprieguma tornim. Šādos gadījumos pirms turpmākas izmantošanas izslēdziet fotokameru un vēlreiz to ieslēdziet.
- **•** Vienmēr ievērojiet visus fotokameras rokasgrāmatā noteiktos ierobežojumus attiecībā uz darba vidi.

## **Akumulatora lietošanas droš kumulatora ības nor ādījumi**

**Ievērojiet šos svarīgos norādījumus, lai nepieļautu bateriju iztecēšanu, pārkaršanu, aizdegšanos, eksplodēšanu un lai negūtu elektrotraumas vai apdegumus.**

# **BĪSTAMI**

- **•** Šajā fotokamerā tiek lietots Olympus norādītais litija jonu akumulators. Uzlādējiet akumulatoru, izmantojot norādīto USB maiņstrāvas adapteri vai lādētāju. Nelietojiet citus USB maiņstrāvas adapterus vai lādētājus.
- **•** Nekad nekarsējiet un nededziniet akumulatoru.
- **•** Nenēsājiet un neglabājiet akumulatoru vietās, kur tas var saskarties ar metāla priekšmetiem, piemēram, rotaslietām, nozīmītēm, sprādzēm.
- **•** Nekad neglabājiet akumulatoru vietās, kur tas varētu atrasties

tiešā saules gaismā vai kur varētu būt pārmērīgi augsta temperatūra, piemēram, sakarsušā automašīnā, radiatoru tuvumā u.c.

- **•** Lai akumulators neiztecētu un netiktu bojāti to kontakti, rūpīgi ievērojiet visus norādījumus, kas attiecas uz akumulatora lietošanu. Nekad nemēģiniet akumulatoru izjaukt vai kaut kādā veidā pārveidot, piemēram, lodējot.
- **•** Ja akumulatora šķidrums iekļūst acīs, nekavējoties izskalojiet tās ar tīru, aukstu un tekošu ūdeni un tūlīt griezieties pēc palīdzības pie ārsta.
- **•** Vienmēr glabājiet baterijas tā, lai tām nevarētu piekļūt mazi bērni. Ja bērns nejauši norij bateriju, nekavējoties vērsieties pēc palīdzības pie ārsta.
- **•** Ja nevarat izņemt no fotokameras akumulatoru, sazinieties ar pilnvaroto izplatītāju vai klientu apkalpošanas centru. Nemēģiniet izņemt akumulatoru ar spēku. Akumulatora ārējie bojājumi (skrāpējumi utt.) var izraisīt aizdegšanos vai sprādzienu.

# **BRĪDINĀJUMS**

- **•** Rūpējieties par to, lai akumulators vienmēr būtu sauss.
- **•** Lai izvairītos no akumulatora iztecēšanas, pārkaršanas, aizdegšanās vai eksplodēšanas, lietojiet tikai tādu akumulatoru, kas paredzētas izmantošanai ar konkrēto izstrādājumu.
- **•** Ievietojiet baterijas uzmanīgi, kā aprakstīts lietošanas norādījumos.
- **•** Ja uzlādējamais akumulators norādītajā laikā nav uzlādējies, pārtrauciet tā lādēšanu un nelietojiet to.
- **•** Nelietojiet akumulatoru, ja tas ir ieplīsis vai deformējies.
- **•** Ja no akumulatora sūcas šķidrums, tam mainās krāsa, tas ir deformējies vai lietošanas laikā ir novērojamas citas novirzes no normas, pārtrauciet fotokameras lietošanu.
- **•** Ja akumulatora šķidrums nokļūst uz apģērba vai ādas, nekavējoties novelciet apģērbu un noskalojiet bojāto vietu ar tīru un aukstu tekošu ūdeni. Ja šķidrums dedzina jums ādu, nekavējoties vērsieties pēc palīdzības pie ārsta.
- **•** Nekad nepakļaujiet baterijas spēcīgiem satricinājumiem vai nepārtrauktai vibrācijai.

# **UZMANĪBU**

- **•** Pirms ievietošanas vienmēr rūpīgi pārbaudiet akumulatoru, vai no tā nesūcas šķidrums, nav izmainīta tā krāsa, apvalks vai vērojamas citas novirzes.
- **•** Ilgstošas lietošanas laikā akumulators var sakarst. Lai izvairītos no viegliem apdegumiem, neizņemiet to tūlīt pēc fotokameras lietošanas.
- **•** Vienmēr izņemiet akumulatoru no fotokameras, pirms uzglabājot to ilgāku laika periodu.

**•** Šīs fotokameras izmantošanai ir vajadzīgs viens Olympus litija jonu akumulators (LI-50B). Citu veidu akumulatori nevar tikt izmantoti.

Akumulatoru nomainot pret neatbilstošu akumulatoru, tas var uzsprāgt.

- **•** Strāvas patēriņš ir atkarīgs no tā, kādas fotokameras funkcijas tiek lietotas.
- **•** Strāva nepārtraukti tiek patērēta apstākļos, kas aprakstīti zemāk un akumulators ātri izlādējas.
	- **•** Atkārtoti tiek lietota tālummaiņa.
	- **•** Slēdzis tiek atkārtoti piespiests līdz pusei fotografēšanas režīmā, aktivizējot autofokusu.
	- **•** Displejs ilgstoši ir ieslēgts apskates režīmā.
	- **•** Fotokamera ir pievienota printerim.
- **•** Lietojot izlādējušos akumulatoru, fotokamera var izslēgties pēkšņi, neparādot displejā brīdinājumu, ka akumulators ir izlādējies.
- **•** Šajā fotokamerā tiek lietots Olympus norādītais litija jonu akumulators. Neizmantojiet cita tipa akumulatoru.
- **•** Ja akumulatora kontakti ir kļuvuši slapji vai taukaini, var rasties fotokameras kontaktu darbības traucējumi. Pirms lietošanas rūpīgi noslaukiet akumulatoru ar sausu auduma gabaliņu.
- **•** Pirmo reizi lietojot akumulatoru vai, ja tas nav lietots ilgāku laiku, vienmēr uzlādējiet to.
- **•** Darbinot fotokameru ar akumulatoru zemā temperatūrā, mēģiniet turēt fotokameru un rezerves akumulatoru pēc iespējas siltākā vietā. Akumulatoru, kurš šķietami izlādējies zemā temperatūrā, var turpināt izmantot pēc tam, kad tas ir sasilis līdz istabas temperatūrai.
- **•** Pirms dodaties tālā ceļojumā un it īpaši pirms citu valstu apmeklējuma, iegādājieties papildu akumulatorus. Ceļojot var būt grūti iegādāties vajadzīgo akumulatoru.
- **•** Ja ilgstoši uzglabājat akumulatoru, izvēlieties tam piemērotu vēsu vietu.
- **•** Lūdzam baterijas nodot otrreizējai pārstrādei, lai saglabātu mūsu planētas dabas resursus. Izmetot izlietotus akumulatorus/baterijas, vienmēr nosedziet to kontaktus un ievērojiet vietējos priekšrakstus un noteikumus.

## **USB maiņstrāvas adapteris**

- **•** Komplektācijā iekļauto USB maiņstrāvas adapteri F-2AC drīkst lietot tikai kopā ar šo fotokameru. Citu fotokameru akumulatoru uzlāde, izmantojot šo USB maiņstrāvas adapteri, nav paredzēta.
- **•** Nepievienojiet komplektācijā iekļauto USB maiņstrāvas adapteri F-2AC citam aprīkojumam.
- **•** Spraudņa tipa USB maiņstrāvas adapteris: Komplektācijā iekļautajam USB maiņstrāvas adapterim F-2AC ir jābūt pareizi orientētam vertikālā vai uz grīdas novietotā pozīcijā.

### **Izmantojiet tikai paredz zmantojiet ēto uzlādējamo akumulatoru, akumulatora l kumulatoru, ādētāju un USB u maiņstrāvas adapteri**

Šajā fotokamerā ieteicams izmantot tikai oriģinālo Olympus paredzēto uzlādējamo akumulatoru, akumulatora lādētāju un USB maiņstrāvas adapteri. Izmantojot citu ražotāju uzlādējamo akumulatoru, akumulatora lādētāju un/vai USB maiņstrāvas adapteri, var izcelties ugunsgrēks vai rasties savainojumi šķidruma noplūdes, sakaršanas, uzliesmošanas vai akumulatora bojājumu dēļ. Olympus neuzņemas nekādu atbildību par negadījumiem vai bojājumiem, kas varētu rasties, izmantojot akumulatoru, akumulatora lādētāju un/vai USB maiņstrāvas adapteri, kas nav oriģināls Olympus piederums.

## **Displejs isplejs**

- **•** Spēcīgi nespiediet displeju. Pretējā gadījumā attēls var izplūst, un tas var izraisīt apskates režīma darbības traucējumus vai bojāt displeju.
- **•** Displeja augšpusē/apakšpusē var parādīties gaiša svītra, tomēr tas nav defekts.
- **•** Ja, skatoties uz kādu objektu fotokameras displejā, fotokamera tiek turēta slīpi, šī objekta malas var izskatīties nedaudz robainas. Tas nav defekts, šī parādība ir mazāk izteikta apskates režīmā.
- **•** Vietās, kur ir zema apkārtējās vides temperatūra, var paiet ilgs laiks, līdz displejs ieslēdzas, un krāsas tajā uz brīdi var būt neprecīzas. Lietojot fotokameru īpaši aukstās vietās, ir vērts uz laiku to novietot siltākā vietā. Zemā temperatūrā displeja attēla kvalitāte var pazemināties, bet tā atjaunosies parastā temperatūrā.
- **•** Šī izstrādājuma displejs ir izgatavots ar lielu precizitāti, tomēr tajā var būt iestrēguši vai bojāti pikseli. Šie pikseli neietekmē saglabājamo attēlu. Konstrukcijas īpatnību dēļ, atkarībā no skata leņķa var rasties krāsu vai spilgtuma nevienmērība, taču tās pamatā ir displeja struktūra. Tas nav defekts.

## **Ofi ciālie un citi pazi ie ņojumi**

- **•** Olympus neuzņemas nekādas saistības un garantijas ne par kādiem zaudējumiem vai ieguvumiem, kas var rasties šī izstrādājuma likumīgas lietošanas rezultātā, vai trešo personu prasībām, kuru pamatā ir šī izstrādājuma nepiemērota lietošana.
- **•** Olympus neuzņemas nekādas saistības vai garantijas ne par kādiem zaudējumiem vai ieguvumiem, kas var rasties šī izstrādājuma likumīgas lietošanas rezultātā un kurus ir izraisījusi fotoattēlu informācijas izdzēšana.

## **Garantijas saist arantijas ību atruna**

- **•** Uzņēmums Olympus neuzņemas nekādas saistības un garantijas, ne tiešas, ne netiešas, par jebkādu šo rakstisko materiālu un programmatūras saturu, un nekādā gadījumā neuzņemas nekādu atbildību par jebkādām netiešām garantijām par preču stāvokli vai piemērotību jebkādiem īpašiem mērķiem vai par jebkādiem sekojošiem, nejaušiem vai netiešiem zaudējumiem (ieskaitot, bet neaprobežojoties ar uzņēmējdarbības ienākumu zaudējumiem, zaudējumiem no uzņēmējdarbības traucējumiem un uzņēmējdarbības informācijas zuduma), kas radušies no šo rakstisko materiālu, programmatūras un iekārtu izmantošanas vai nespējas tos izmantot. Dažās valstīs nav paredzēta atbildības ierobežošana par sekojošiem vai nejaušiem zaudējumiem vai netiešām garantijām, kas nozīmē, ka iepriekš minētie ierobežojumi uz Jums var neattiekties.
- **•** Olympus patur visas tiesības uz šo rokasgrāmatu.

#### **Brīdinājums**

Nesankcionēti fotografējot vai lietojot materiālus, kas aizsargāti ar autortiesībām, jūs varat pārkāpt spēkā esošos autortiesību likumus. Olympus neuzņemas nekādu atbildību par nesankcionētu fotografēšanu vai citām darbībām, ar kurām tiek pārkāptas autortiesību īpašnieku tiesības.

#### **Paziņojums par autorties jums ībām**

Visas tiesības aizsargātas. Neviena šo rakstisko materiālu daļa vai programmatūra nedrīkst tikt pavairota vai izmantota jebkādā elektroniskā vai mehāniskā veidā, ieskaitot fotokopēšanu un ierakstīšanu, vai lietojot jebkāda veida informācijas uzglabāšanas un piekļūšanas sistēmas, iepriekš nesaņemot rakstisku atļauju no Olympus. Olympus neuzņemas nekādu atbildību par šajās rakstiskajās rokasgrāmatās vai programmatūrā ietverto informāciju vai par zaudējumiem, kas radušies, lietojot šādu informāciju. Olympus patur tiesības izmainīt šo publikāciju vai programmatūru iezīmes un saturu, par to iepriekš neinformējot.

## **FCC pazi CC ņojums**

- **•** Radio un televīzijas traucējumi
- **•** Ražotāja neatļautu izmaiņu vai modifi kāciju veikšana var anulēt lietotāja tiesības lietot šo izstrādājumu. Šis izstrādājums ir pārbaudīts un atzīts par atbilstošu B klases digitālajām ierīcēm noteiktajiem ierobežojumiem saskaņā ar FCC noteikumu 15. daļu. Šie ierobežojumi ir paredzēti, lai nodrošinātu aizsardzību pret kaitīgiem traucējumiem, uzstādot ierīci stacionāri.
- **•** Šis izstrādājums rada, izmanto un var izstarot radio frekvences enerģiju un, ja tas nav uzstādīts un lietots saskaņā ar norādījumiem, var izraisīt radio sakaru traucējumus.
- **•** Traucējumi var rasties arī tad, ja ierīce ir uzstādīta pareizi. Ja šis izstrādājums izraisa radio vai televīzijas uztveršanas traucējumus, ko var noteikt, izslēdzot un ieslēdzot ierīci, lietotājs var novērst traucējumus, veicot vienu vai vairākas no šādām darbībām:
- **•** Noregulējiet uztveršanas antenu vai mainiet tās atrašanās vietu.
- **•** Palieliniet attālumu starp fotokameru un uztvērēju.
- **•** Savienojiet ierīci ar kontaktligzdu, kas nav savienota ar uztvērēju.
- **•** Sazinieties ar izplatītāju vai profesionālu radio/TV speciālistu, lai saņemtu palīdzību. Lai savienotu fotokameru ar datoriem, kas aprīkoti ar USB funkciju, jāizmanto tikai komplektā esošais OLYMPUS USB vads.

Neatļautu izmaiņu vai modifikāciju veikšana anulēs lietotāja tiesības lietot šo izstrādājumu.

## **Pircējiem Zieme ļamerikā un Dienvidamerik Dienvidamerikā**

#### **Pircējiem ASV**

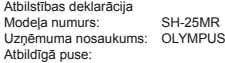

#### OLYMPLIS IMAGING AMERICA INC.

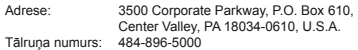

Pārbaudīts atbilstībai FCC standartiem LIETOŠANAI MĀJĀS VAI BIROJĀ

Šī ierīce atbilst FCC noteikumu 15. daļai. Darbība ir pakļauta šādiem diviem apstākļiem:

- (1) Šī ierīce var neizraisīt kaitīgus traucējumus.
- (2) Šai ierīcei ir jāpieņem visi uztvertie traucējumi, tostarp tie, kas var izraisīt nevēlamu darbību.

#### **Pircējiem Kanādā**

Šī B klases digitālā ierīce atbilst visām prasībām, kas minētas Kanādas traucējumus radošu aprīkojumu noteikumos ICES-003. Darbība ir pakļauta šādiem diviem apstākļiem: (1) Šī ierīce nevar izraisīt traucējumus un (2) šai ierīcei ir jāpieņem visi uztvertie traucējumi, tostarp tie, kas var izraisīt nevēlamu ierīces darbību.

Šī 2. kategorijas radiosakaru ierīce atbilst Kanādas nozares standartam RSS -310.

### **OLYMPUS VISPASAULES IEROBEŽOTĀ GARANTIJA — ATTĒLVEIDOŠANAS IZSTRĀDĀJUMI**

Uzņēmums Olympus garantē, ka komplektā esošais(ie) Olympus® attēlveidošanas izstrādājums(i) un saistītie Olympus® piederumi (atsevišķi "Izstrādājums", bet kopā "Izstrādājumi") vienu (1) gadu kopš iegādes brīža būs bez materiālu un apdares defektiem parastas lietošanas un apkopes apstākļos.

Ja viena gada garantijas perioda laikā kādam no Izstrādājumiem tiek konstatēts bojājums, pircējam bojātais Izstrādājums ir jānogādā Olympus klientu apkalpošanas centrā, izpildot tālāk norādītās darbības (skatiet sadaļu "KĀ RĪKOTIES, JA NEPIECIEŠAMA APKOPE").

Olympus pēc saviem ieskatiem veiks defektīvā Izstrādājuma remontu, nomaiņu vai regulēšanu, ja Olympus un rūpnīcas pārbaudē apstiprināsies, ka (a) šāds defekts radies normālas un pareizas lietošanas apstākļos un (b) Izstrādājumam ir spēkā esoša ierobežotā garantija.

Bojāto Izstrādājumu labošana, nomaiņa un regulēšana ir uzņēmuma Olympus vienīgais pienākums un vienīgais līdzeklis, ko klients var izmantot šajā un tālāk aprakstītajos gadījumos. Par Izstrādājuma nogādāšanu Olympus apkopes centrā gādā un maksā Pircējs.

Olympus nav pienākuma veikt profilaktisko apkopi, uzstādīšanu, noņemšanu vai tehnisko apkopi.

Uzņēmums Olympus patur tiesības (i) izmantot salabotas, atiaunotas, un/vai derīgas izmantotās detaļas (kas atbilst Olympus kvalitātes nodrošināšanas standartiem) garantijas vai citiem remontdarbiem un (ii) veikt iekšējas vai ārējas dizaina un/vai funkciju izmaiņas saviem izstrādājumiem, neuzņemoties atbildību iekļaut šādas izmaiņas Izstrādājumos.

## **IEROBEŽOTĀ GARANTIJA NEIETVER**

Ierobežotā garantija neietver un arī Olympus ne tiešā, ne netiešā, ne arī likumā noteiktā veidā negarantē šādu Izstrādājumu remontu/nomaiņu/regulēšanu:

- (a) izstrādājumi un piederumi, kurus nav ražojis Olympus un/vai kam nav "OLYMPUS" zīmola birkas (garantijas nodrošinājums citu ražotāju izstrādājumiem un piederumiem, kurus, iespējams, izplata Olympus, ir šo izstrādājumu un piederumu ražotāju atbildība saskaņā ar šo ražotāju garantiju noteikumiem un ilgumu);
- (b) Izstrādājumi, ko izjaukušas, labojušas, papildinājušas, pārveidojušas, mainījušas vai modificējušas citas personas nevis Olympus pilnvarotā apkopes centra personāls, izņemot gadījumu, ja remonts veikts, saņemot Olympus rakstisku atļauju;
- (c) Izstrādājumi ar defektiem vai bojājumiem, kas radušies nodiluma, saplēšanas, nepareizas lietošanas, nevērības,

smilšu, šķidruma vai trieciena iedarbības, nepareizas glabāšanas, plānotu lietotāju veicamu apkopes darbu neveikšanas, akumulatoru noplūdes, piederumu, kas nav "OLYMPUS" ražojums, izejmateriālu vai rezerves daļu lietošanas vai Izstrādājumu lietošanas ar nesaderīgām ierīcēm dēļ;

- (d) programmatūras;
- (e) rezerves daļas un izejvielas (tostarp, bet neaprobežojoties ar lampiņām, tinti, papīru, fotofilmām, izdrukām, negatīviem, vadiem un akumulatoriem); un/vai
- (f) Izstrādājumi, kuriem attiecīgajā vietā nav norādīts Olympus sērijas numurs, ja vien tas nav modelis, uz kura Olympus neraksta sērijas numurus.

IZŅEMOT IEROBEŽOTO GARANTIJU, KAS APRAKSTĪTA IEPRIEKŠ, OLYMPUS NESNIEDZ UN NOLIEDZ CITA VEIDA TIEŠAS VAI NETIEŠAS, IZTEIKTAS VAI IZRIETOŠAS, NO LIKUMA, RĪKOJUMA, KOMERCIĀLĀ LIETOJUMA VAI CITĀDI IZRIETOŠAS PĀRSTĀVĪBAS, GARANTIJAS, NOSACĪJUMUS UN GALVOJUMUS, KAS ATTIECAS UZ ŠIEM IZSTRĀDĀJUMIEM, IETVEROT, BET NEAPROBEŽOJOTIES AR GARANTIJU PAR IZSTRĀDĀJUMU (VAI TO DALU) PIEMĒROTĪBU, IZTURĪBU, DIZAINU, DARBĪBU VAI STĀVOKLI, VAI IZSTRĀDĀJUMU PIEPRASĪJUMU VAI PIEMĒROTĪBU KONKRĒTAM MĒRĶIM, VAI ATTIECĪBĀ UZ KĀDA PATENTA TIESĪBU, AUTORTIESĪBU VAI CITU ŠEIT IZMANTOTU VAI IETVERTU ĪPAŠUMA TIESĪBU PĀRKĀPUMU. JA KĀDA NETIEŠĀ GARANTIJA TIEK PIEMĒROTA LIKUMA IETVAROS, TĀS DERĪGUMA ILGUMS IR IEROBEŽOTS ATBILSTOŠI ŠĪS IEROBEŽOTĀS GARANTIJAS PERIODAM. DAŽOS ŠTATOS GARANTIJU ATRUNAS VAI IEROBEŽOJUMI UN/VAI ATBILDĪBAS IEROBEŽOJUMI VAR BŪT NEATZĪTI, TĀPĒC IEPRIEKŠ APRAKSTĪTĀS ATRUNAS UN IZŅĒMUMI VAR NEDARBOTIES.

PIRCĒJAM VAR BŪT ARĪ CITAS UN/VAI KATRĀ ŠTATĀ ATŠĶIRĪGAS PAPILDU TIESĪBAS UN LĪDZEKĻI. PIRCĒJS ATZĪST UN PIEKRĪT, KA OLYMPUS NAV ATBILDĪGS PAR ZAUDĒJUMIEM, KAS RADUŠIES PIRCĒJAM KAVĒTAS PIEGĀDES, IZSTRĀDĀJUMA KĻŪMES, IZSTRĀDĀJUMA DIZAINA, IZVĒLES VAI RAŽOJUMA, ATTĒLA VAI DATU ZAUDĒJUMA VAI PASLIKTINĀŠANĀS VAI KĀDA CITA IEMESLA DĒL, NESKATOTIES UZ TO, VAI ATBILDĪBA IR NOTEIKTA LĪGUMĀ, KONSTATĒTS CIVILTIESĪBU PĀRKĀPUMS (TOSTARP NEVĒRĪBA UN STINGRA IZSTRĀDĀJUMA ATBILDĪBA) VAI CITĀDI. NEKĀDĀ GADĪJUMĀ OLYMPUS NAV ATBILDĪGS PAR NETIEŠIEM, NEJAUŠIEM, IZRIETOŠIEM VAI SPECIĀLIEM JEBKĀDA VEIDA ZAUDĒJUMIEM (TOSTARP UN BEZ IEROBEŽOJUMIEM PAR PELNAS ZAUDĒJUMU VAI LIETOŠANAS IESPĒJAS ZAUDĒJUMU), NESKATOTIES UZ TO, VALOLYMPUS IR VALTAM VA JADZĒTU BŪT INFORMĒTAM PAR ŠĀDA VEIDA IESPĒJAMIEM ZAUDĒJUMIEM VAI BOJĀJUMIEM.

Pārstāvības vai garantijas, ko sniedz kāda persona, ietverot, bet neaprobežojoties ar izplatītājiem, pārstāvjiem, pārdevējiem, Olympus starpniekiem, kas ir neatbilstīgas un pretrunīgas vai papildina šīs ierobežotās garantijas noteikumus, nav saistošas Olympus, ja vien nav izteiktas rakstiski un apstiprinātas pie pilnvarotas Olympus amatpersonas.

Šī ierobežotā garantija ir pilnīgs un īpašs garantijas paziņojums, ko Olympus piekrīt nodrošināt attiecībā uz Izstrādājumiem, un tas aizstāj visas iepriekš vai vienlaikus noslēgtās mutiskās vai rakstiskās vienošanās, līgumus, piedāvājumus un saziņu attiecībā uz šeit aprakstīto tematu.

Šī ierobežotā garantija ir īpaši paredzēta pirmajam lietotājam un to nevar nodot tālāk vai piešķirt citam.

## **KĀ RĪKOTIES, JA NEPIECIEŠAMA APKOPE**

Pirms Izstrādājuma sūtīšanas Olympus centram apkopes veikšanai, pircējam ir jāpārsūta Izstrādājuma atmiņā saglabātie attēli un dati uz kādu citu attēlu vai datu glabāšanas ierīci un/vai jāizņem no Izstrādājuma fotofilma.

NEKĀDĀ GADĪJUMĀ OLYMPUS NAV ATBILDĪGS PAR APKOPES IZSTRĀDĀJUMA ATMINĀ ESOŠO ATTĒLU VAI DATU, VAI FOTOFILMU SAGLABĀŠANU, PATURĒŠANU VAI UZTURĒŠANU, KĀ ARĪ PAR ZAUDĒJUMIEM GADĪJUMĀ, JA KĀDS ATTĒLS VAI DATI TIEK NOZAUDĒTI VAI SABOJĀTI APKOPES LAIKĀ (TOSTARP, BEZ IEROBEŽOJUMIEM, TIEŠUS, NETIEŠUS, NEJAUŠUS, IZRIETOŠUS VAI SPECIĀLUS BOJĀJUMUS, PELNAS ZAUDĒJUMU VAI LIETOŠANAS IESPĒJAS ZAUDĒJUMU), NESKATOTIES UZ TO, VAI OLYMPUS IR VAI TAM VAJADZĒTU BŪT INFORMĒTAM PAR ŠĀDA VEIDA IESPĒJAMIEM ZAUDĒJUMIEM VAI BOJĀJUMIEM.

Iesaiņojiet izstrādājumu rūpīgi, izmantojot lielu daudzumu polsterēta materiāla, lai novērstu bojājumus, kas var rasties pārvadāšanas laikā, un nogādājiet izstrādājumu pie pilnvarota Olympus izplatītāja, no kura iegādājāties Izstrādājumu, vai nosūtiet to uz kādu no mūsu Olympus apkopes centriem, veicot iepriekšēju apmaksu un apdrošināšanu.

Sūtot Izstrādājumus apkopei, iesaiņojumā jābūt:

- *1* Pirkuma čekam, kas apliecina iegādes datumu un vietu.
- *2* Šīs ierobežotās garantijas kopijai, **uz kuras norādītais Izstrādājuma sērijas numurs atbilst Izstrādājuma sērijas numuram** (ja vien tas nav modelis, uz kura Olympus neraksta sērijas numurus).
- *3* Detalizētam problēmas aprakstam.

*4* Parauga izdrukām, negatīviem, digitālajām izdrukām (vai failiem diskā), ja pieejami un attiecas uz problēmu. Kad apkope būs pabeigta, Izstrādājums tiks nosūtīts atpakaļ, izmantojot iepriekš apmaksāto sūtījumu.

### **KUR SŪTĪT IZSTRĀDĀJUMU, LAI VEIKTU TĀ REMONTU**

Tuvāko klientu apkalpošanas centru meklējiet sadaļā "VISPASAULES GARANTIJA".

## **STARPTAUTISKĀ GARANTIJAS APKOPE**

Saskaņā ar šo garantiju ir pieejama starptautiskā garantijas apkope.

## **Pircējiem Eirop ā**

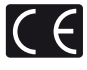

"CE" marķējums norāda, ka šis izstrādājums atbilst Eiropas drošības, veselības, vides un pircēju aizsardzības prasībām. Fotokameras, .<br>kas ir markētas ar .CE" zīmi, ir naredzētas pārdošanai Eiropā.

Pircējiem Eiropā: Līdz ar šo uzņēmums Olympus Imaging Corp. un Olympus Europa Holding GmbH paziņo, ka fotokamera SH-25MR atbilst direktīvas 1999/5/EK pamatprasībām un citiem attiecīgajiem noteikumiem. Lai iegūtu plašāku informāciju, apmeklējiet: http://olympus-europa.com/

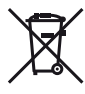

Šis simbols [pārsvītrota atkritumu tvertne uz riteniem, WEEE IV pielikums] nozīmē atsevišku elektriskā un elektroniskā aprīkojuma atkritumu savākšanu ES valstīs. Lūdzam neizsviest šādu aprīkojumu

mājsaimniecības atkritumu tvertnēs. Ja šis izstrādājums ir jāizsviež, lūdzam izmantot savā valstī pieejamās atkritumu apsaimniekošanas un savākšanas sistēmas.

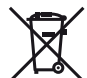

Šis simbols [pārsvītrota atkritumu tvertne uz riteņiem Direktīvas 2006/66/EK II pielikumā] nozīmē atkritumu atsevišķu savākšanu ES valstīs.

Lūdzam neizmest akumulatoru mājsaimniecības atkritumu tvertnēs. Ja izlietoti akumulatori jāizmet, lūdzam izmantot savā valstī pieejamās atkritumu apsaimniekošanas un savākšanas sistēmas.

#### **Garantijas noteikumi**

- *1* Ja izrādās, ka šis izstrādājums ir bojāts, neskatoties uz tā pareizu lietošanu (saskaņā ar komplektā esošajiem lietošanas apkopes un ekspluatācijas norādījumiem) nacionālās garantijas lietošanas laikā un esat to iegādājies no autorizēta Olympus izplatītāja "Olympus Europa Holding" GmbH uzņēmējdarbības zonā, kā noteikts tīmekļa vietnē http://www.olympus.com, šis izstrādājums tiks salabots vai, pēc Olympus izplatītāja izvēles, tiks nomainīts bez maksas. Lai iesniegtu prasību šīs garantijas ietvaros, klientam pirms atbilstošās nacionālās garantijas perioda beigām ar šo izstrādājumu ir jāvēršas pie izplatītāja, kur izstrādājums tika iegādāts, vai jebkurā citā Olympus klientu apkalpošanas centrā "Olympus Europa Holding" GmbH uzņēmējdarbības zonā, kā noteikts tīmekļa vietnē http://www.olympus.com. Viena gada laikā, kamēr spēkā ir vispasaules garantija, klients var atdot izstrādājumu jebkurā Olympus klientu apkalpošanas centrā. Lūdzu, ņemt vērā, ka visās valstīs nav pieejams Olympus klientu apkalpošanas centrs.
- *2* Klientam ir jānogādā izstrādājums Olympus autorizētajam izplatītājam vai klientu apkalpošanas centram, uzņemoties atbildību par piegādi un jebkādām transportēšanas izmaksām.

#### **Garantijas noteikumi**

- *1* Uzņēmums "OLYMPUS IMAGING CORP., Shinjuku Monolith, 2-3-1 Nishi-Shinjuku, Shinjuku-ku, Tokyo 163-0914, Japāna nodrošina viena gada vispasaules garantiju. Saskaņā ar šīs garantijas nosacījumiem pirms jebkāda remonta veikšanas Olympus pilnvarotajā tehniskās apkopes apkalpošanas centrā ir jāuzrāda šī vispasaules garantija. Šī garantija ir derīga tikai tad, ja Olympus tehniskās apkopes apkalpošanas centrā tiek uzrādīts garantijas sertifikāts un fotokameras pirkuma apliecinājums. Lūdzu, ņemiet vērā, ka šī garantija papildina, bet neietekmē, klientu garantijas juridiskās tiesības, kuru pamatā ir nacionālā likumdošana, kas attiecas uz iepriekš minēto patēriņa preču tirdzniecību".
- *2* Šī garantija nesedz tālāk norādītos defektus, un klientam ir jāsedz remonta izmaksas pat tad, ja defekti radušies iepriekš minētās garantijas laikā.
	- a. Jebkuru defektu, kas radies nepareizas lietošanas rezultātā (piemēram, veicot darbību, kas nav minēta norādījumu sadaļā Lietošanas apkope vai citās sadaļās  $u.e.$ ).
	- b. Jebkuru defektu, kas rodas remonta, modificēšanas, tīrīšanas u.c. darbību rezultātā, kas nav veiktas Olympus vai Olympus autorizētā tehniskās apkopes apkalpošanas centrā.
	- c. Jebkuru defektu vai bojājumu, kas rodas transportēšanas, kritiena, trieciena u.c. darbību rezultātā pēc izstrādājuma iegādes.
	- d. Jebkuru defektu vai bojājumu, kas rodas ugunsgrēka, zemestrīces, plūdu, zibens spēriena vai citu dabas

katastrofu, vides piesārņojuma un neregulāra elektriskā sprieguma rezultātā.

- e. Jebkuru defektu, kas rodas nolaidīgas vai nepiemērotas glabāšanas (piemēram, uzglabājot izstrādājumu augstas temperatūras un mitruma stāvoklī, insektu repelentu, piemēram, naftalīna vai kaitīgu farmaceitisko vielu u.c. .<br>tuvumā), nepiemērotas apkopes u.c. rīcības rezultātā.
- f. Jebkuru defektu, kas rodas izlādējušos bateriju/ akumulatoru darbības rezultātā u.c.
- g. Jebkuru defektu, kas rodas smiltīm, dubļiem u.c. vielām pakļūstot zem izstrādājuma apvalka.
- h. Ja šis garantijas sertifikāts nav iesniegts reizē ar izstrādājumu.
- i. Ja garantijas sertifikātā ir izdarītas jebkādas izmaiņas attiecībā uz iegādes gadu, mēnesi un datumu, klienta vārdu, izplatītāja vārdu un sērijas numuru.
- j. Ja pirkuma apliecinājums netiek uzrādīts reizē ar šo garantijas sertifikātu.
- *3* Šī garantija attiecas tikai uz izstrādājumu; garantija neattiecas uz papildu piederumiem, piemēram, fotokameras sominu, siksniņu, objektīva vāciņu un baterijām/akumulatoriem.
- *4* Uzņēmuma Olympus vienīgā atbildība attiecībā uz šo garantiju ir izstrādājuma remontēšana vai nomaiņa. Jebkāda atbildība, kas minēta šajā garantijā par netiešiem vai sekojošiem zaudējumiem vai jebkādiem bojājumiem, kas radušies vai kurus cietis klients izstrādājuma defekta rezultātā, un it īpaši jebkuriem zaudējumiem vai bojājumiem. kas radušies jebkuram objektīvam, fotofilmām, citām iekārtām vai palīgierīcēm, kas lietotas kopā ar izstrādājumu, vai jebkuriem zaudējumiem, kas radušies novēlota remonta vai datu zuduma rezultātā, nav paredzēta. Saistošie noteikumi pēc likuma paliek nemainīgi.

#### **Piezīmes par garantijas saglabāšanu**

- 1 Šī garantija ir spēkā tikai tad, ja garantijas sertifikātu atbilstoši ir aizpildījis Olympus vai tā autorizēts izplatītājs vai arī citos dokumentos ir pietiekams apliecinājums. Tāpēc, lūdzu, pārliecinieties, vai ir ierakstīts Jūsu vārds, izplatītāja vārds, sērijas numurs un pirkuma gads, mēnesis un datums un šim garantijas sertifikātam ir pievienots rēkina oriģināls vai pirkuma čeks (kurā norādīts izplatītāja vārds, pirkuma datums un izstrādājuma veids). Olympus patur tiesības atteikties sniegt bezmaksas pakalpojumus, ja garantijas sertifikāts nav aizpildīts vai minētais dokuments nav pievienots, vai tajā esošā informācija ir nepilnīga vai neskaidra.
- 2 Šis garantijas sertifikāts netiks izsniegts atkārtoti, tāpēc glabājiet to drošā vietā.
- Lai skatītu pilnvaroto starptautisko Olympus tehniskās apkopes apkalpošanas centru sarakstu, apmeklējiet tīmekļa vietni http://www.olympus.com.

## **Pircējiem Āzijā**

#### **Garantijas noteikumi**

- *1* Ja izrādās, ka šis izstrādājums ir bojāts, neskatoties uz tā pareizu lietošanu (saskaņā ar komplektā esošajiem lietošanas apkopes un ekspluatācijas norādījumiem), viena gada laikā kopš iegādes datuma šis izstrādājums tiks salabots vai, pēc Olympus izplatītāja izvēles, tiks nomainīts bez maksas. Lai iesniegtu prasību šīs garantijas ietvaros, klientam ir jāvēršas ar šo izstrādājumu un Garantijas sertifikātu pirms viena gada garantijas perioda beigām pie izplatītāja, kur izstrādājums tika iegādāts, vai jebkurā citā Olympus autorizētā servisa punktā, kas norādīts norādījumos, un jāpieprasa nepieciešamie labojumi.
- *2* Klientam ir jānogādā izstrādājums Olympus autorizētajam izplatītājam vai klientu apkalpošanas centram, uzņemoties atbildību par piegādi un jebkādām transportēšanas izmaksām.
- *3* Šī garantija neattiecas uz tālāk norādītājiem defektiem, un klientam ir jāsedz remonta izmaksas pat tad, ja tie radušies iepriekš minētās viena gada garantijas laikā.
	- a. Jebkuru defektu, kas radies nepareizas lietošanas rezultātā (piemēram, veicot darbību, kas nav minēta norādījumu sadaļā Lietošanas apkope vai citās sadaļās u.c.).
	- b. Jebkuru defektu, kas rodas remonta, modificēšanas, tīrīšanas u.c. darbību rezultātā, kas nav veiktas Olympus vai Olympus autorizētā tehniskās apkopes apkalpošanas centrā.
	- c. Jebkuru defektu vai bojājumu, kas rodas transportēšanas, kritiena, trieciena u.c. darbību rezultātā pēc izstrādājuma iegādes.
	- d. Jebkuru defektu vai bojājumu, kas rodas ugunsgrēka, zemestrīces, plūdu, zibens spēriena vai citu dabas katastrofu, vides piesārņojuma un neregulāra elektriskā sprieguma rezultātā.
	- e. Jebkuru defektu, kas rodas nolaidīgas vai nepiemērotas glabāšanas (piemēram, uzglabājot izstrādājumu augstas temperatūras un mitruma stāvoklī, insektu repelentu, piemēram, naftalīna vai kaitīgu farmaceitisko vielu u.c. tuvumā), nepiemērotas apkopes u.c. rīcības rezultātā.
	- f. Jebkuru defektu, kas rodas izlādējušos bateriju/ akumulatoru darbības rezultātā u.c.
	- g. Jebkuru defektu, kas rodas smiltīm, dubļiem u.c. vielām pakļūstot zem izstrādājuma apvalka.
	- h. Ja šis garantijas sertifi kāts nav iesniegts reizē ar izstrādājumu.
	- i. Ja garantijas sertifikātā ir izdarītas jebkādas izmaiņas attiecībā uz iegādes gadu, mēnesi un datumu, klienta vārdu, izplatītāja vārdu un sērijas numuru.
	- j. Ja pirkuma apliecinājums netiek uzrādīts reizē ar šo garantijas sertifikātu.
- *4* Šī garantija attiecas tikai uz izstrādājumu; garantija neattiecas uz komplektējošām iekārtām, piemēram, fotokameras sominu, siksniņu, objektīva vāciņu un baterijām/ akumulatoriem.
- *5* Uzņēmuma Olympus vienīgā atbildība attiecībā uz šo garantiju ir izstrādājuma remontēšana vai nomaina un jebkāda atbildība par netiešiem vai sekojošiem zaudējumiem vai jebkādiem bojājumiem, kas radušies vai kurus cietis klients izstrādājuma defekta rezultātā, un it īpaši jebkuriem zaudējumiem vai bojājumiem, kas radušies jebkuram objektīvam, fotofilmām, citām iekārtām vai palīgierīcēm, kas lietotas kopā ar izstrādājumu, vai jebkuriem zaudējumiem, kas radušies novēlota remonta, rezultātā, nav paredzēta.

#### **Piezīmes.**

- *1* Šī Garantija ir kā papildinājums un tā neietekmē klienta ar likumu noteiktās tiesības.
- *2* Ja rodas jautājumi par šo Garantiju, sazinieties ar jebkuru uzņēmuma Olympus autorizētu servisa punktu, kas norādīts norādījumos.

#### **Piezīmes par garantijas saglabāšanu**

- 1. Šī Garantija ir spēkā tikai tad, ja Garantijas sertifikātu pienācīgi aizpilda uzņēmums Olympus vai izplatītājs. Pārliecinieties, vai ir pareizi norādīts Jūsu vārds, izplatītāja nosaukums, sērijas numurs un gads, kā arī iegādes datums un mēnesis.
- 2 Šis Garantijas sertifikāts netiks izsniegts atkārtoti, tāpēc glabājiet to drošā vietā.
- *3* Uz jebkuru remonta pieprasījumu, ko veic klients valstī, kur iegādāts izstrādājums, attieksies tie garantijas noteikumi, kurus attiecīgajā valstī izdevis uzņēmuma Olympus izplatītājs. Ja vietējais uzņēmuma Olympus izplatītājs nav izdevis atsevišķu garantiju vai ja klients neatrodas valstī, kur iegādāts izstrādājums, spēkā būs šie vispasaules garantijas noteikumi.
- *4* Šī Garantija ir spēkā visā pasaulē, ja nav noteikts citādi. Šo Garantiju atzīst šajā Garantijā norādītie uzņēmuma Olympus autorizētie servisa punkti.
- \* Pilnvaroto starptautisko Olympus tehniskās apkopes apkalpošanas centru sarakstu skatiet pielikumā.

#### **Garantijas saistību atruna**

Uzņēmums Olympus neuzņemas nekādas saistības un garantijas, ne tiešas, ne netiešas, par jebkādu šo rakstisko materiālu un programmatūras saturu, un nekādā gadījumā neuzņemas nekādu atbildību par jebkādām netiešām garantijām par preču stāvokli vai piemērotību jebkādiem īpašiem mērķiem vai par jebkādiem sekojošiem, nejaušiem vai netiešiem zaudējumiem (ieskaitot, bet neaprobežojoties ar uzņēmējdarbības ienākumu zaudējumiem, zaudējumiem no uzņēmējdarbības traucējumiem un uzņēmējdarbības informācijas zuduma), kas radušies no šo rakstisko materiālu, programmatūras un iekārtu izmantošanas vai nespējas tos izmantot. Dažās valstīs nav paredzēta atbildības ierobežošana par sekojošiem vai nejaušiem zaudējumiem, kas nozīmē, ka iepriekš minētie ierobežojumi uz Jums var neattiekties.

## **Klientiem Taizem lientiem ē**

Šis telekomunikāciju aprīkojums atbilst NTC tehniskajām prasībām.

## **Preču zīmes**

- "IBM" ir reģistrēta "International Business Machines Corporation" preču zīme.
- .Microsoft" un .Windows" ir reģistrētas .Microsoft Corporation" preču zīmes.
- **•** Macintosh ir Apple Inc. preču zīme.
- **•** Logotips SDHC/SDXC ir preču zīme.
- **•** Eye-Fi ir uzņēmuma Eye-Fi, Inc. reģistrēta preču zīme.
- **•** Visu pārējo uzņēmumu un izstrādājumu nosaukumi ir reģistrētas preču zīmes un/vai to attiecīgo īpašnieku preču zīmes.
- **•** Fotokameras failu sistēmas standarti, uz kuriem šajā lietošanas rokasgrāmatā ir dota atsauce, ir "Design rule for Camera File system/DCF" standarti, kurus ir noteikusi Japānas Elektronikas un informācijas tehnoloģiju rūpniecības asociācija (JEITA).

THIS PRODUCT IS LICENSED UNDER THE AVC PATENT PORTFOLIO LICENSE FOR THE PERSONAL AND NONCOMMERCIAL USE OF A CONSUMER TO (i) ENCODE VtIDEO IN COMPLIANCE WITH THE AVC STANDARD ("AVC VIDEO") AND/OR (ii) DECODE AVC VIDEO THAT WAS ENCODED BY A CONSUMER ENGAGED IN A PERSONAL AND NON-COMMERCIAL ACTIVITY AND/OR WAS OBTAINED FROM A VIDEO PROVIDER LICENSED TO PROVIDE AVC VIDEO. NO LICENSE IS GRANTED OR SHALL BE IMPLIED FOR ANY OTHER USE. ADDITIONAL INFORMATION MAY BE OBTAINED FROM MPEG LA, L.L.C. SEE HTTP://WWW.MPEGLA.COM

Šīs fotokameras programmatūrā var būt ietverta trešo pušu programmatūra. Uz jebkuru trešo pušu programmatūru attiecas tās programmatūras īpašnieku vai licences devēju noteikumi un nosacījumi, kuru iegādājoties, jūs iegādājāties arī trešo pušu programmatūru.

Šie noteikumi un citas trešo pušu programmatūru instrukcijas, ja tādas ir, ir atrodamas programmatūras instrukciju PDF failā, kas iekļauts komplektācijā esošajā kompaktdiskā vai tīmekļa vietnē

http://www.olympus.co.jp/en/support/imsg/ digicamera/download/notice/notice.cfm

Powered by ARCSOFT.

# TEHNISKIE DATI

## **Fotokamera otokamera**

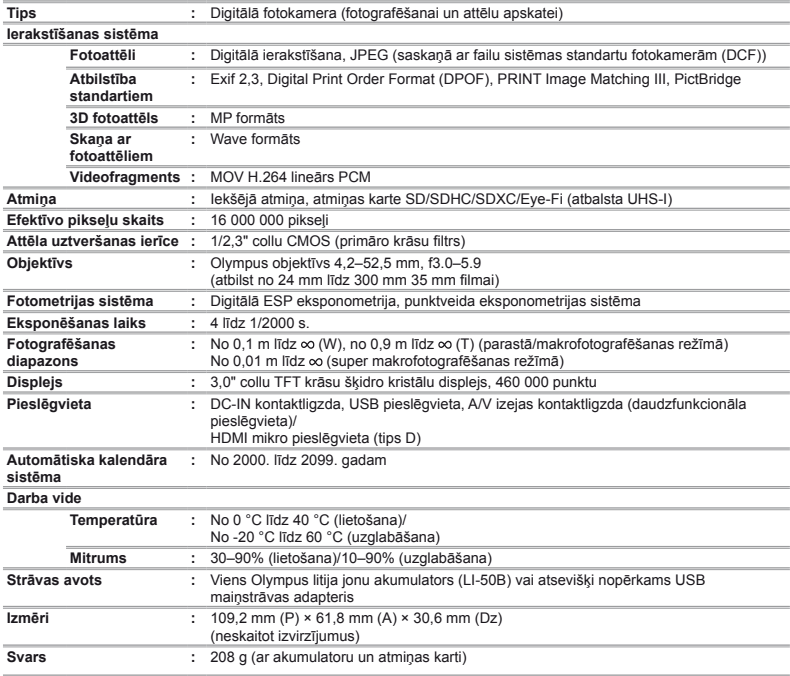

## **Litija jonu akumulators (LI-50B)**

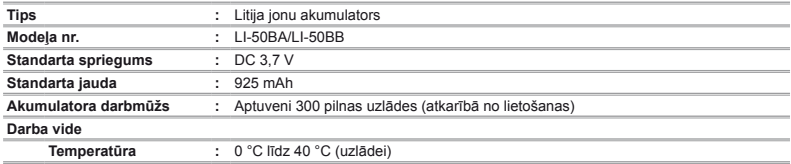

# **USB-maiņstrāvas adapteris (F-2AC)**

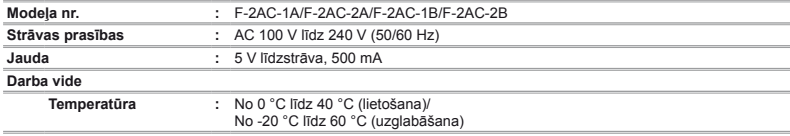

Konstrukcija un tehniskie rādītāji var tikt mainīti bez iepriekšēja paziņojuma.

HDMI, HDMI logotips un High-Definition Multimedia Interface ir uzņēmuma HDMI Licensing LLC preču zīmes vai reģistrētas preču zīmes.

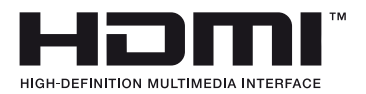

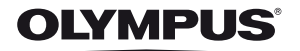

http://www.olympus.com/

# OLYMPUS EUROPA HOLDING GMBH

Adrese: Consumer Product Division Wendenstrasse 14–18, 20097 Hamburga, Vācija Tel:  $+4940 - 23773 - 0$ /Fakss:  $+4940 - 230761$ Preču piegāde: Bredowstrasse 20, 22113 Hamburga, Vācija Pasta adrese: Postfach 10 49 08, 20034 Hamburga, Vācija

## **Tehniskā palīdzība klientiem Eiropā:**

Lūdzu, apmeklējiet mūsu mājas lapu **http://www.olympus-europa.com** vai zvaniet uz mūsu BEZMAKSAS TĀLRUNA NUMURU<sup>\*</sup>: **00800 - 67 10 83 00** 

Pieejams klientiem Austrijā, Beļģijā, Dānijā, Somijā, Francijā, Vācijā, Luksemburgā, Nīderlandē, Norvēģijā, Portugālē, Spānijā, Zviedrijā, Šveicē, Apvienotajā Karalistē.

\* Lūdzam ievērot, ka daži (mobilo) telefona sakaru operatori bloķē zvanus uz

+ 800 numuriem vai arī pirms šādu zvanu veikšanas jāievada papildu kods.

Visām citām Eiropas valstīm un gadījumā, ja Jums neizdodas sazvanīt norādīto numuru, lūdzam izmantot šādus MAKSAS NUMURUS: **+49 180 5 – 67 10 83** vai **+49 40 – 237 73 48 99**. Tehniskā palīdzība klientiem pieejama no 9:00 līdz 18:00 pēc Viduseiropas laika (no pirmdienas līdz piektdienai).

**Latvija: OLYMPUS Latvia SIA** Vienības gatve 87 b LV – 1004 Rīga http://www.olympus.lv